# KOMBINATORIK

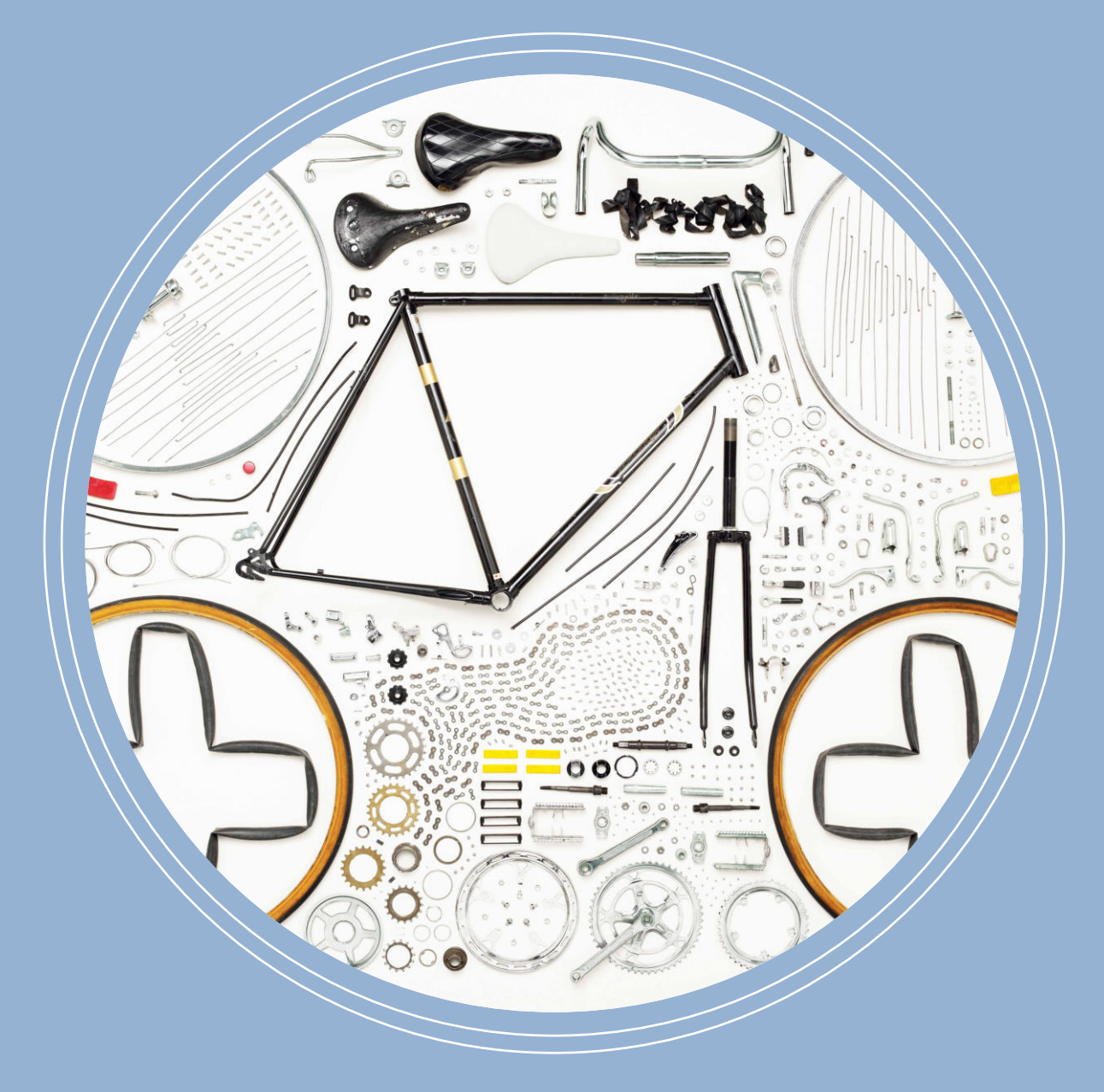

Fachochschule Rapperswil & Universität Basel

Masterarbeit HCID 2018

Rhett Rapier

Betreuer: Thomas Bircher

### Selbstständigkeitserklärung

#### Hiermit bestätigen wir,

dass wir die vorliegende Arbeit selber und ohne fremde Hilfe ausgeführt haben, ausser derjenigen, welche explizit beschrieben ist,

- dass wir sämtliche verwendeten Quellen erwähnt und gemäss gängigen wissenschaftlichen Regeln korrekt zitiert haben,
- dass wir keine durch Copyright geschützten Materialien in dieser Arbeit in unerlaubter Weise genutzt haben.

Sempach, den 30. Januar 2018

Mladen Djakovic Philip Büttiker Rhett Rapier

Hinweis im Sinne des Gleichstellungsgesetzes: Aufgrund des besseren Leseflusses wird auf eine geschlechterspezifische Differenzierung wie zum Beispiel BenutzerInnen verzichtet. Die durchgängig männliche Form gilt im Sinne der Gleichstellung für beide Geschlechter.

Die Arbeit darf nach Abschluss erst nach einer Wartefrist von zwei Jahren publiziert werden. Elemente aus den nichtöffentlichen Anhängen dürfen nicht im HCID Unterreicht benutz werden.

### Danksagung

Gerne möchten wir uns bei folgenden Personen für die Unterstützung bei der Erstellung der vorliegenden Arbeit bedanken:

- Thomas Bircher für das Coaching
- Thomas Zurfluh für die Durchführung des Lektorats
- Jens Kistler für die Ermöglichung der Zusammenarbeit mit Veloplus
- Dominique Metz für die wertvollen Inputs
- Patrizia Willi für die Unterstützung beim Lektorat
- Den Teilnehmern der Online-Umfrage
- Den Teilnehmern der Usability Tests

Unseren Partnerinnen und Familien, die während der Entstehung dieser Masterarbeit besonders viel Geduld, Nerven und Verständnis aufbringen mussten. Herzlichen Dank für den Rückhalt und die vielen (kulinarischen) Aufmunterungen.

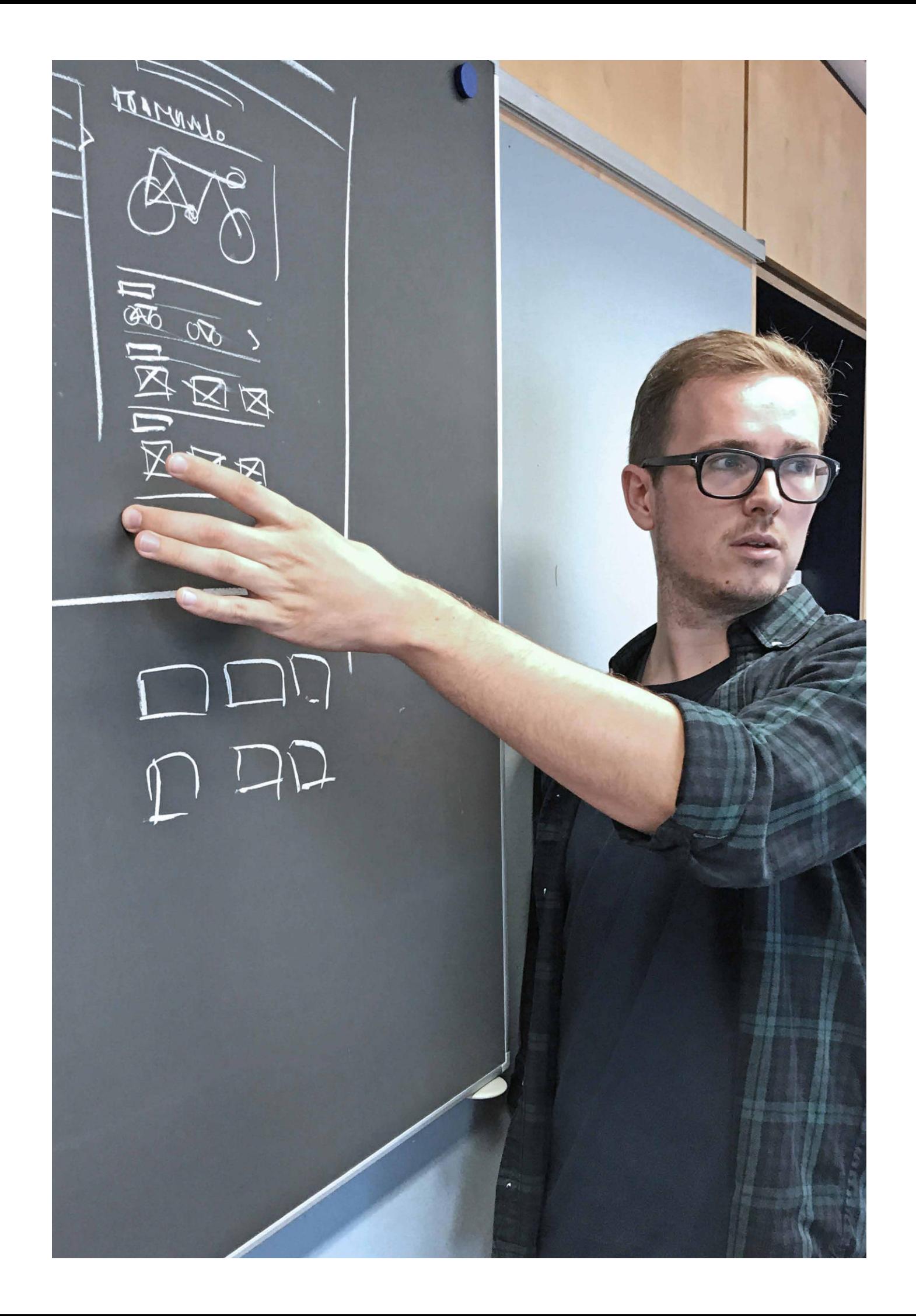

### Management Summary

Die vorliegende Masterarbeit entstand im Rahmen des Masterstudiums in Human Computer Interaction Design (MAS HCID) der Hochschule für Technik Rapperswil (HSR) und der Universität Basel.

Veloplus ist einer der grössten Anbieter für Velos und Zubehör in der Schweiz und betreibt neben Filialen an acht Standorten einen Onlineshop mit über 8000 Veloartikeln.

Beim Kauf von Veloersatzteilen und -zubehör sucht der Kunde Artikel, die genau zum ihm, seinen Fahrrädern und bestehenden Teilen passen. Fehlende Beratung und die nicht vorhandene Möglichkeit, die Produkte in Wirklichkeit zu begutachten sind klare Nachteile gegenüber physischen Shops. Die technische Komplexität und die Vielfalt der Ersatzteile stellen für den Kunden eine Herausforderung dar. Aus diesen Gründen fühlen sich viele Kunden gehemmt, Ersatzteile online zu bestellen.

Die Arbeit untersucht, wie mit Hilfe von Personalisierung die User Experience der Kunden beim Einkauf in Online-Shops gesteigert werden kann. Dabei ist die Unterstützung der Kunden in der Kombinatorik der hohen Anzahl von verschiedenen Velo-Artikeln wesentlich. Anhand UCD Methoden werden Wege aufgezeigt, wie den Kunden dabei geholfen werden kann, die passenden Artikel zu finden.

Das Hauptergebnis dieser Arbeit ist ein mit Nutzern geprüfter Prototyp, welcher die Vorteile, die sich durch Personalisierung in Kombination mit UCD Methoden ergeben, veranschaulicht. Die wichtigsten Teilkonzepte des Lösungsvorschlags lauten wie folgt:

• Nutzerprofil mit hinterlegten Velos – Die Verwaltung der eigenen Velos im Nutzerprofil ermöglicht den Einkauf für ein spezifisches Velo. Dies bringt dem Kunden die Gewissheit, dass der gewünschte Artikel mit seinem Velo kompatibel ist.

• Verknüpfung des Nutzerprofils mit Dienstleistungen und Filialen – Kunden können via Onlineshop in der Filiale ihrer Wahl Dienstleistungen beziehen, die auf die im Profil hinterlegte Ausrüstung ausgerichtet sind.

• Verwendung visueller Hilfsmittel bei Produktsuche und Filterung – Mit dem Veloschema können Veloteile, ohne deren Bezeichnungen zu kennen, explorativ und visuell gefunden werden.

• Filterung – Neben herkömmlicher Produktcharakteristiken können Velotypen, sowie eigene Velos als Filter gesetzt werden, um die Produktauswahl einzugrenzen.

Eine ausgiebige Recherche im Bereich der Personalisierung bestätigt die Relevanz des Themas. Gemäss Brian Gregg, Leiter der McKinsey Digital Marketing Agentur, ist Personalisierung «der Heilige Gral des Onlineshoppings».

Die Untersuchung der Mitbewerber und Onlineanbieter in anderen Märkten in Form einer Konkurrenzanalyse zeigt, dass Personalisierung bereits in einigen Onlineshops eingesetzt wird.

Die heuristische Evaluation in Form eines Expert Reviews, zeigt das grosse Verbesserungspotential für den bestehenden Veloplus-Onlineshop auf.

Eine quantitative Nutzerforschung bringt wichtige Erkenntnisse zur Demografie, den Erwartungen und Verhaltensweisen von Velofahrern und Onlineshopping-Kunden. Diese Erkenntnisse bilden die Grundlage für wichtige Artefakte wie Personas und Szenarien, die für die Erarbeitung des Lösungsvorschlags massgebend sind.

Der Lösungsvorschlag wurde in drei Iterationen in Form von Handskizzen, digitalen Wireframes und Klickprototypen konzipiert und mittels Usability Tests evaluiert. Erkenntnisse aus den Usability Tests waren die Grundlage für die Optimierung des Konzepts.

Anhand des finalen Prototyps werden die Vorteile und das hohe Innovationspotenzial, welche sich durch die Personalisierung in Kombination mit UCD Massnahmen ergeben, diskutiert.

Schliesslich wird dem Auftraggeber eine Empfehlung abgegeben, wie unter Berücksichtigung der Ergebnisse dieser Arbeit eine Steigerung der User Experience und Kundenzufriedenheit erreicht werden kann.

### Inhaltsverzeichnis

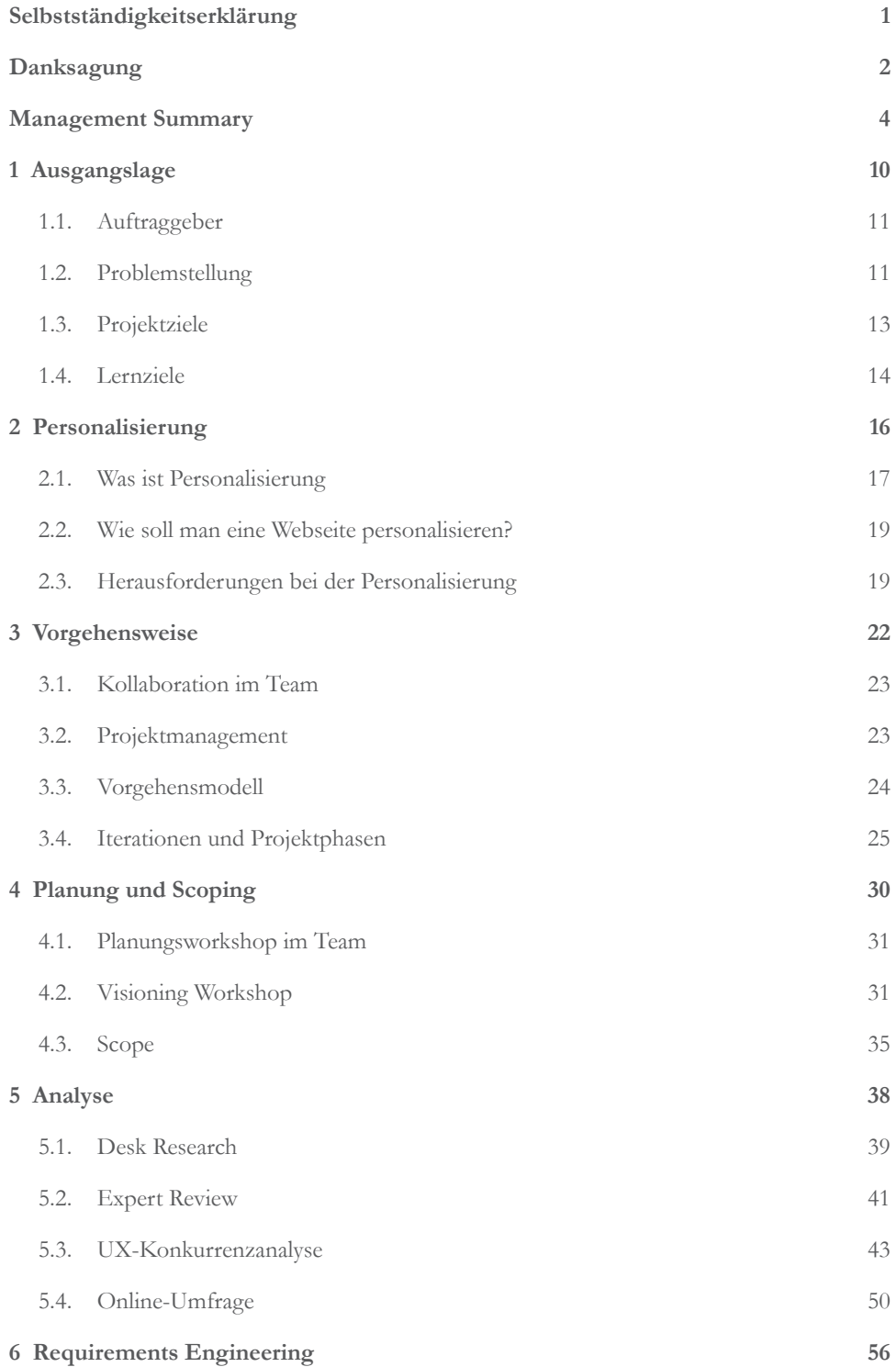

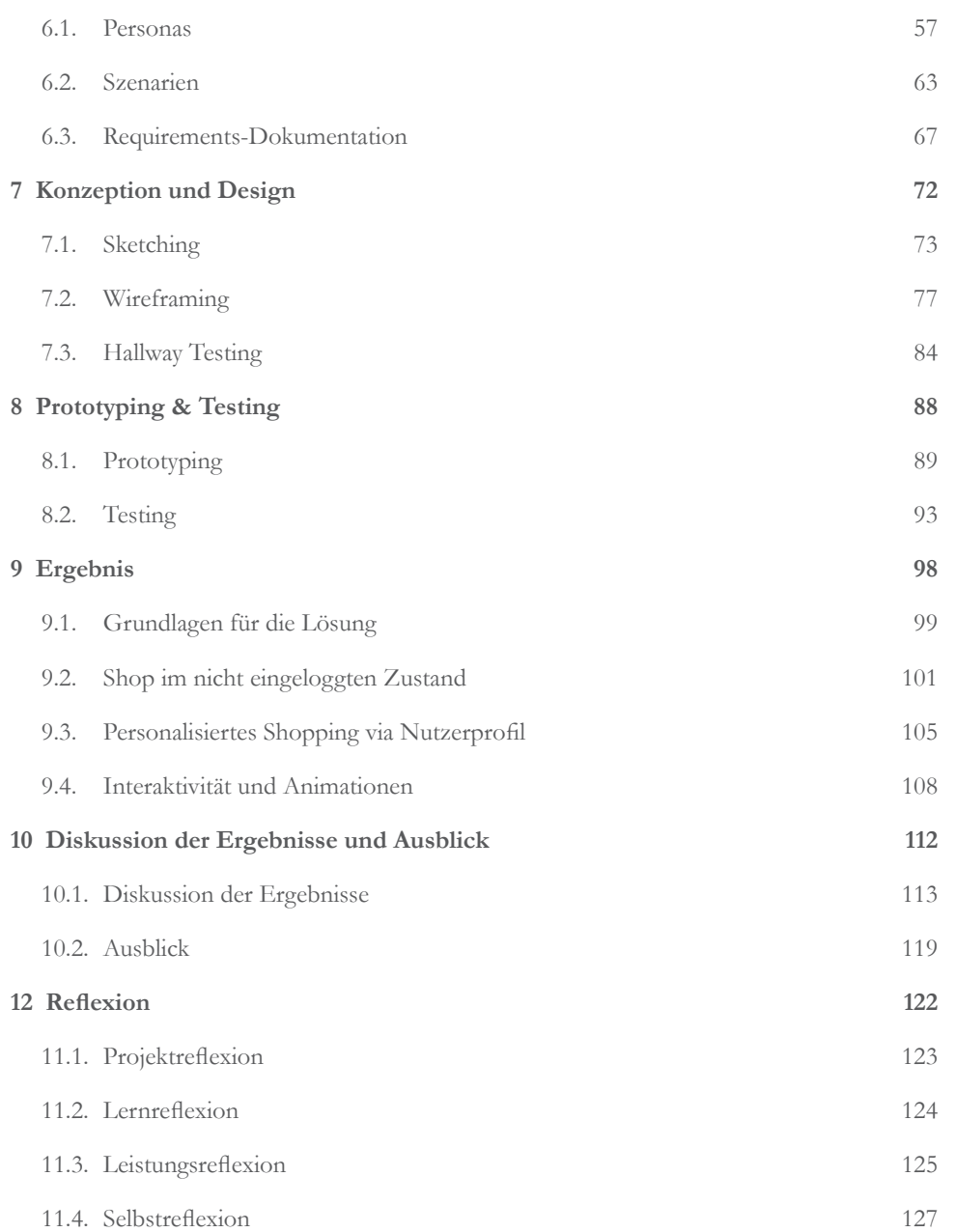

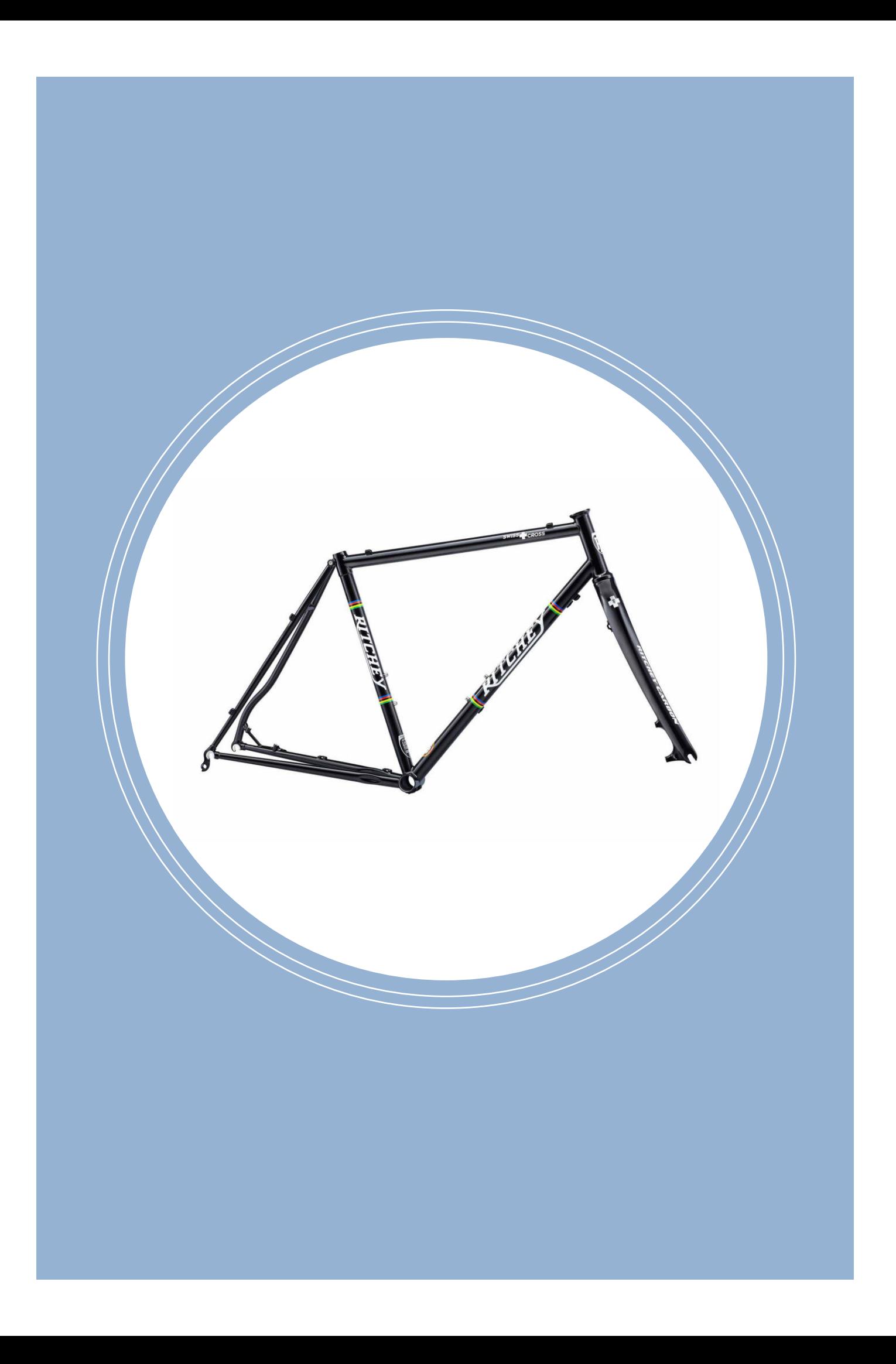

# Kapitel 1 Ausgangslage

Das Projektteam verbindet eine gemeinsame Leidenschaft für den Radsport. Aufgrund persönlicher Erfahrungen mit unterschiedlichen Onlineshops sieht das Projektteam ein hohes Verbesserungspotential in diesem Bereich.

Veloplus hatte beim Team bereits ein hohes Ansehen als nachhaltiges Schweizer Unternehmen und konnte zudem am World Usability Day 2015 mit einem Vortrag über Customer Experience beeindrucken. Dies führte schon 2016 dazu, dass Mladen bei Veloplus über eine Kolaboration im Rahmen einer Master Arbeit angefragt hatte. Veloplus reagierte sehr positiv auf die Anfrage und hatte bereits zahlreiche Projektideen. Die Bestrebung von Veloplus, den Kunden stets ein möglichst Positives Kundenerlebnis anzubieten, ist wegweisend und unterstützt das UCD-Vorgehen dieses Projektes.

Dieses Kapitel beschreibt die schliesslich gewählte Problemstellung und Hypothese, sowie die beschlossenen Projekt- und Lernziele.

### 1.1. Auftraggeber

Das 1987 gegründete Unternehmen **Veloplus** ist einer der grössten Anbieter für Fahrräder und Zubehör in der Schweiz. Die mehr als 8000 Artikel des Veloplus-Sortiments werden online sowie in Läden an acht Standtorten in der Schweiz verkauft.

Veloplus ist eine traditionsreiche und anerkannte Schweizer Marke in einem stark umkämpften Markt und möchte gemäss Leitbild «permanente Markforschung und Trendanpassungen» betreiben, damit man den Kunden neue Angebote und innovative Lösungen anbieten kann. Um sich gegen die Konkurrenz behaupten zu können, möchte sich Veloplus durch ein überdurchschnittliches Kundenerlebnis abheben.

Das Projekt wurde seitens Veloplus von Jens Kistler begleitet, der bei Veloplus für den Online-Bereich zuständig ist. Am Visioning Workshop sowie im gesamten Entscheidungsprozess war zudem Dominique Metz, CEO von Veloplus beteiligt. In dieser Arbeit werden diese beiden sehr wichtigen Stakeholder pauschal mit «Veloplus» referenziert.

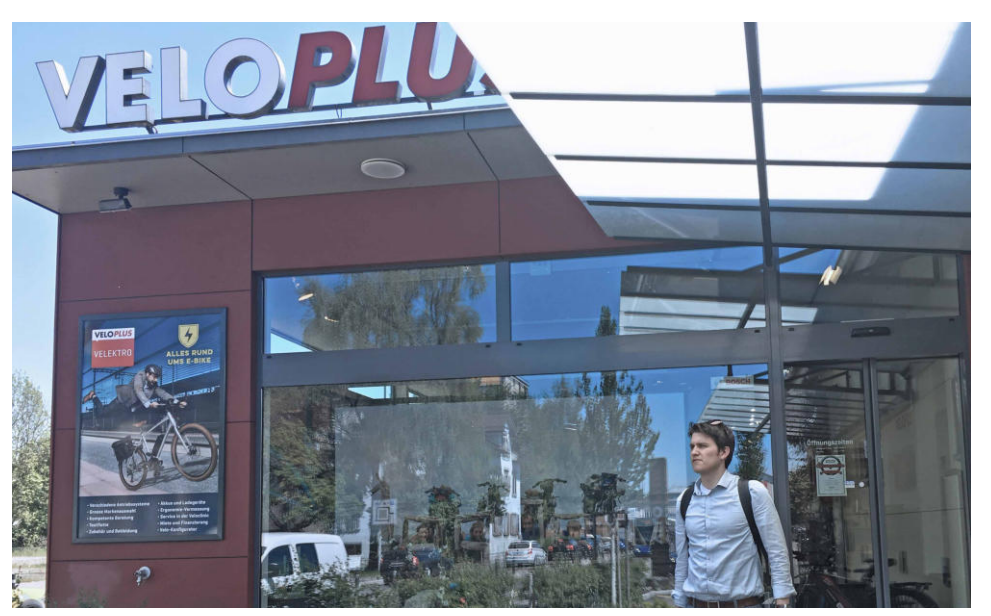

### 1.2. Problemstellung

Das Velo ist ein ausgeklügeltes und fein abgestimmtes mechanisches System. Wie in einem Uhrwerk spielt jedes einzelne mechanische Bauteil eine wichtige Rolle in der Fortbewegung. Dabei ist es nicht von ungefähr, dass die einzelnen Teile perfekt aufeinander abgestimmt sein müssen. Die Veloindustrie hat zum Glück bereits einheitliche Systeme eingeführt, was den Kauf einzelner Ersatzteile etwas erleichtert. Trotzdem kommt man sich als Kunde in einem Markt etwas verloren vor, in dem ein Onlineshop auch mal 45'000 unterschiedliche Artikel<sup>1</sup> anbietet. Vom Kunden wird dabei häufig erwartet, dass sie im Umgamg mit den Dimensionen und Fachbegriffen der Ersatzteile sattelfest sind.

Anhang 1: **Stakeholderanalyse** 

Abb.1. Veloplus, Wetzikon

<sup>1</sup> Bike-Components. Homepage. Online (12.12.2017): https://www.bike-components.de/

### Wandel der Kaufprozesse

Die Prozesse zur Anschaffung von Produkten haben sich in den letzten ein bis zwei Jahrzehnten enorm verändert. Vertraute man früher während einer Beratung vermehrt noch auf die Erfahrung und das Fachwissen der Verkäufer, muss man heute wegen zunehmender Online-Kaufgewohnheit oftmals auf die Gewissheit verzichten, das exakt passende Produkt gekauft zu haben. Ein nicht ganz kompatibles Ersatzteil erkennt man häufig erst während des Verbaus und dieses gilt dann bereits beim Verbau als gebraucht. Um nicht irrtümlicherweise falsche Ersatzteile zu bestellen, verbringen Radsportler viel Zeit damit, sich mit der Matierie auseinanderzusetzen und so das nich vorhandene Fachwissen eines nun fehlenden Verkäufers zu überbrücken. Diese Recherche allein kann jedoch wegen eines sich sehr schnell wandelnden Markts die zeitlichen Ressourcen sprengen, die für ein Hobby selbst benötigt würden.

### Persönliche Erfahrungen

Für die Formulierung der Hypothese waren die Erfahrungen der Teammitglieder wegweisend und bildeten einen starken Bezug zum Thema. Nachfolgend einige Beispiele:

- Philip nutzt für den Transport von beispielsweise Einkäufen einen Veloanhänger. Für diesen musste er kürzlich ein neues Laufrad kaufen und war sich nicht sicher, ob er ein 12 Zoll oder 14 Zoll Rad benötigt. Auch das Nachmessen erwies sich als verwirrend, da nicht klar war, ob der Durchmesser inklusive Reifen gilt, oder nur der Felgendurchmesser. Um nichts Falsches zu bestellen, ging Philip dann doch in einen Veloladen und liess sich von einer Fachperson beraten.
- Mladen musste letztes Jahr bei einer Abfahrt mit dem Mountainbike feststellen, dass eine Speiche am Hinterrad gerissen war. Als er später dann in einem Onlineshop nach einer Ersatzspeiche suchte, wurde er von der hohen Anzahl an Variationen förmlich erschlagen. Eine Absprache mit einem erfahrenen Velo-Fachmann aus seinem Freundeskreis klärte dann die Ungewissheit.
- Rhett fährt jeden Tag mit seinem Fahrrad zum Bahnhof, dies auch bei Regen und Schnee. Da sein Retro-Rennrad über keine Schutzbleche verfügt, möchte er dies nachrüsten. Er findet rasch ein schönes Schutzblech, das optisch zu seinem 5ennrad passen würde, doch es ist in verschiedenen Ausführungen der Breite und Radius erhältlich. Die Radgrösse kennt er zwar, aber die Breite kann er schwer abschätzen. Er beschliesst sich eine der Ausführungen zu bestellen, in der Hoffnung, es zurückschicken zu können, falls es nicht passt.

Die Erfahrungen im Team zeigen bereits, dass die Onlineshops in diesen Situationen zu wenig Hilfeleistungen anbieten. Das System «Onlineshop» verfügt nicht über genügend Funktionalitäten, damit die Kunden, sprich Anwender ihr Ziel erreichen können.

Ein weiteres Beispiel, welches die Problemstellung hervorragend zusammenfasst und eine wichtige Grundlage für die ursprüngliche Projektidee darstellte, ist das von Thomas Bircher, dem Coach des Projektteams. Eine seiner Handskizzen beinhaltet wichtige vorab ermittelte Massangaben zu einer Sattelstütze, welche Thomas für sein Velo besorgen wollte. Dies zeigt bereits deutlich auf, dass ein gewisser Aufwand sowie Hilfsmittel notwendig sind, um ein passendes Ersatzteil zu erwerben.

Insbesondere beim Kauf von Fahrradzubehör und Trekkingartikeln suchen Kunden Artikel, die genau zu deren Person, deren Fahrrädern und bestehendem Equipment passen. Fehlende Beratung und die nicht vorhandene Möglichkeit, die Produkte in Wirklichkeit zu begutachten, sind klare Nachteile gegenüber physischen Shops. Aus diesen Gründen bietet die Kombination von Personalisierung und UCD für Onlineshops ein hohes Innovationspotenzial.

An dieser Stelle knüpft diese Arbeit an und untersucht, inwiefern Mechanismen der Personalisierung Kunden beim Kaufprozess und -Entscheid unterstützen können.

Nachfolgend sind die Wichtigsten Gründe aufgelistet, weshalb sich das Projektteam für diese Arbeit entschieden hat:

- 1. Gemeinsames Interesse an Velos und Erfahrungen mit den Herausforderungen bei Velo-Onlineshops.
- 2. "Personalisierung" ist ein zunehmend relevantes sowie spannendes Thema für den UX-Bereich. Unternehmen aller Grössen setzen auf Personalisierung als Kundenbindung-sicherndes Werkzeug.
- 3. "Personalisierung" ist ein wachsendes Themenfeld mit bereits zahlreichen Publikationen und Untersuchungen aus Forschungsgebieten wie Psychologie und IT, was eine interessante und informationsreiche Recherchephase verspricht.
- 4. Das gewählte Thema bietet genügend Potenzial, dass die Projektergebnisse für den Praxispartner einen Mehrwert bieten und mittelfristig teilweise oder ganz umgesetzt werden können.
- 5. Das Thema unterstützt die festgelegten Lernziele.

### 1.3. Projektziele

Die Arbeit untersucht, wie mit Hilfe von Personalisierung die User Experience der Kunden beim Einkauf in Onlineshops gesteigert werden kann. Dabei ist die Unterstützung der Kunden in der Kombinatorik der hohen Anzahl von verschiedenen Velo-Artikeln wesentlich. Anhand UCD Methoden werden Wege aufgezeigt, wie den Kunden dabei geholfen werden kann, die passenden Artikel zu finden.

Gemeinsam mit dem Auftraggeber werden in einer Ideation mögliche Themenfelder zu «Personalisierung und Kombination von Artikeln im Webshop» erarbeitet. Diese Ideen sollen in einem Affinity Diagramm geordnet und zu einer User Story Map verdichtet werden. Gemeinsam mit dem Auftraggeber soll entschieden werden, welche Bereiche das grösste Potenzial für eine mögliche Umsetzung bieten.

Ein Konkurrenzvergleich und die Evaluation des bestehenden Shops sollen das Verbesserungspotenzial sowie die Schwachstellen im Hinblick auf die gewählten Szenarien aufzeigen.

In einer Nutzerforschung sollen Benutzeranforderungen und -Bedürfnisse unter Berücksichtigung von UCD Methoden erhoben und dokumentiert werden.

Es soll unter Einbezug des Auftraggebers ein User Interface konzipiert werden, welches die Findings aus der Analysephase aufnimmt. Das User Interface soll basierend auf Personas und der gewählten Szenarien erstellt und anhand von Sketches, Wireframes oder Prototypen konzipiert werden. Das neue User Interface soll durch eine hohe Usability überzeugen und den Kunden den Einkauf durch neue Hilfestellungen und Möglichkeiten erleichtern. Hierbei wird grosser Wert auf die drei Bestandteile von Usability «Effektivität», «Effizienz» und «Zufriedenheit» gelegt. Der Erfüllungsgrad von Testszenarien widerspiegelt die «Effektivität» und die benötigte Zeit für die Erarbeitung der Aufgaben gibt Auskunft über die «Effizienz». Die «Zufriedenheit» ist ein subjektiver Faktor und wird mittels der standardisierten «System Usability Scale» ermittelt.

Das Userinterface soll in voraussichtlich drei Iterationen anhand von Usability Evaluationsmethoden validiert und verbessert werden. Die Erkenntnisse aus diesen Iterationen und daraus folgende Empfehlungen für den Auftraggeber sollen dokumentiert werden.

### 1.4. Lernziele

Diese Arbeit hat den primären Zweck des Erwerbs von Fertigkeiten im Rahmen der Weiterbildung. Dazu wurden die folgenden Haupt-Lernziele festgelegt:

- Gelernte Fähigkeiten und Methoden der Weiterbildung MAS HCID in einer Praxisarbeit anwenden beherrschen
- Wissenschaftliches Vorgehen als qualitätssicherndes Werkzeug pflegen
- Projektmanagement methodisch angehen und Fähigkeiten in diesem Bereich verfeinern
- Erwerb von Erkenntnissen aus UCD relevanten Forschungsthemen, spezifisch "Personalisierung"
- Erwerb und Ausbau von Fähigkeiten im Bereich der Konzeption unter Anwendung von Sketching, Wireframing, UI-Design und Prototyping

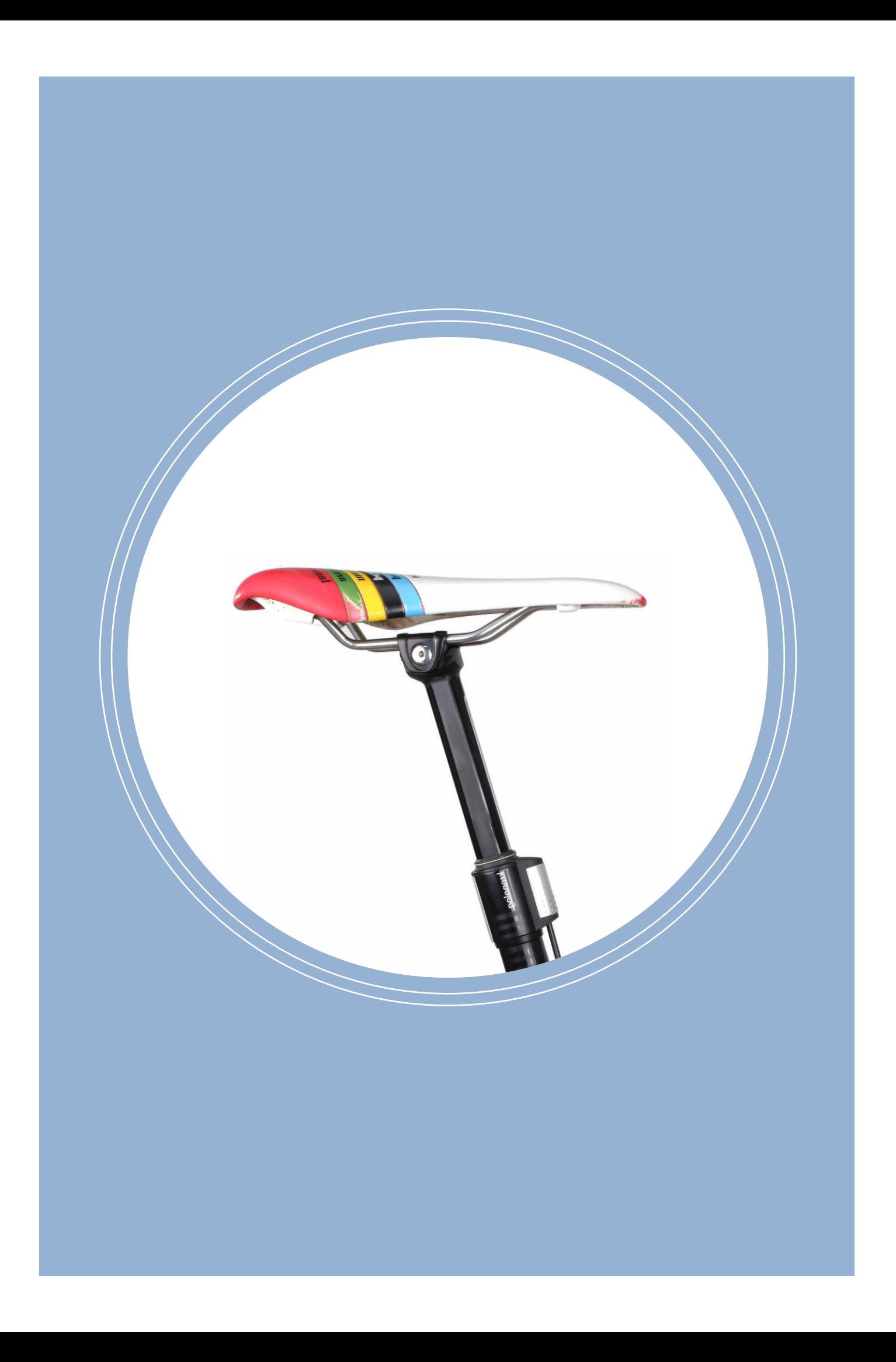

## Kapitel 2 Personalisierung

Nicht nur im Online Shopping wird Personalisierung als mächtiges Werkzeug genutzt, sondern auch in Informationsmedien oder Social Media. Sei es der Twitter oder Instagram Feed der User, denen man folgt, der Facebook Feed deiner Freunde oder die Wettervorhersage. Überall werden spezifische Inhalte angezeigt, die entweder implizit oder explizit anhand persönlicher Daten ausgewählt wurden.

Dieses Kapitel stellt das Thema «Personalisierung» vor und zeigt auf, worauf man bei der Implementierung achten muss.

### 2.1. Was ist Personalisierung

Die häufigste Assotiation mit Personalisierung ist die Customization – eine Form von Personalisierung, bei der Kunden Produkte an ihre individuellen Bedürfnisse anpassen können. Dabei gibt es häufig ein Muster – genannt «Canvas», das ein Kunde mit verschiedenen Gestaltungsoptionen so anpassen kann, dass es schlussendlich ein einzigartiges Produkt wird.

Customization ist skallierbar und je nachdem wie man es auslegt, lässt sich argumentieren, dass die meisten Produkte einer Form von Personalisierung unterliegen. Um sich diese Art der Personalisierung besser vorstellen zu können, folgen hier einige Beispiele:

Das Unternehmen Mini Cooper legt grossen Wert auf Personalisierung. Sie geben den Kunden den Eindruck, dass sie das Auto selbst "bauen" können.

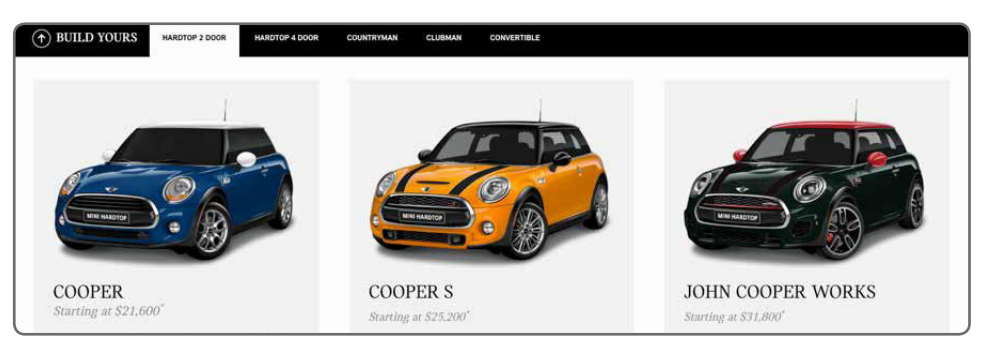

#### Abb.2. Mini Cooper Customization

In den letzten Jahren hat Nike grosse Erfolge mit ihren Custom-Schuhen erzielt. Egal ob Trainings-, Fussball- oder Freizeitschuhe, der Onlineshop bietet die Möglichkeit einen ganz eigenen Schuh zu entwerfen.

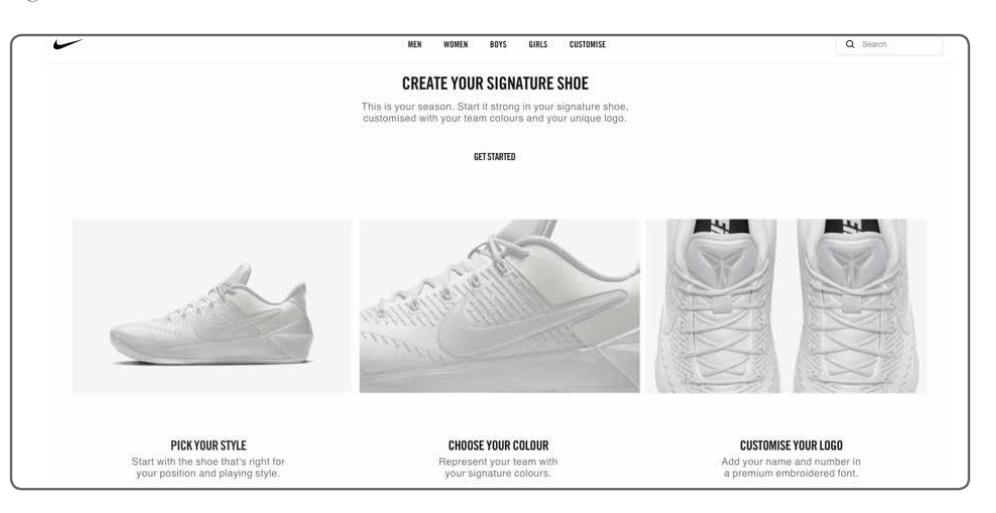

Neben der bereits erwähnten Customization, gibt es im Onlineshopping eine andere Ausprägung der Personalisierung, und zwar werden die Webseiten, deren Inhalte, Informationen, sowie Dienste, ständig angepasst, abhängig davon, wie die Kunden mit dem Onlineshop interagieren. Die Anwender sind sich hlufig nicht ganz bewusst, dass überhaupt eine Perso-

#### Abb.3. Nike Customization Online Shop

nalisierung stattfindet. Man unterscheidet somit zwischen der «non-digitalen Customization», bei der eine bewusste Interaktion der Anwender direkt zu Personalisierten Inhalten führt, und der «digitalen Personalisierung», bei welcher das Bewusstsein der Anwender über das Stattfinden einer Personalisierung nicht vollkommen gegeben ist. Einen Mini Cooper oder die neusten Nike Air gestaltet der Kunde bewusst. Wird ein Kunde jedoch nach dem Besuch der erwähnten Onlineshops auf Social Media mit Auto- und Sneaker-Werbung konfrontiert, hat eine Personalisierung ohne die bewusste und gewollte Steuerung des Kunden stattgefunden.

Der Schlüsser zur BenutzerAkzeptanz ist eine transparente Personalisierung. Amazon geht bereits als gutes Beispiel voran und geht mit ihrer Rubrik «Related to Items You've Viewed» einem transparenten Marketing nach.

Netflix hält die Aufmerksamkeit seiner Zuschauer durch Tracking und gezielte Empfehlungen fest. «Top Picks» helfen dem Benutzer eine Flut von Filmen zu vermeiden und möglichst einfach zu Medien zu gelangen, die dem eigenen Geschmack entsprechen.

Brian Gregg nennt Personalisierung "Marketing's Holy Grail"<sup>1</sup>. Sie ist mittel- bis langfristig eines der wichtigsten Kriterien für erfolgreiches Onlineshopping.

*"Die Personalisierung als Heiliger Gral im Online Shopping."* 

**–** Brian Gregg

Richtig umgesetzt, kann Personalisierung nicht nur den Umsatz eines Onlineshops steigern, sondern viel wichtiger, den Kunden einen grossen Mehrwert bieten. Es kann das Engagement und die Kundenbindung steigern, wenn Bedürfnisse vorhergesehen werden und die Inhalte sich daran anpassen.

Gemäss eines von Harward<sup>2</sup> veröffentlihten Artikels, lassen sich durch Massnahmen der Personalisierung Beschaffungskosten um bis zu 50% senken, Umsatz um 5 bis 15% steigern sowie eine Effizienzsteigerung des Marketingaufwands um 10 bis 30% erzielen.

Aus sicht des Human-Centered-Design legt man den primären Fokus nicht auf Kostenoptimierung oder Umsatzsteigerung, sondern auf den Optimalen Nutzererfahrung eines Systems aus sicht der Anwender.

<sup>1</sup> Gregg, B. (2016). Marketing's Holy Grail: Digital pevrsonalization at scale. Online (5.11.2017): https:// www.mckinsey.com/business-functions/digital-mckinsey/our-insights/marketings-holy-grail-digital-personalization-at-scale

<sup>2</sup> Ariker, M. & Heller, J. & Diaz, A. & Perrey, J. (2015). How Marketers Can Personalize at Scale. Online (5.11.2017): hbr.org/2015/11/how-marketers-can-personalize-at-scale

### 2.2. Wie soll man eine Webseite personalisieren?

Die Nielson und Norman Gruppe haben hierfür sechs richtungweisende Regeln festgelegt:

- Rollen sorgfältig festlegen
- Einschränkungen sparsam einsetzen
- Nicht mehr Rollen festlegen, als man unterstützen kann
- Funktionalität wie auch Inhalte personalisieren
- Auswege aus den Personalisierten Inhalten anbieten
- Rollen rergelmässig überprüfen

Eine sorgfältig implementierte Personalisierung kann sich somit direkt positiv auf die Usability auswirken, indem die Aspekte «Effizienz», «Effektivität» sowie «Zufriedenheit» gesteigert werden. Wenn beispielsweise, bezogen auf diese Arbeit, ein Kunde dank eines personalisierten Shops sehr **schnell** zum **richtigen** Ersatzteil für sein Velo gelangt und dabei die **Ge**wissheit hat, das richtige Produkt zu kaufen, kann man von einer hohen Usability sprechen.

### 2.3. Herausforderungen bei der Personalisierung

Bei der Umsetzung sollte man auf die drei bekannten Herausforderungen «Skalierbarkeit», «Datenschutz» und «Qualität» achten.

Praktisch alle Personalisierungs-Technologien basieren auf der Idee, so viele Kundendaten der Einkaufs-Chronologie wie möglich zu sichern und diese Daten abzufragen, während der Kunde durch den Onlineshop navigiert. Der «heilige Gral» der Online-Personalisierung würde realisiert, wenn hochauflösend detaillierte Einkaufsdaten der Kunden abhängig von deren aktuellen Navigationsmustern abgefragt werden um exakte echtzeit-Rückmeldungen zu generieren. Während jedoch immer mehr e-Shopper zu verzeichnen sind und die Datenmenge wächst, ergeben sich dadurch leider Skalierbarkeits-Probleme für jegliche Personalisierungs-Technologien.

Dem Artikel "Impact of privacy and personalization on purchase behavior"<sup>4</sup> zufolge, ist das Erfassen von Nutzerdaten nur dann gerechtfertigt, wenn die Konsumenten stets noch die Kontrolle über deren Daten besitzen und sie über den Zweck der Datennutzung vorgängig informiert werden.

Ein wichtiger wissenschaftlicher Artikel von Ilias O.Pappas hat die Wichtigkeit dieser Masterarbeit bestätigt. In diesem Artikel schildert er, dass die Qualität der Personalisierung einen wichtigen motivierenden Faktor beschreibt, durch den Online-Käufer zum Kauf überzeugt werden.<sup>5</sup>

<sup>3</sup> Dutta, K. & Datta, A. & Vandermeer, D. & Ramamritham, K. & Thomas, H. (2000). Enabling Scalable Online Personalization on the Web. Online (5.11.2017): https://dl.acm.org/citation.cfm?id=352892.

<sup>4</sup> Priyadharshini, K. & Mathew, S.K. (2016). The Impact of Individual Privacy and Personalization on Online Buying Behavior: An Experimental Study. Online (16.10.2017): http://ieeexplore.ieee.org/document/7605024/?reload=true

<sup>5</sup> Pappas, I.O. & Panos, E.K. & Michail, N.G. & Lekakos, G. (2016). The interplay of online shopping motivations and experiential factors on personalized e-commerce: A complexity theory approach. Online (16.10.2017): https://www.sciencedirect.com/science/article/pii/S0736585316305068

Obwohl das Thema bereits länger Teil von Marketing und Forschung ist, bietet es noch viel Potential neue Erkenntnisse zu erlangen. Aus UCD Sicht muss für die Anwender der Eindruck entstehen, dass der gesamte Kaufprozess für sie persönlich orchestriert ist.

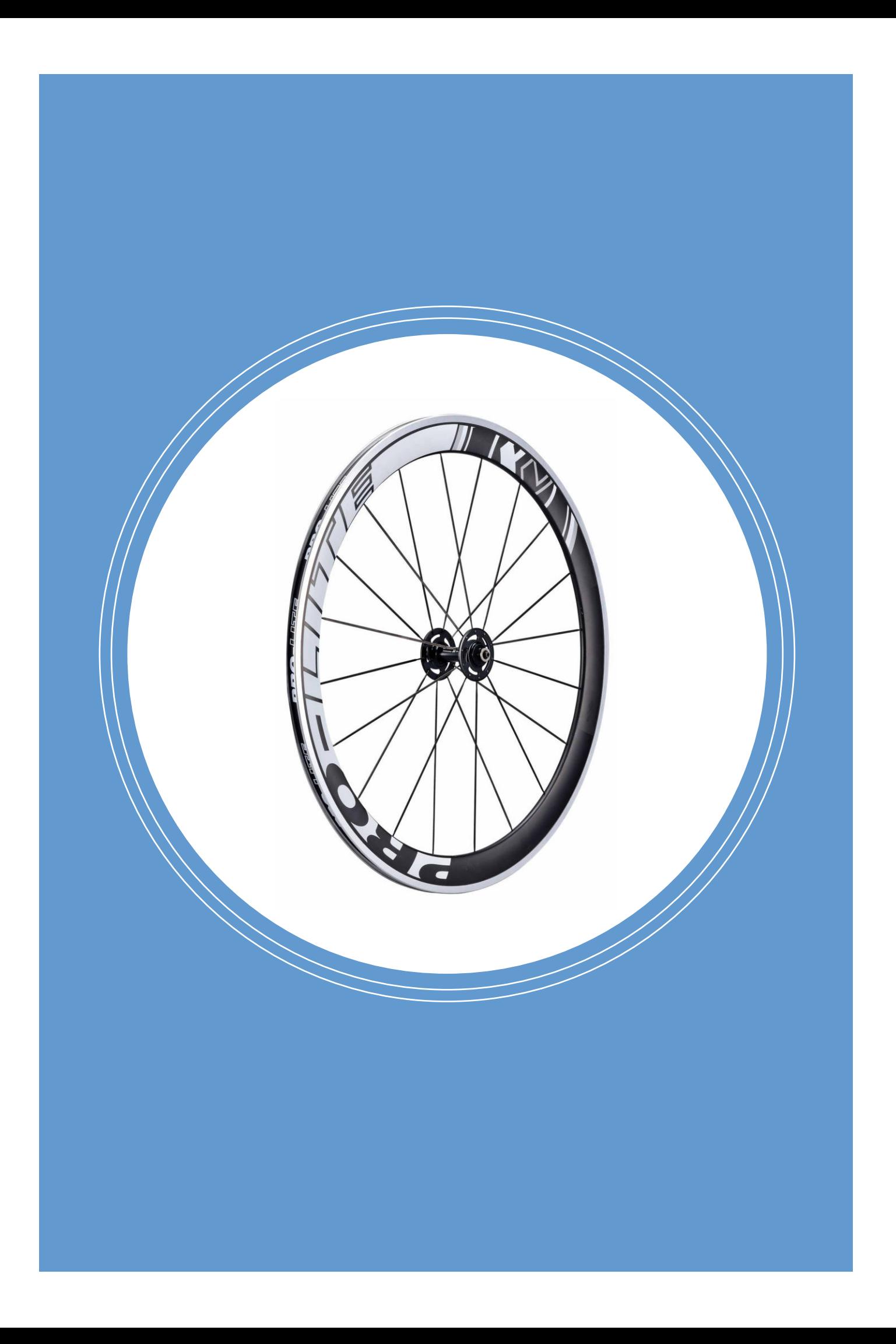

# Kapitel 3 Vorgehensweise

Dieses Kapitel widmet sich der Vorgehensweise im Projekt. Es stellt die Kollaboration im Team, das Projektmanagement, das gewählte Vorgehensmodell sowie die einzelnen Projektphasen vor.

### 3.1. Kollaboration im Team

Kapitel 1: Ausgangslage

Gemäss den Lernzielen dieses Projektes sollte es den Teammitgliedern möglich sein, Erfahrungen zu sammeln und Gelerntes aus dem Studium zu festigen. Aus diesem Grund wurde eine flexible und unkomplizierte Zusammenarbeit angestrebt. Es gab keine fest definierten Teamrollen. Stattdessen wurde nach dem agilen Ansatz gearbeitet. Alle Teammitglieder sollten sich im gleichen Masse für den Projekterfolg einsetzen, gezielt ihre Stärken einbringen, aber auch Neues ausprobieren dürfen. Der Einbezug des Auftraggebers hatte für das Projektteam einen hohen Stellenwert. Es fand daher ein reger Austausch mit Veloplus statt. In abendlichen Meetings wurden mit ihm Ergebnisse und nächste Projektschritte diskutiert. Dem Team war es wichtig, sich regelmässig und «physisch» zu treffen. Die zweiwöchentlich stattfindenden ganztägigen Teamworkshops waren für das Projekt von zentraler Bedeutung. Es sollte genügend Zeit zur Verfügung stehen, um gemeinsam Lösungen zu erarbeiten und den sozialen Austausch zu pflegen. Zu Beginn des Projekts wurden folgende Grundsätze für die Zusammenarbeit festgelegt:

- Aufgaben und Verantwortungsbereiche werden laufend und nach Bedarf verteilt.
- Das Team trifft sich alle zwei Wochen zu einem Workshop. Der Zweck dieser Treffen ist der Informationsaustausch, die Definition der Projektziele, das Fällen wichtiger Entscheide, gegenseitiges Feedback, die Sammlung der Lessons Learned sowie kollaboratives Arbeiten.
- Das Team führt in den Wochen, in denen kein Arbeitstag stattfindet, eine Telefonkonferenz durch.
- Das Team steht in regelmässigem Austausch mit dem Auftraggeber.
- Das Feedback des Auftraggebers fliesst in geeigneter Form in das Projekt ein.
- Die Teamworkshops, Coachmeetings und Meetings mit dem Auftraggeber werden protokolliert.
- Das Team führt eine Aufgabenliste mit offenen Pendenzen.
- Das Team erstellt und pflegt einen Projektplan.
- Jedes Teammitglied trägt die geleisteten Stunden im Projekt-Spreadsheet ein.

### 3.2. Projektmanagement

Zu Beginn des Projekts wurden die für die Projektabwicklung zentralen Dokumente erstellt:

Meilensteine, wichtige Termine, Abhängigkeiten, sowie Ferienabwesenheiten wurden in Form eines Projektplans visualisiert.

8m das Zeitbudget der einzelnen Teammitglieder zu planen, wurden die geleisteten Stunden der Teammitglieder im Projekt-Spreadsheet erfasst.

Das Projektteam führte zu Beginn des Projekts eine Stakeholderanalyse durch. Die vom Projekt direkt und indirekt betroffenen Stakeholder wurden in einer Liste erfasst, priorisiert und deren Erwartungen dokumentiert.

Anhang 1: Projektplan

Anhang 1: Projekt-Spreadsheet

Anhang 1: **Stakeholderanalyse** 

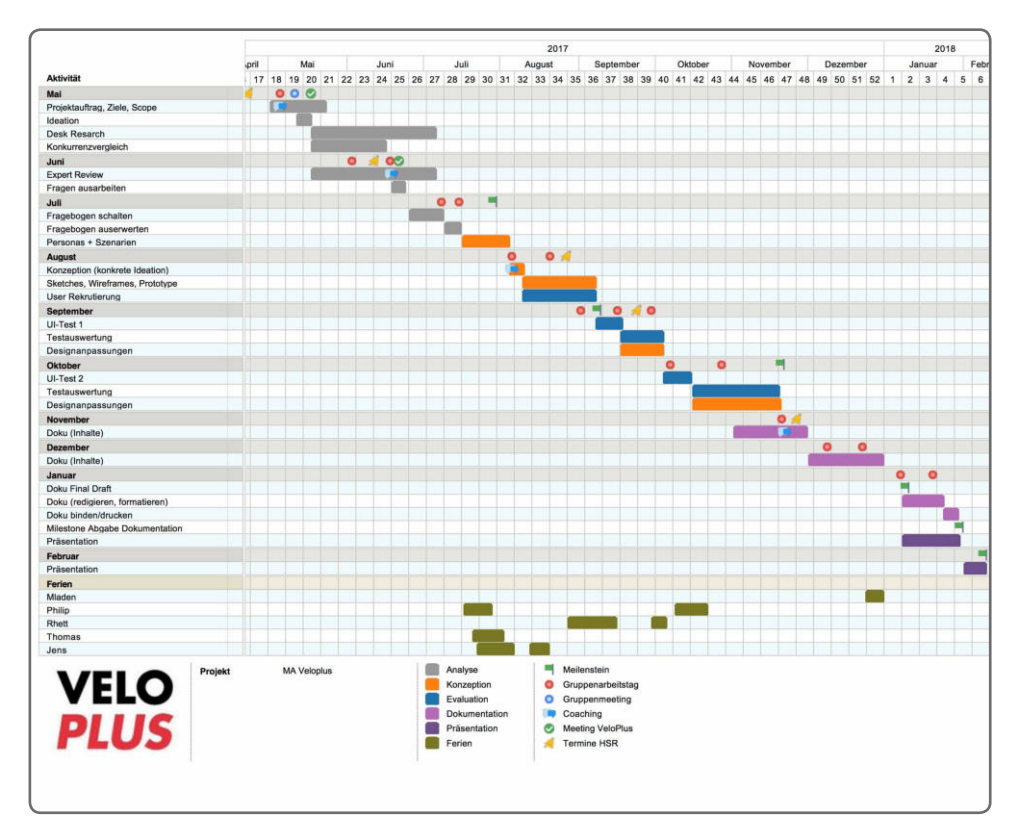

Abb.4. Projektplan

Anhang 1: Risikoliste

Die Projektrisiken wurden in der Risikoliste dokumentiert. Die Risiken wurden priorisiert (Gewichtung der Eintrittswahrscheinlichkeit und des Schweregrads). Die Risikoliste mit den entgegenwirkenden Massnahmen (Aktionen) war eine wichtige Grundlage für die Projektplanung.

Für die Dokumentation von Meetings und Teamworkshops wurde eine Protokollvorlage inkl. Aufgabenliste erstellt.

Die Vorlage für den Projektbericht wurde zu Beginn des Projekts erstellt. Bereits abgeschlossene Projektarbeitsschritte sollten darin laufend dokumentiert werden.

Diese Dokumente wurden während des Projekts laufend angepasst und aktualisiert.

Für den Datenaustausch wurde OneDrive verwendet. Die Kommunikation fand via Telefon, Skype, WhatsApp und E-Mail statt.

### 3.3. Vorgehensmodell

In diesem Projekt kam User Centered Design gemäss dem "Prozess zur Gestaltung gebrauchstauglicher interaktiver Systeme" nach ISO 9241-210 zur Anwendung. Es war Teil des Projekts, den Scope zu definieren. Damit die personellen Ressourcen für die Scopedefinition eingesetzt werden konnten, entschied das Team, auf die Evaluation weiterer Vorgehensmodelle in der zeitintensiven Planungsphase zu verzichten. Schliesslich hatte sich das gewählte Modell bereits in mehreren Projekten bewährt. Die einzelnen Projektschritte konnten erst

Anhang 1: Protokoll

nach der Scopedefinition geplant werden. Dieser Umstand erforderte ein Vorgehensmodell, das möglichst viel Handlungsspielraum bietet, um in geeigneter Weise auf Änderungen am Projektscope reagieren zu können.

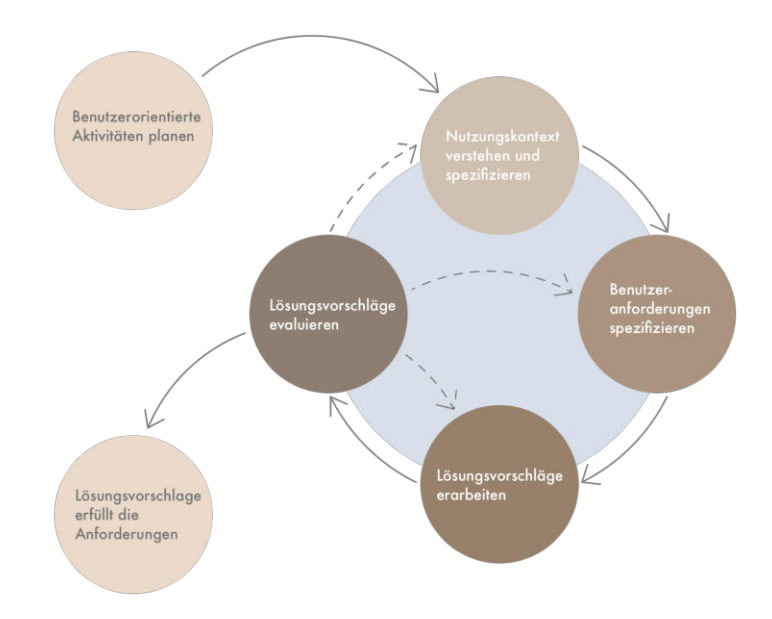

Abb.5. ISO Vorgehen

Sarodnick und Brau (2006) empfehlen, iterativ vorzugehen.<sup>1</sup> So können bei der Entwicklung interaktiver Systeme bestmögliche Resultate in Bezug auf Usability erzielt werden. Schon früh im Projekt stand fest, dass der UCD-Prozess dabei mehrfach und mit unterschiedlichem Fokus pro Iteration durchlaufen werden soll. Das gewlhlte Modell bietet eine hohe Flexibilität in Bezug auf die Iterationen. So müssen nicht immer alle Aktivitäten (Analyse, Spezifikation, Design und Evaluation) in einer Iteration durchlaufen werden. Es kann auch zwischen einzelnen Aktivitäten iteriert werden.

### 3.4. Iterationen und Projektphasen

Schon früh im Projekt war klar, dass am Ende des Projekts ein Konzept in Form eines iterativ evaluierten und verbesserten Prototyps vorliegen soll. Es wurden drei komplette Iterationen durchgeführt - mit unterschiedlichen Schwerpunkten:

- **Iteration 1 Proof of Concept**: Die erste Iteration umfasste die Analyse der Nutzer, ihrer Bedürfnisse und den Kontext. Daraus wurden Anforderungen abgeleitet, ein Konzept in Form von Wireframes erarbeitet und mit den Nutzern validiert.
- **Iteration 2 Realisierung**: Das Konzept wurde als Prototyp umgesetzt. Die Erkenntnisse aus der Validierung flossen in den Prototyp ein. Der Prototyp wurde mit Nutzern getestet.

<sup>1</sup> Sarodnick, F. & Brau, H. (2006). Methoden der Usability Evaluation. Bern: Verlag Hans Huber.

- **Iteration 3 Optimierung**: Der Prototyp wurde aufgrund der Erkenntnisse aus den Tests verbessert und in einem zweiten Nutzertest erneut getestet.
- **Dokumentation:** Die Testresultate aus dem zweiten Nutzertest wurden erneut ausgewertet. Daraus wurden Empfehlungen und Findings abgeleitet. Diese wurden im Projektbericht dokumentiert.

Die Iterationen nahmen unterschiedlich viel Zeit in Anspruch: Die erste war sehr umfangreich da bis zum ersten prüfbaren Konzept viele Arbeitsschritte notwendig waren. Deshalb entschied sich das Team, das Projekt in einzelne Phasen aufzuteilen. Die Phasen orientieren sich an den Tätigkeitsbereichen des Vorgehensmodells nach ISO 9241-210. Die Iterationen waren teilweise phasenübergreifend.

### Planungsphase

Mai 2017: Themenfelder, Stossrichtung, und Projektscope definieren.

In der Planungsphase wurden gemeinsam mit dem Auftraggeber ein Visioning-Workshop durchgeführt und mögliche Themenfelder identifiziert. Die Ergebnisse des Workshops wurden in einem Affinity Diagramm gruppiert. Mit Hilfe einer User Story Map wurden die Themenbereiche detaillierter untersucht. Basierend auf diesen Erkenntnissen wurden die Themenbereiche aus dem Affinity Diagramm priorisiert. Dies war die Grundlage für das Projektscoping. Ebenfalls in dieser Phase wurden das Projektvorgehen festgelegt und der Projektplan sowie der Projektauftrag erstellt.

### Analysephase

Mai - Mitte Juni 2017 (Iteration 1): Aufbau des Domänenwissens, Nutzerforschung

Parallel zur Planungsphase startete die **Analysephase**. Das Projektteam führte eine Recherche zu den Bereichen Personalisierung und Onlineshopping durch. Der bestehende Veloplus-Shop wurde im Expert Review untersucht. Mit Hilfe der UX-Konkurrenzanalyse wurde der Shop insbesondere hinsichtlich Personalisierung mit den relevanten Konkurrenten auf dem Markt verglichen. Eine mit 160 Teilnehmern durchgeführte Online-Umfrage brachte wichtige verhaltensbezogene und demografische Erkenntnisse über die Nutzer.

### Requirements Engineering Phase

Juli 2017 (Iteration 1): Nuzteranforderungen definieren

In der Requirements Engineering Phase wurden basierend auf der Analyse und den Resultaten aus der Nutzerforschung eine Featureliste, Personas sowie Szenarien entwickelt.

Kapitel 4: Visioning

Anhang 2: Affinity Diagram Anhang 3: User Story Map

Kapitel 4: Visioning

Kapitel 5: Analyse

Anhang 4: Expert Review Anhang 5: Konkurrenzanalyse

Anhang 8: Personas, Szenarien, Featureliste

### Konzeptions- und Design-Phase

August - September 2017 (Iteration 1) Konzept visualisieren und validieren

In der Konzeptions- und Design-Phase wurde basierend auf den Nutzeranforderungen mittels Sketching und Wireframing ein Konzept ausgearbeitet und visualisiert. Dieses Konzept wurde mittels Hallway Test validiert. Der Hallway Test bildete den Abschluss der Iteration 1.

#### Prototyping Phase

Oktober - November 2017 (Iteration 2 & 3): Konzept konkretisieren, testen und verbessern

In der Prototyping Phase wurden basierend auf den Erkenntnissen aus den Hallway Tests die Szenarien, Features und Wireframes überarbeitet und das Konzept als klickbarer Prototyp konkretisiert. Letzterer wurde mittels Usability Test evaluiert. Der Usability Test bildete den Abschluss der Iteration 2. Die Testresultate bildeten die Grundlage für die erneute Anpassung der Szenarien, Features und Wireframes sowie für die Optimierung des Prototyps. Der Usability Test des optimierten Prototyps bildete den Abschluss der Iteration 3.

### Dokumentationsphase

November - Dezember 2017: Findings dokumentieren

Der Testbericht des finalen Usability Tests diente als Grundlage für Empfehlungen und Findings. Diese wurden im Projektbericht dokumentiert.

Kapitel 7: Konzept & Design

Anhang 12: Prototyp Kapitel 8: Prototyping &

**Testing** 

Anhang 13: Usability Test Bericht 2 Kapitel 9: Ergebnis

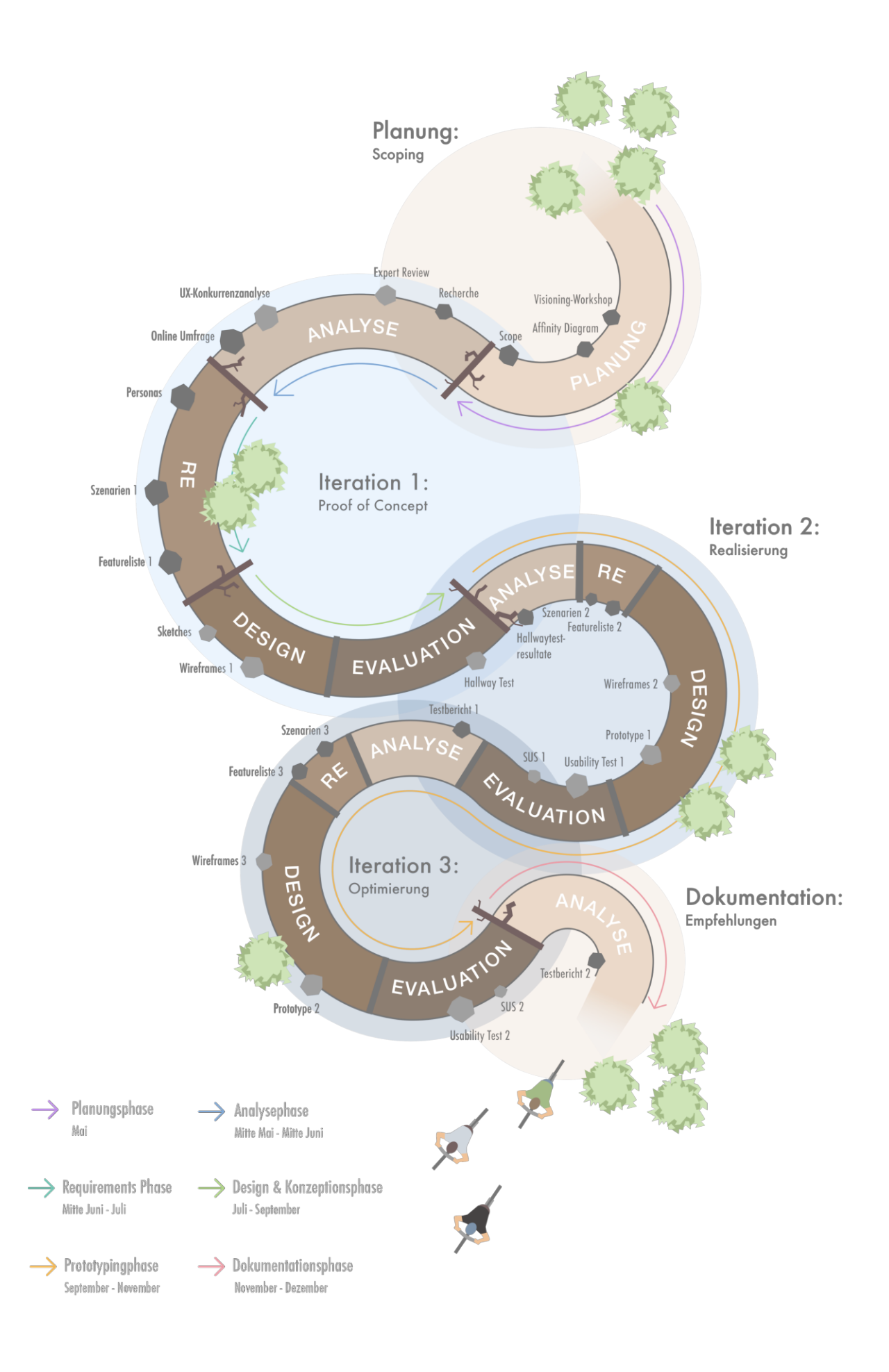

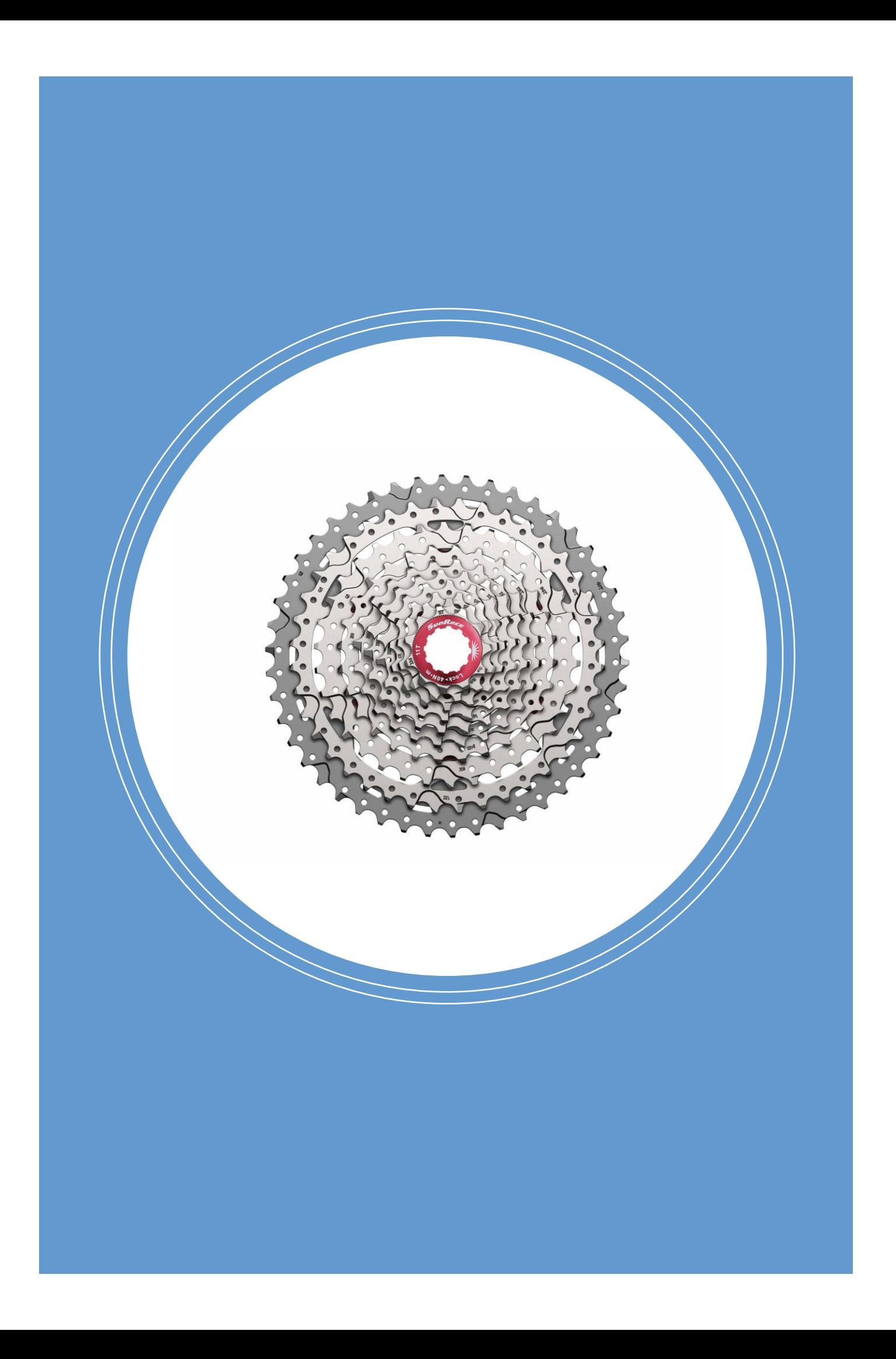

# Kapitel 4 Planung und Scoping

Zu Beginn des Projekts wurden im Team verschiedene Themenfelder zu «Personalisierung» und ein möglicher Projektablauf Skizziert. Das grob umrahmte Thema «Personalisierung» wurde mit einigen Beispielen bei Veloplus vorgestellt und in einem gemeinsamen Workshop noch verfeinert. Während des Workshops wurden mit einem Brainstorming ergänzende Ideen generiert und in einem Affinity Diagramm konsolidiert. Das Affinity Diagramm diente schlussendlich dazu, die Projektabgrenzung zu definieren und in einem Scoping Dokument sowie im Projektauftrag zu beschreiben.

### 4.1. Planungsworkshop im Team

Im Rahmen von zwei Teamworkshops wurde das Projekt in Form eines provisorischen Projektablaufs geplant und das Projektthema ausgearbeitet.

Das Team sammelte unter Berücksichtigung einer von Veloplus bereitgestellten Themensammlung zahlreiche Ideen in Form eines Affinity Diagrams:

- Wie können Produkte, Tutorials / Hilfestellungen mit dem Onlineshop verbunden werden?
- Wie kann ein Travelblog mit dem Onlineshop verbunden werden?
- Wie kann ich meine Veloreise dokumentieren?
- Wie können wir Onlineshops und Filialen verbinden?
- Wie kann man die Kunden bei der Produktauswahl unterstützen?
- Wie lassen sich Produkte konfigurieren?

Die Ideen wurden gemeinsam mit dem Projektcoach evaluiert. Das Team entschied sich für folgende Fragestellung:

*Wie kann Personalisierung und Komponentenkombinatorik dabei helfen, den Kunden bei der Produktauswahl im Online Shopping zu unterstützen?*

Die Fragestellung wurde vom Team daraufhin in Form einzelner möglicher Themenfelder weiter konkretisiert.

Am gleichen Tag noch wurde ein grober Projektplan aufgestellt, der das gesamte Projekt abdeckt.

Während der ersten beiden Workshops wurden zusätzlich Erfahrungen aus Gesprächen mit Velo Online-Kunden aus dem persönlichen Umfeld ausgetauscht. Dieser erste informelle Kontakt mit den Nutzern verschaffte dem Team einen ersten Eindruck von der vielseitigen Zielgruppe.

### 4.2. Visioning Workshop

Am Visioning Workshop bei Veloplus präsentierte das Projektteam zuerst die Fragestellung. Veloplus führte das Team durch den Standort Wetzikon. In Form einer Unternehmenspräsentation erfuhr das Team mehr über die Organisation, Tätigkeitsfelder, und die Kunden/ Nutzern von Veloplus.

Im anschliessenden das Brainstorming kreierte zunächst jeder Workshop-Teilnehmer indi-

Anhang 1: Protokoll vom 4.5.2017 und Protokoll vom 10.5.2017

viduell Ideen für die Features, die ein personalisierter Onlineshop haben sollte. Diese Ideen wurden gegenseitig präsentiert und auf der Wand im Sitzungsraum aufgehängt.

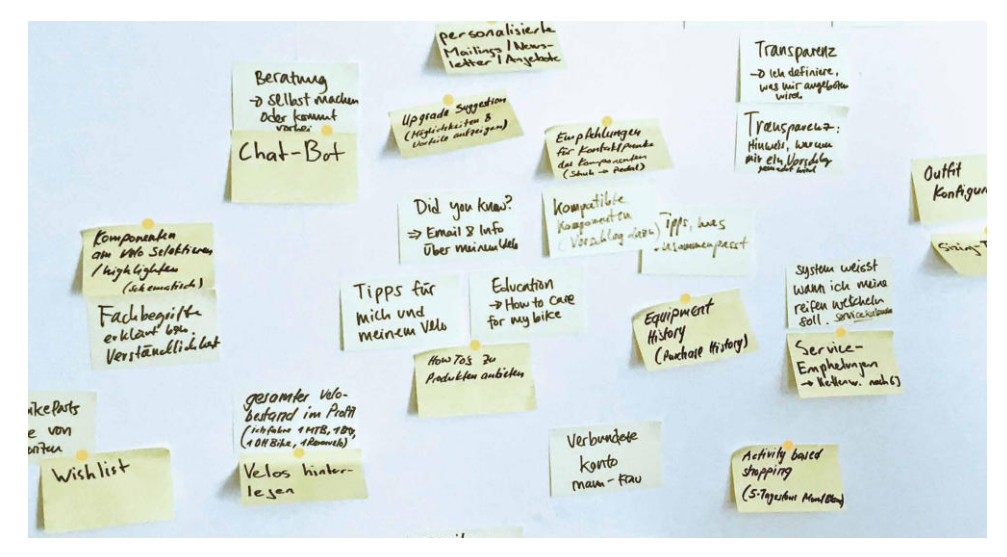

Abb.10. Brainstorming Post-Its

Es entstanden erneut viele neue Gestaltungsrichtungen, die man jedoch nicht alle berücksichtigen könnte. Deshalb wurden in einem nächsten Schritt sogenannte Cluster gebildet und in Form eines Affinity Diagramms geordnet. Aus einer hohen Menge von einzelnen Ideen entstanden nun wenige, konsolidierte Themengebiete, die in Kombination miteinander bereits als Produkt- oder Dienstleistungsvision funktionieren würden.

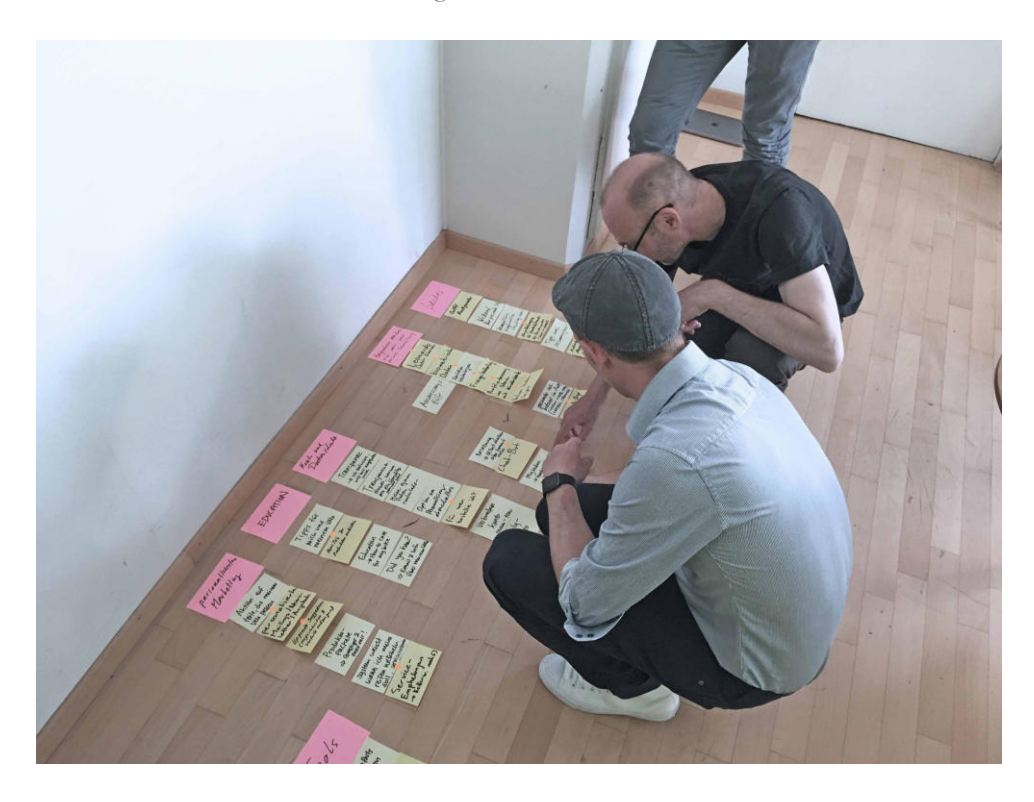

Abb.9. Gruppierung als Affinity Diagramm

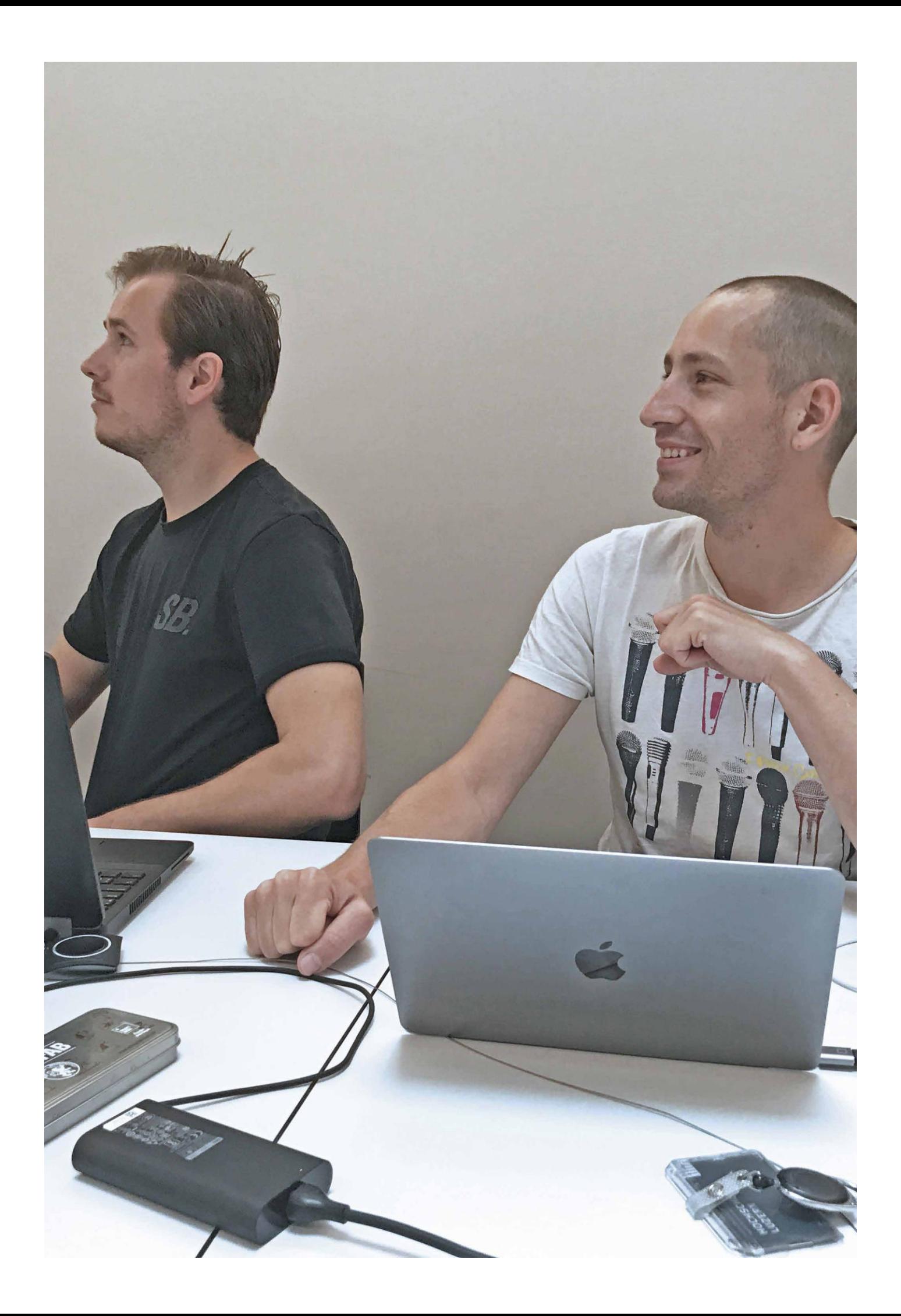

Die dabei entstandenen Hauptthemen boten bereits viel Potential für eine Erweiterung des Online Shops. In der folgenden Tabelle sind die im Workshop entstandenen Cluster grob beschrieben:

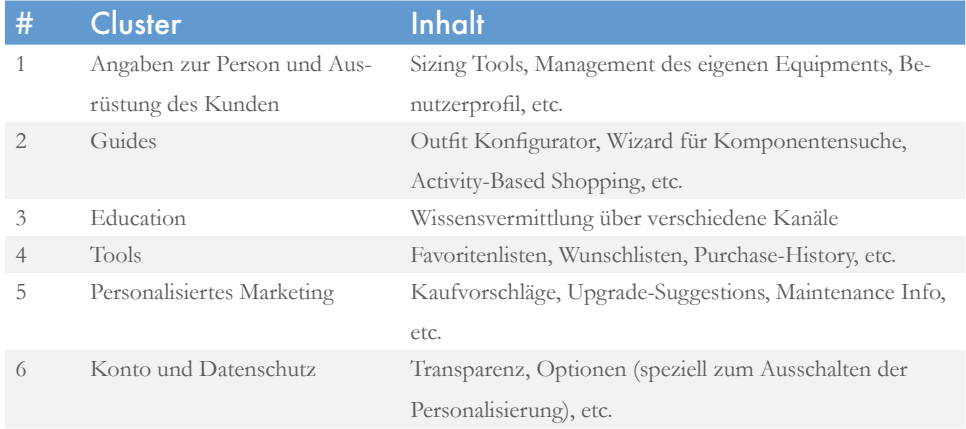

Das Affinity Diagramm wurde schliesslich digitalisiert und im Team priorisiert. Für die Priorisierung wurde noch ein User Story Board erstellt, in welchem die Features in mögliche Teilprozesse aufgegliedert wurden. Dies half vorauszublicken und die Umsetzbarkeit gewisser Features besser abzuschätzen.

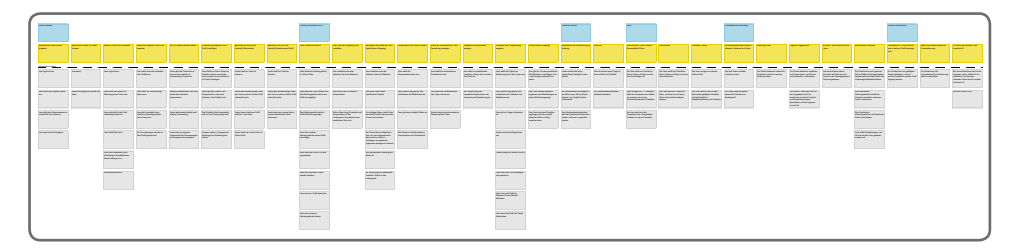

Abb.7. User Story Map

Die priorisierte Version galt als Grundlage für das Scoping, bei dem der Projektumfang sowie die -Abgrenzung festgelegt wurden.

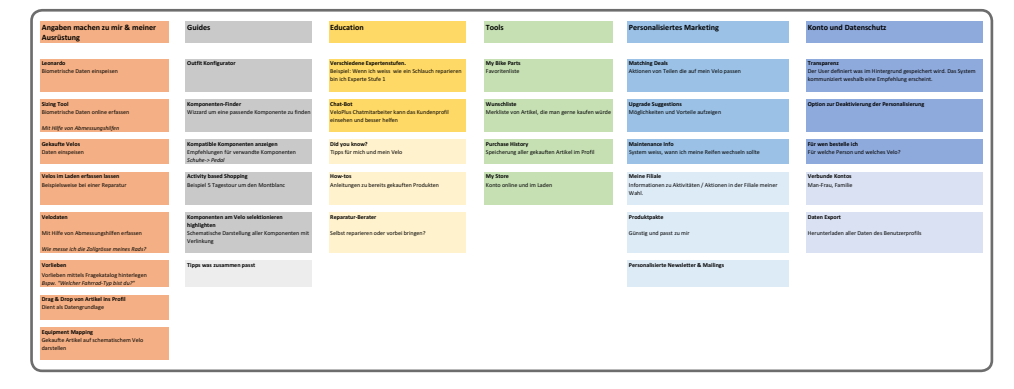

Abb.8. Priorisiertes Affinity Diagramm

### 4.3. Scope

Um den Projektumfang sowie Abgrenzung definieren und mit dem Auftraggeber diskutieren zu können, wurden aus dem priorisierten Affinity Diagramm die mit der Personalisierung verbundenen Tätigkeiten als Prozessablauf visualisiert.

Die drei Hauptzustände «Datenquelle», «Kunden-/Nutzerprofil» und «Kauf» werden durch Teilprozesse verbunden, die für das Thema relevant sind.

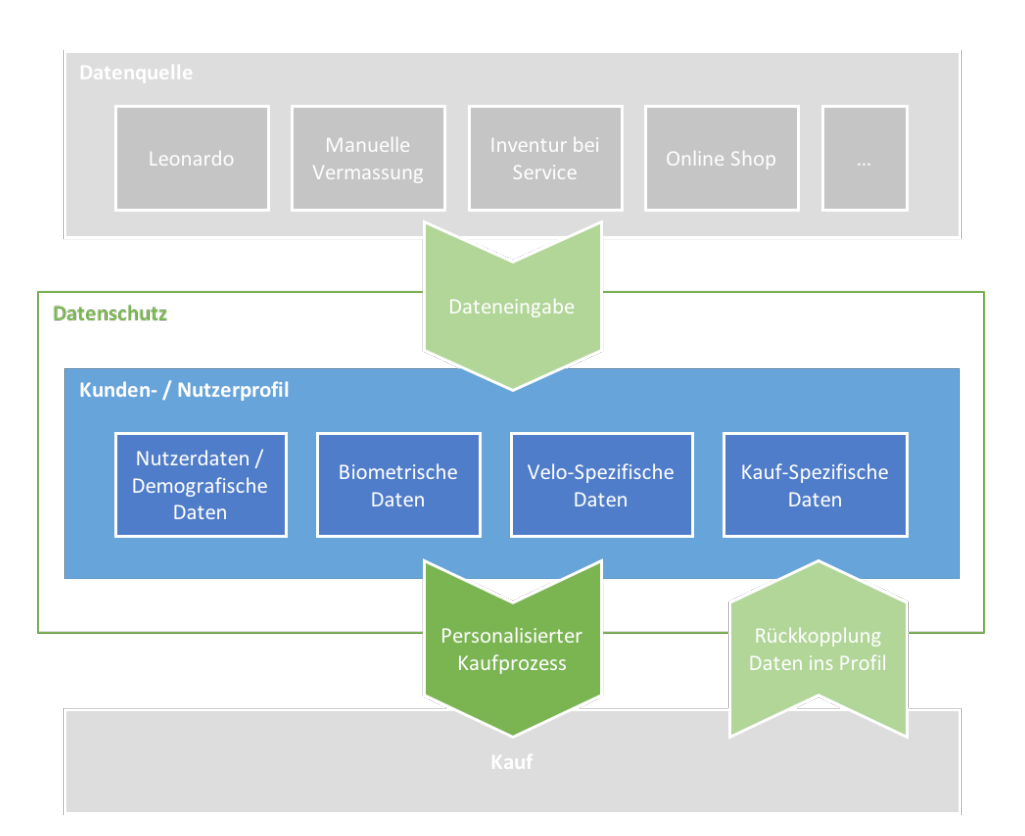

Abb.11. Projektplan Draft

### Priorität 1

Ausgehend von der beschriebenen Problemstellung und den Möglichkeiten, die durch die Personalisierung gegeben sind, wurde das grösste Potenzial im **personalisierten Kaufpro**zess und im Kundenprofil erwartet. Diese beiden Bestandteile wurden somit priorisiert.

Dank der im Profil erfassten Daten, lassen sich durch den personalisierten Kaufprozess Produkte gezielt auf die Kundenbedürfnisse und mit Rücksicht auf die Kompatibilität des ©Systemsª herausfiltern. Hier ist zudem noch der Aspekt des Datenschutzs von hoher Bedeutung und muss spätestens bei der Umsetzung berücksichtigt werden.

Das Nutzerprofil stellt eine digitale Übersicht des gesamten Velo-Systems eines Kunden dar. Dieser hat die Möglichkeit seine Velos online zu verwalten erhält des Weiteren Hilfestellungen zu Service und Reparatur sowie gezielte Angebote passend zu seinem «System». Zusätzlich lassen sich im Kundenprofil die Kauf-Historie und die dazugehörigen Kaufbelege einsehen.
### Priorität 2

Als sekundär wurden die **Dateneingabe** sowie die **Rückkopplung** der Daten ins Profil klassifiziert. Diese sollten punktuell berücksichtigt werden, falls sie die Konzepte der priorisierten Themen unterstützen.

Kauft der Nutzer im eingeloggten Zustand online ein, werden die Daten mittels Rückkopplung aus dem Einkaufskorb automatisch oder mit Rückfrage ins Profil übernommen.

Die Dateneingabe in das Nutzerprofil kann über unterschiedliche Datenquellen erfolgen. Die Art einer Dateneingabe hängt von der Datenquelle ab. Grundsätzlich lässt sich zwischen der Dateneingabe «Online» und der Dateneingabe «Im Shop» unterscheiden.

Online, vom Kunden erfasst:

- Velo- und Grössenerfassung via Wizzard
- Hinzufügen von Veloteilen zum Profil

In der Filliale, von Veloplus Personal erfasst:

- Automatische Zuweisung von gekauften Komplettvelos zum Profil
- Vermessung von bestehenden Velos bei Reparatur und Service
- Zuweisung von in der Filliale gekauften Teilen zum Profil
- Zuweisung Körper- und Vermessung durch Veloplus Experten zum Profil (Leonardo System

### Out of Scope

Die Betrachtung der unterschiedlichen **Datenquellen** und des **Kaufabschlusses** sind nicht Teil dieser Arbeit.

Unter «Kauf» versteht man schliesslich den sogenannten Check-Out-Prozess. Dieser sollte den aktuellen Standards entsprechen und ist für diese Arbeit uninteressant – somit «out of scope».

Die Resultate aus dem Projekt Scoping lagen in Form des Scope Dokuments vor und bildeten die Grundlage für die Formulierung des Projektauftrags.

Anhang 3: Scope Dokument

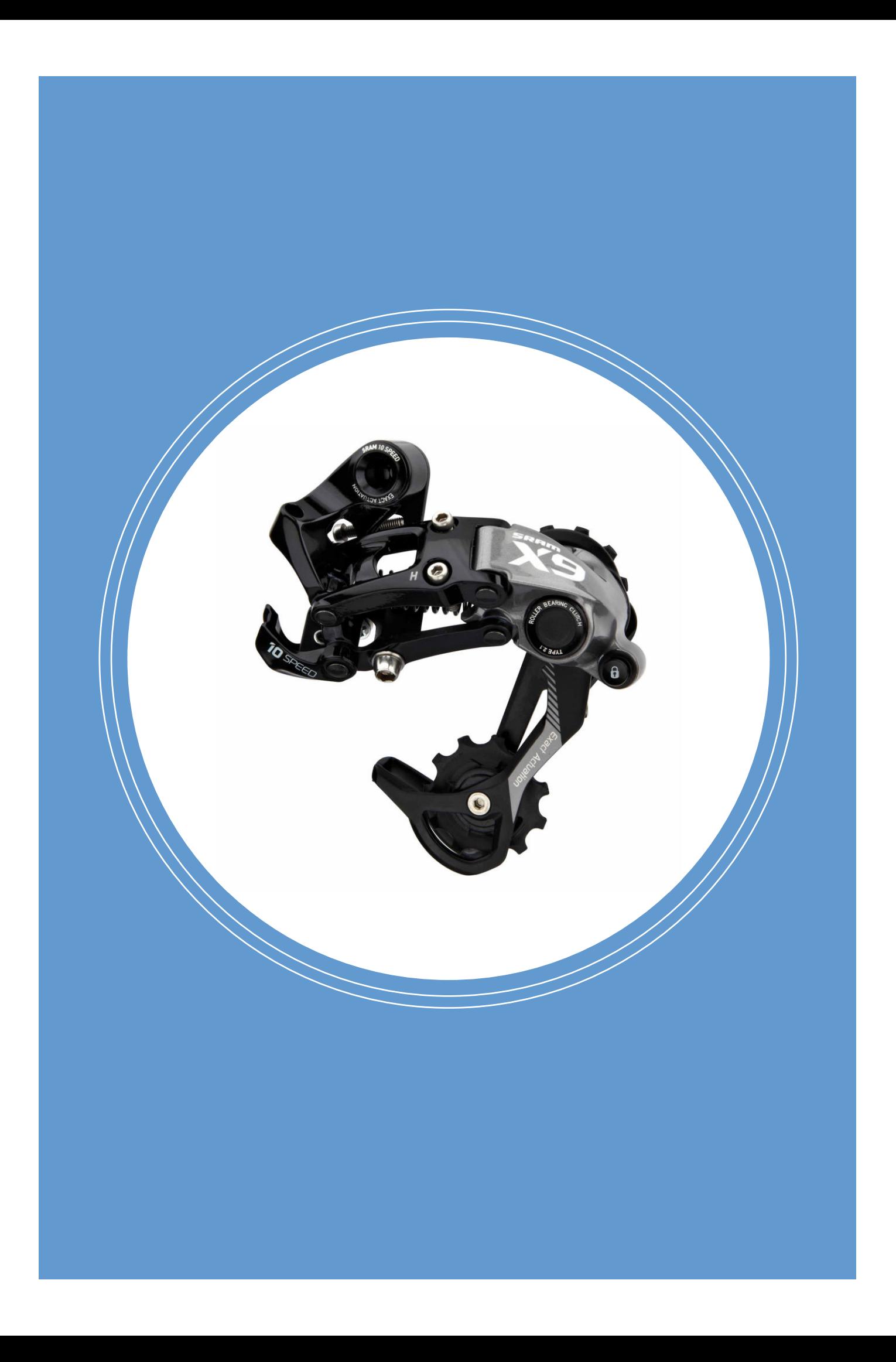

# Kapitel 5

# Analyse

Dieses Kapitel beschreibt die im Projekt angewandten Analyse-Methoden, deren Ergebnisse als Grundlage für das Requirements Engineering dienten.

Mittels Recherche wurde das Thema Personalisierung durchleuchtet. In einer heuristischen Evaluation in Form eines Expert Reviews wurden Hürden in der aktuellen Umsetzung des Veloplus Onlineshops aufgedeckt. Dank dem Expert Review erhielt das Team einen guten Einblick in die aktuellen Tätigkeiten des Auftraggebers. Eine Konkurrenzanalyse gab Aufschluss darüber, wie Mitbewerber des Auftraggebers sowie andere Onlineshops das Thema Personalisierung angehen und welche allgemeinen Benefits sie in der UX bieten. Schliesslich wurde Nutzerforschung in Form einer quantitativen Umfrage durchgeführt. Die Umfrage brachte Einblicke in die Verhaltensweisen der Nutzer in Bezug auf Velonutzung und Onlineshopping.

### 5.1. Desk Research

Sowohl wissenschaftliche Artikel, als auch praktische Beispiele, bei welchen Personalisierung bereits erfolgreich umgesetzt wurde, sollten dem Team eine Basis für die Vision und spätere Konzeption legen, sowie dabei helfen, das Umfeld zu verstehen und die Wichtigkeit des Projektthemas zu untermauern.

*"Direction first then velocity"* 

**–** Neal A. Maxwell

### Vorgehen

Vor der eigentlichen Untersuchung wurde im Team zunächst das Forschungsvorhaben anhand der Dreisatz-Methode<sup>1</sup> definiert:

- 1. Wir untersuchen das Thema Personalisierung (Thema)
- 2. Weil wir herausfinden möchten wie man Personalisierung als Instrument anwenden kann (Erkenntnisinteresse)
- 3. Um zu zeigen, dass es im Bereich der Veloersatzteile einen Vorteil bringt. (Absicht)

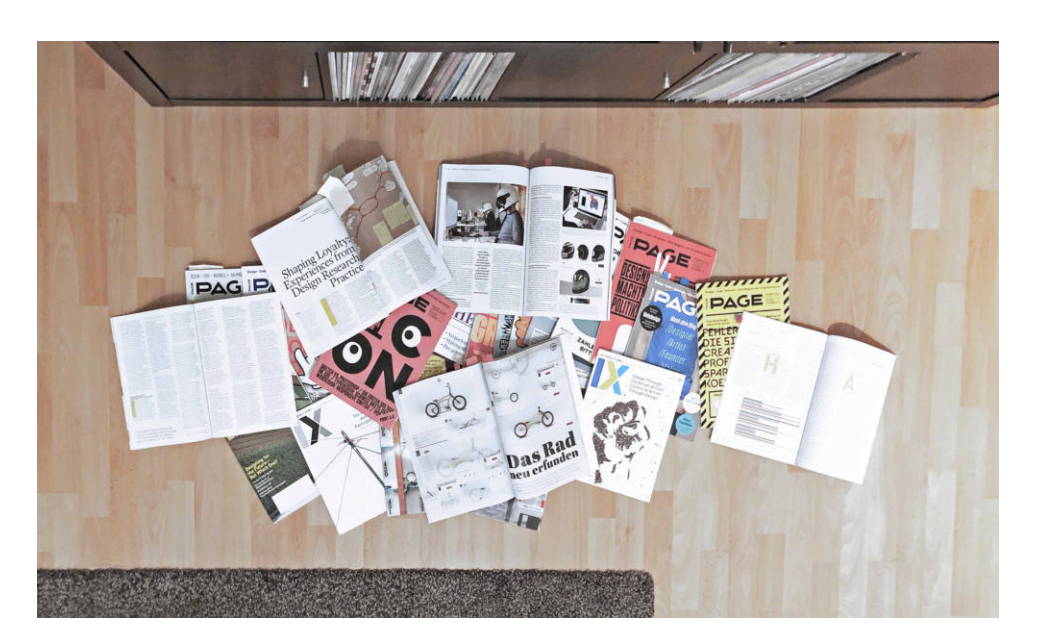

Abb.12. Die Etwa 50 Fachzeitschriften, die während der Recherche verwendet wurden

> Die Recherche startete mit einer breit gestreuten von den Teammitgliedern individuellen Durchforstung von Online-Quellen, Fachmagazinen und Büchern. Eine hohe Menge an Rechercheergebnissen erforderte in einem weiteren Schritt die Konsolidierung der Ergebnisse nach Relevanz im Team.

<sup>1</sup> Fachhochschule Nordwestschweiz. Homepage. Online (5.12.2017): http://web06.fhnw-ph.ch/wissenschaftlicher\_dreisatz.cfm

## Desk Research

Desk Research, auch Sekundärforschung genannt, ist eine häufige Forschungsmethode. Sie umfasst die Beschaffung, Verarbeitung und Interpretation von bereits existierendem Datenmaterial wie Online-Inhalten, Fachbüchern, Zeitschriften  $\overline{\text{usw.}}^1$ 

### Ziele und Begründung zur Wahl der Methode

- Wissen zum Thema Personalisierung aufbauen
- Gängige Begriffe im Zusammenhang mit Personalisierung wie «Profiling», «Content-Based Filtering» und «Decision Rule-Based Filtering» verstehen
- Personalisierung im Online-Kaufprozess verstehen können
- Spannende Umsetzungen und Lösungen im Zusammenhang mit Personalisierung sammeln
- Best Practices im Zusammenhang von Personalisierung sammeln
- Die Relevanz des Projektteams für die HCID-Community und Alleinstellung des Projektthemas untermauern

### Methodenreflexion

Der Umfang der Recherche muss vorgängig genau definiert werden.

Die im Schreibkurs vermittelten Inhalte und Werkzeuge waren für diese Phase sehr hilfreich um die hohe Datenmenge bewältigen zu können. Dazu sind folgende Punkte erwähnenswert:

- Die Dreisatz-Methode im Hinterkopf zu haben ist sehr hilfreich, um ein Forschungsvorhaben zu definieren
- Online-Quellen sind «graue» Literatur (kein isbn, issn, doi)
- Die Suchresultate bei Google sind personalisiert
- Google Scholar ist ein hilfreiches Tool für Desk Research

<sup>1</sup> Do,T.L. Secondary Research. Online. (10.11. 2017): http://designresearchtechniques.com/casestudies/secondary-research/

### Ergebnisse

Dass Personalisierung zwar ein eher neues und dennoch bereits weit verbreitetes Thema ist, bestätigte sich während der Recherche. Das Projektteam hat kein «Standardwerk» zu Personalisierung im Bereich von Onlineshopping gefunden. Die Informationen sind weit gestreut und in ihrer Form und Relevanz für die Masterarbeit sehr heterogen.

### Anhang: Literatursuche

Die Ergebnisse der Desk Research wurden im Dokument Literatursuche gesammelt und nach folgenden Kriterien geordnet:

- Was ist Personalisierung ?
- Warum eine Webseite personalisieren?
- Wie soll man die Webseite personalisieren?
- Was sind die Herausforderungen bei Personalisierung?
- Umsetzungsbeispiele zu Personalisierung
- Fachbegriffe zu Personalisierung

Die Inhalte dieses Dokuments bildeten die Grundlage für Kapitel 2 «Personalisierung» und dienten dem Team als wichtige Informationsquelle während dem gesamten Projekt.

### 5.2. Expert Review

Um ein neues Konzept für personalisiertes Shopping zu erstellen, musste sich das Projektteam zuerst mit der aktuellen Version des Veloplus Onlineshops vertraut machen. Veloplus hatte darauf hingewiesen, dass die Evaluierung des bestehenden Shops nicht notwendig sei und man schon alle Probleme kenne. Das Projektteam war aber der Ansicht, dass eine fundierte Evaluation neue Erkenntnisse für Veloplus und die Entwicklung des Konzepts bieten würde.

#### Vorgehen

Jedes Teammitglied führte individuell ein Review durch. Ein spezielles Augenmerk wurde auf Funktionalitäten im Zusammenhang mit Personalisierung gelegt. Der Onlineshop wurde auf die Heuristiken nach ISO9241 Teil 110<sup>1</sup> (Aufgabenangemessenheit, Selbstbeschreibungsfähigkeit, Lernförderlichkeit, Steuerbarkeit, Erwartungskonformität, Individualisierbarkeit, Fehlertoleranz) geprüft.

Die einzelnen Befunde wurden von den Teammitgliedern mit Hilfe einer Excelliste und Screen Shots dokumentiert. Die Befunde wurden schliesslich nach Kriterien kategorisiert, welche die Bestandteile eines UI beschreiben. Die Kriterien lauten wie folgt: «Layout», «Navigation», «Funktionalität / Interaktion», «Struktur / Information» und «Visuelles Design».

Am Teamworkshop wurden die Ergebnisse gegenseitig vorgestellt und konsolidiert.

Aus der konsolidierten Liste mit 80 Befunden wurde ein ausführlicher Expert Review

Kapitel 2: Personalisierung

Anhang 1: Protokoll 4. Aug 2017 Anhang 1: Protokoll 17. Juni, 2017 Anhang 4: Expert Review

<sup>1</sup> DIN EN ISO 9241-110:2008-09, Ergonomie der Mensch-System-Interaktion - Teil 110: Grundsätze der Dialoggestaltung

Bericht erstellt. Zusammengehörige Befunde wurden gruppiert, sodass im finalen Bericht Befunde zusammengefasst auf einer Seite mit Screen Shots und einer Beschreibung dokumentiert werden konnten.

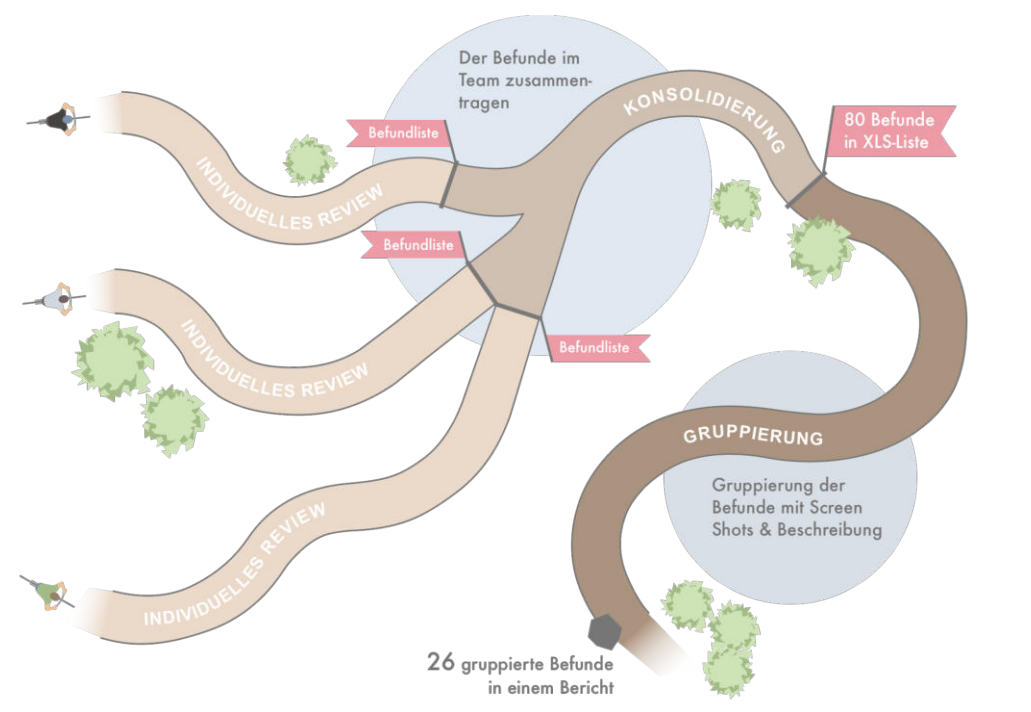

#### Anhang 4: Expert Review

Abb.13. Ablauf Expert Review

### Ergebnisse

Der Veloplus Onlineshop hat ein hohes Verbesserungspotenzial. Es konnten zahlreiche Usability Probleme und Inkonsistenzen festgestellt werden. Einige gravierende Probleme würden sich vermutlich mit relativ geringem Aufwand beseitigen lassen. Dies würde einen grossen Mehrwert für die Kunden bringen:

- Die mobile Version des Shops weicht sehr stark von der klassischen Version ab. Die Wiedererkennung ist dadurch nicht gegeben.
- Die Webseite wird nur auf Deutsch angeboten. Weitere Sprachen könnten ergänzt werden, um eine grössere Nutzergruppe anzusprechen.
- Die visuelle Konsistenz bei den Interaktionselementen ist nicht gegeben.
- Auf grösseren Bildschirmen gibt es grosse ungenutzte Leerflächen. Gleichzeitig haben andere Bereiche eine zu hohe Informationsdichte und wirken überfüllt.
- Velos können unter www.veloplus.ch/alle Produkte/Velo/E-Bike sowie unter www.veloplus.ch/velos/ gesucht und angeschaut werden. Look-and-Feel dieser Seiten sind aber völlig unterschiedlich.
- Die Hauptnavigation sollte neu strukturiert werden (Information Architecture). Ausserdem braucht es ein Konzept, wie die Navigation domänenübergreifend

funktionieren soll.

- Es gibt sehr wenige personalisierte Bereiche. Der Shop verhllt sich praktisch identisch im ein- und ausgeloggten Zustand.
- Die Darstellung für die Artikeldetailansicht sollte überarbeitet werden. Es besteht eine zu hohe Informationsdichte. Der Warenkorb-Button als zentrales Element ist sehr klein und nicht als Bedienelement erkennbar (siehe Abbildung 3).
- Im Flyout Menü kann man nur schwer einen Begriff finden. Hauptkategorien wie Zubehör, Bekleidung und Velokomponenten könnten den Einstieg erleichtern. Der Einsatz von Icons würde helfen, die richtige Kategorie schneller zu finden. Eine optische Gliederung, Kategorisierung oder Bildung von Hierarchien könnte die Übersichtlichkeit erhöhen.

Allgemein fällt auf, dass der Veloplus Onlineshop ein hohes Potential im Bereich der Personalisierung bietet. Die Informationen zu den VeloplusFilialen könnten mit dem Nutzerprofil verknüpft werden ("Meine Filiale(n)"). Die Präsentation der Filialen und deren Dienstleistungen bietet viel Potenzial.

Die Befunde/Findings wurden bewusst nicht priorisiert. Der Schweregrad der jeweiligen Usability Probleme und der Aufwand zu deren Beseitigung wurde nicht systematisch beurteilt. Das hätte den zeitlichen Rahmen des Expert Reviews gesprengt. Der Bericht wurde Veloplus übergeben. Das Projektteam empfiehlt Veloplus, die Priorisierung im Rahmen eines Workshops vorzunehmen.

### 5.3. UX-Konkurrenzanalyse

Der Markt im Onlinehandel mit Velos und Velozubehör ist wegen einer Vielzahl von Anbie-

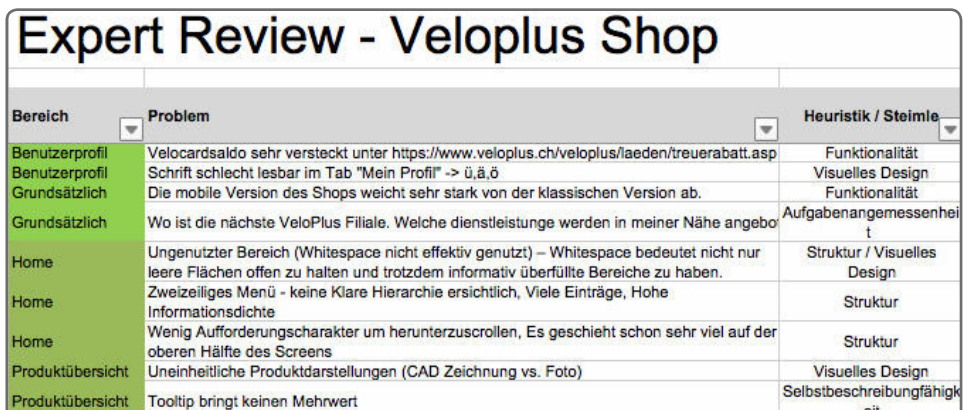

Abb.14. konsolidierte Liste mit Befunden

Kapitel 4: Planung & **Scoping** 

tern stark umkämpft. Veloplus betonte im Kick-off Workshop Meeting, dass man an einer Analyse der Features und UX der Konkurrenten sehr interessiert sei. Konkret interessierte es

## Expert Review

Ein Expert Review ist eine Evaluationsmethode, die dazu dient, Usability-Probleme in einem Online-Produkt oder -Dienst zu identifizieren. Die Überprüfung wird von einer kleinen Gruppe von Usability-Experten durchgeführt, die das Produkt oder die Dienstleistung analysieren. Erfahrungsgemäss werden drei bis fünf Experten benötigt um mehr als 80% aller Probleme in einem System aufzudecken.<sup>1</sup> Diese Methode ist eine der Wenigen innerhalb des User-Centered-Design-Prozesses, die keinen direkten Kontakt zu Endnutzern beinhalten.<sup>2</sup>

### Ziele und Begründung zur Wahl der Methode

- Sich mit den Dienstleistungen von Veloplus und dem aktuellen Onlineshop vertraut machen
- Domänenverständnis aufbauen: Onlinehandel von Velozubehör verstehen
- Optimierungsbedarf identifizieren und Ideen für das Projektkonzept generieren
- Konkretes Feedback zu Risiken, Fehlern und konkreten Verbesserungsmöglichkeiten für den Auftraggeber
- Ganzheitliche Betrachtung der aktuellen Version des Onlineshops unter Berücksichtigung verschiedener Perspektiven
- Befunde sollen als Checkliste dienen: Bereits bekannte Probleme sollen im Konzept gelöst und nicht wiederholt werden.

### Methodenreflexion

Bei den Projektteammitgliedern stellte sich bei der Benutzung des Shops eine gewisse Unzufriedenheit ein. Das Expert Review half, diesen subjektiven Eindruck zu konkretisieren und die Usability Probleme anhand von Heuristiken und Kategorien zu dokumentieren. Es war erstaunlich, wie viele Befunde zusammenkamen. Die Vielseitigkeit der Reviews der einzelnen Teammitglieder überraschte. Eine Priorisierung der Befunde wäre üblicherweise noch hilfreich, um Verbesserungen gezielt vorzunehmen.

Der unterschiedliche Detaillierungsgrad der einzelne Befunde war eine Herausforderungen. Beispielsweise ist ein zu kleiner Button ein ganze andere Art von Befund als der Umstand, dass die Webseite nur in Deutsch angeboten wird. Die Kategorisierung der Befunde half, die Übersichtlichkeit zu gewährleisten.

Nielsen, J. (1990). Heuristic Evaluation of User Interfaces. ACM CHI Conference Proceedings. Seattle, Washington. ACM

<sup>2</sup> Experience UX. Homepage. Online (10.10.2017): http://www.experienceux.co.uk/faqs/what-isan-expert-review/

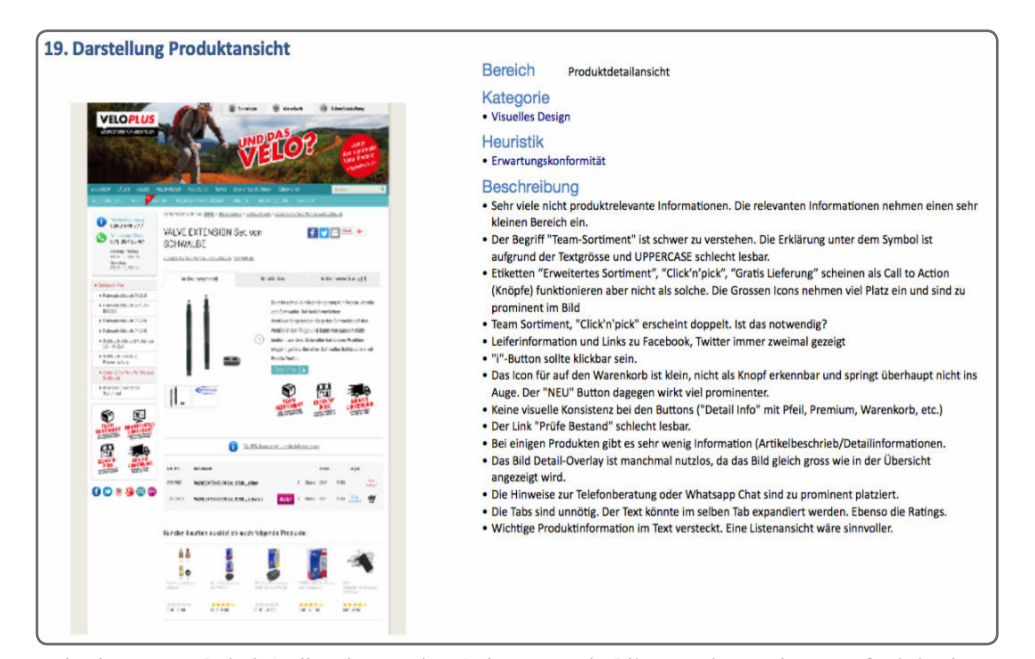

Abb.15. Auszug aus dem Expert Review Berichtfunden

> Veloplus, was z.B. bei Onlineshops wie «Galaxus» und «Bikester» besonders gut funktioniert, damit ähnliche Funktionalitäten für den Veloplus Shop übernommen werden könnten.

*«Data on what works well or poorly on other sites saves you from implementing useless features and guides UX investments to features that your users need.»*

### **–** Amy Schade 1

Veloplus hat dem Projektteam eine Auswahl von den aus seiner Sicht wichtigsten Konkurrenten angegeben. Das Projektteam hat recherchiert und weitere besonders im Hinblick auf Personalisierung interessante Konkurrenten hinzugefügt. Die Liste wurde priorisiert und nach einer Feedbackrunde mit Veloplus konsolidiert. Kriterien für die Priorisierung waren: Marktrelevanz, Potenzial der Features im Bereich der Personalisierung, Branchenverwandtschaft sowie der qualitative Eindruck der UX. Die für die Analyse ausgewählten zehn Konkurrenten waren Bikester, ChainReactionCycles, Bike Components, Sport XX, Ochsner Sport, Athleticum, Galaxus, Migros M-WAY, Amazon und Nike.

Bei den Reviews wurde der Fokus auf Personalisierung und UX gelegt. Die Dokumentation erfolgte anhand von Screenshots und Notizen. Die Erkenntnisse aus den Reviews wurden in der Konkurrenzanalyse-Matrix verdichtet. Mladen lieferte dazu eine Vorlage, die bereits in mehreren Projekten zum Einsatz gekommen war. Die Vorlage wurde im Verlauf des Prozesses laufend angepasst und erweitert. Nachdem die acht Konkurrenten analysiert waren, erfolgte der direkte Vergleich mit Veloplus.

Der letzte Schritt war die Erstellung einer detaillierten Konkurrenz-Featureliste. Bei der Aus-

Anhang 5: Konkurrenzanalyse-Matrix

Anhang 5: Featureliste

<sup>1</sup> Shade, A. (15.12.2013). Competitive Usability Evaluations: Learning from Your Competition. Online(2.12.2017): https://www.nngroup.com/articles/competitive-usability-evaluations/

wertung der Konkurrenzanalyse im Team stellte sich heraus, dass bei den Konkurrenten sehr viele Features mit hohem Potenzial für Veloplus zu finden sind. Das Projektteam erachtete es als sinnvoll, diese Features als eine der Quellen für die Ausarbeitung der Designlösung sowie als "Inspirationsquelle" für Veloplus zu dokumentieren. Eine reine textliche Auflistung der Features, wie in der Competitive Analysis Matrix festgehalten, schien nicht auszureichen. Aus diesem Grund wurden die insgesamt 32 Features mit Hilfe von Screenshots und beschreibenden Texten sowie einem Direktlink zur jeweiligen Webseite dokumentiert und in der Matrix referenziert. Die Relevanz jedes Features für Veloplus wurde zusätzlich dokumentiert. Die Konkurrenz-Featureliste wurde ausserdem mit Erkenntnissen aus dem Fragebogen ergänzt.

#### Ergebnisse

Der Shop von Veloplus ist weitgehend nicht personalisiert. Dagegen bieten sieben von zehn untersuchten Konkurrenten einen personalisierten Shop an. Die Umsetzung der Personalisierung ist sehr heterogen. Die häufigsten personalisierten Features sind die Historie der gekauften Artikel sowie persönliche Empfehlungen. Das vom Projektteam vorgesehene Konzept, also die Hinterlegung der eigenen Velos zum Nutzerprofil, war bei keinem Konkurrenten zu finden. Man kann von einer Market Gap in diesem Bereich sprechen. Die Filterung von Produkten bei Veloplus schneidet im Vergleich mit der Konkurrenz eher schlecht ab. Besonders interessant ist, dass bei zwei Shops die Filterung nach Velotyp möglich ist.

Die UX des Veloplus-Shops hat verglichen mit der Konkurrenz ein hohes Verbesserungspotenzial. Es gibt viele funktionale und grafische Inkonsistenzen, Unstimmigkeiten sowie Usability-Probleme (vgl. Expert Review).

Nicht alle Händler bieten physische Verkaufsstandorte an. Die auf das Velo spezialisierten Verkaufsstandorte von Veloplus bieten viel Potenzial, um deren umfassende Dienstleistungen mit der Webseite zu verknüpfen. Besonders hilfreich sind die erklärenden Informationen auf der Veloplus Website, beispielsweise die Abbildung mit Erklärungen zum Finden der richtigen Reifenbreite. Diese Hilfestellungen sollten weiterentwickelt werden. Hier einige Beispiele (Abb. 16):

- Bei «ChainReactionCycles» können Veloteile bildlich und je nach Velotyp gesucht werden. Das ist intuitiv und kann den Suchprozess beschleunigen.
- Die «Darstellung anhand von Icons» bei «Bike-Components» hilft, in einer grossen Kategorieliste die Unterkategorie zu finden.
- Die «Auflistung der zum Ersatzteil passenden Veloteile basierend auf Schnittstellen» (z.B. bei einem Reifen, Schlauch und Velopumpe) bei «Galaxus» kann helfen, möglichst schnell alle Ersatzteile zu finden, die für eine Reparatur benötigt werden.
- Der «Filialfinder» von «M-Way» stellt die Standorte und Angebote der einzelnen Filialen übersichtlich und attraktiv dar.
- Das «Flyout Menü mit strukturierten Produktkategorien» bei «M-Way» ist eine enorme

### Kapitel 5: Expert Review» Anhang 4: Expert Review

Verbesserung gegenüber dem aktuell unstrukturierten Menü von Veloplus

• Der «Assistent zur Bestimmung der richtigen Schuhgrösse» von «Nike» ist vielversprechend und hilfreich.

Die Konkurrenzanalyse brachte zahlreiche interessante Features und Ideen. Einige davon wurden für die Designlösung adaptiert bzw. weiterentwickelt.

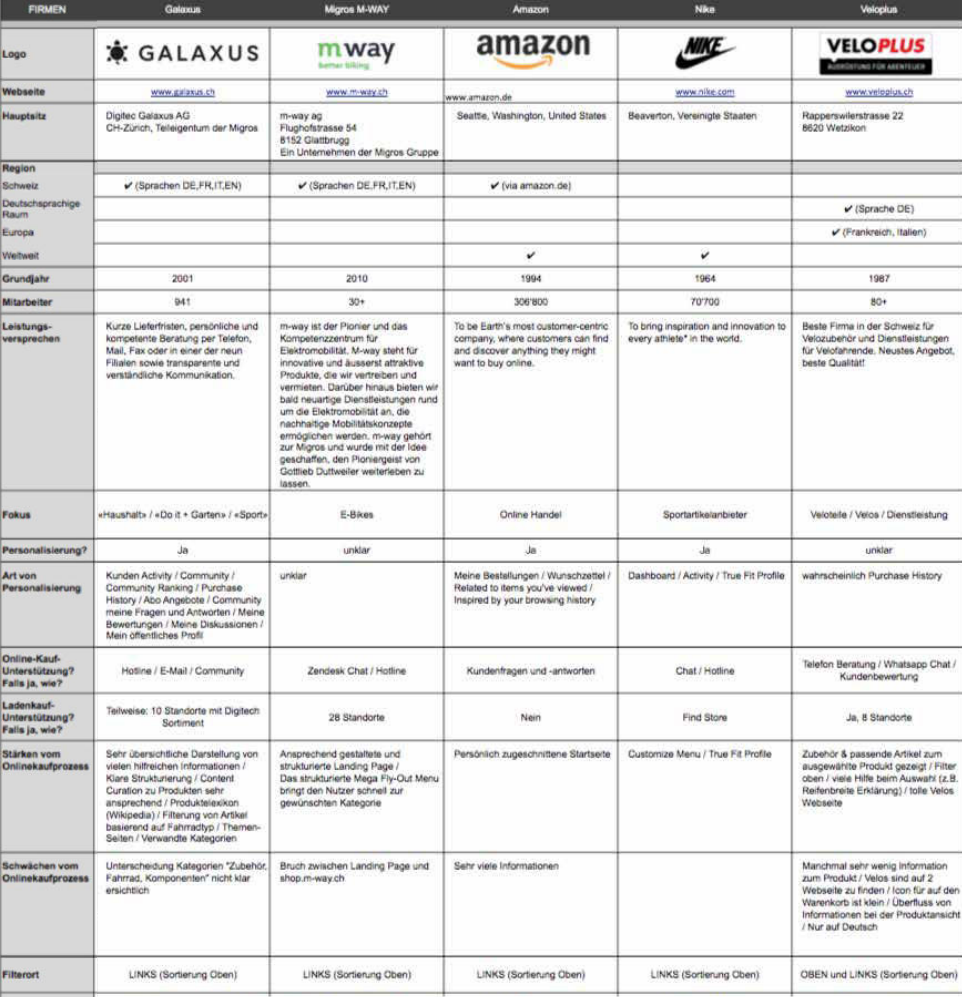

Abb.16. Konkurrenzanalyse-Matrix

## UX-Konkurrenzanalyse

Die UX-Konkurrenzanalyse ist eine Methode um festzustellen, wie sich eine Website im Vergleich zur Konkurrenz behauptet. Der Vergleich kann ganzheitlich unter Einbezug von Site Usability Metriken oder fokussiert auf den Vergleich von Features, Inhalten und Design erfolgen.<sup>1</sup>

### Ziele und Begründung zur Wahl der Methode

- Domänenwissen aneignen: Markt für Onlinehandel von Velozubehör verstehen
- Veloplus im Vergleich mit seinen Konkurrenten einordnen können
- Hilfreiche und interessante Features mit Fokus auf Personalisierung entdecken und dokumentieren
- Market Gaps und fehlende Features im Zielmarkt identifizieren
- Ideenfindung, um bestehende Usability-Probleme zu lösen
- Hoher Nutzen für Auftraggeber (direkter Wunsch von Veloplus)

### Methodenreflexion

Die Konkurrenzanalyse bot einen fundierten Einblick in den Online-Markt. Ohne diese Perspektive hätten die Grundlagen gefehlt, um für Veloplus Konzepte und Lösungen zu erarbeiten. Es war wichtig, bei der Auswahl der Konkurrenten sorgfältig vorzugehen und nicht nur die von Veloplus vorgeschlagenen Konkurrenten zu untersuchen. Gerade die vom Projektteam ergänzten Konkurrenten brachten wichtige Erkenntnisse im Bereich der Personalisierung.

Die visuelle Umsetzung der Analyse (Konkurrenzanalyse-Matrix) war sehr hilfreich. Die Matrix brachte die gewünschte Übersicht und machte die einzelnen Konkurrenten vergleichbar.

Veloplus nach demselben Muster wie die Konkurrenten zu untersuchen und im Marktkontext zu sehen, war ein guter Weg um festzustellen, in welchen Bereichen Verbesserungspotenzial besteht.

<sup>1</sup> Shade, A. (15.12.2013). Competitive Usability Evaluations: Learning from Your Competition. Online(2.12.2017): https://www.nngroup.com/articles/competitive-usability-evaluations/

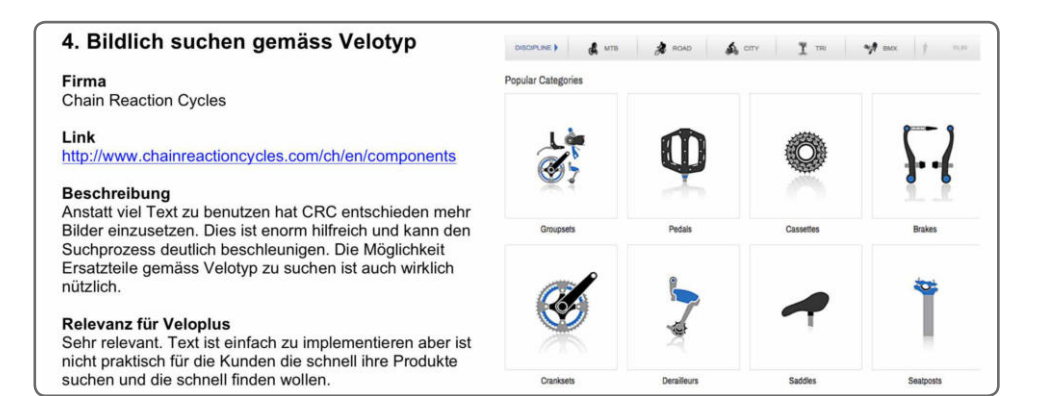

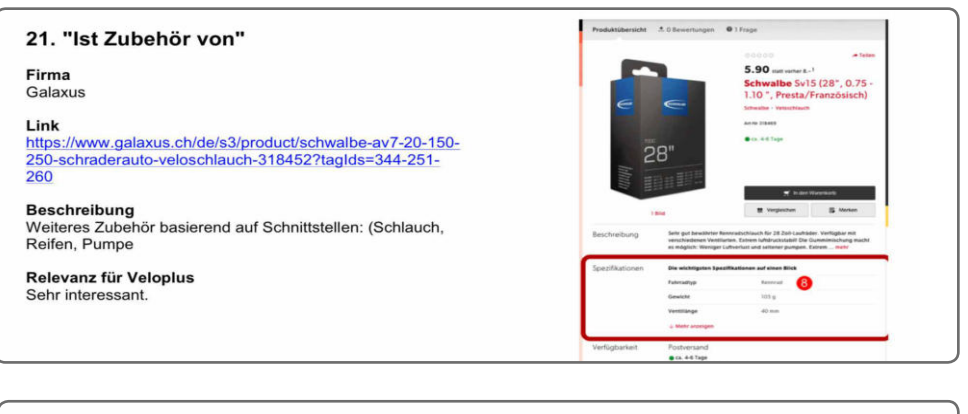

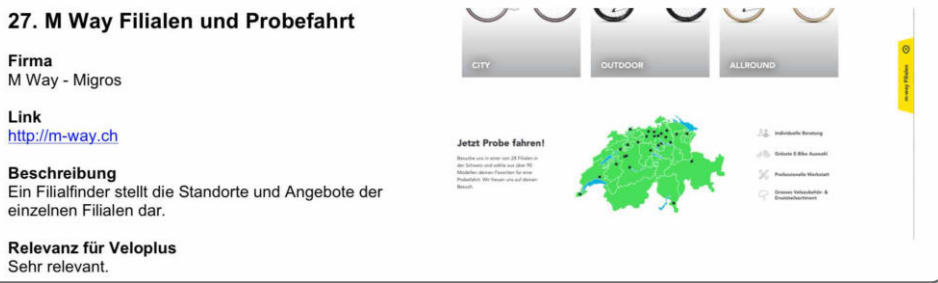

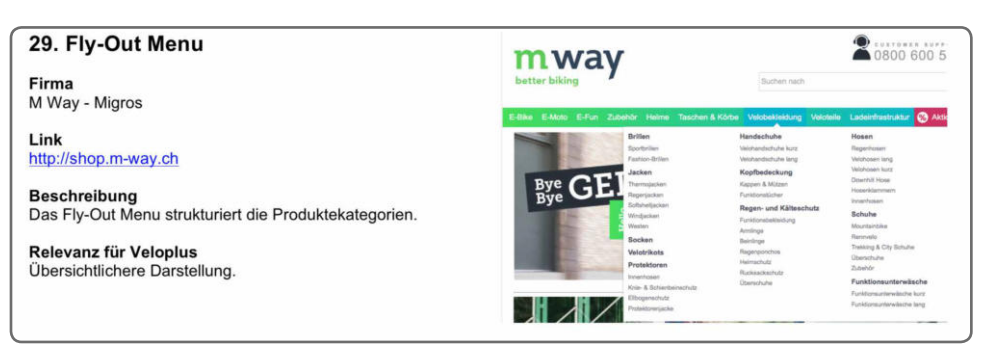

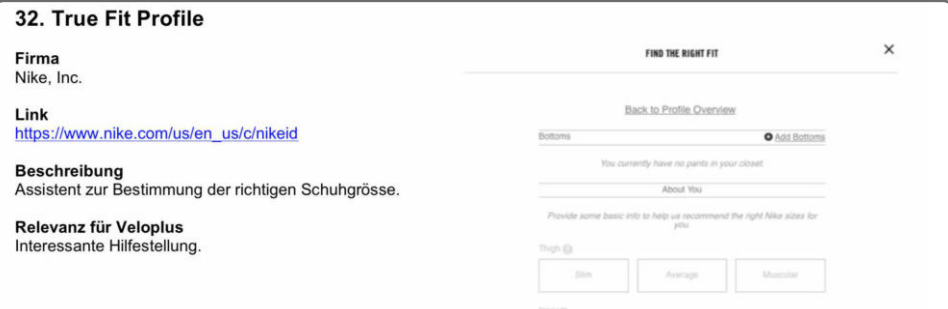

Abb.17. Auszug aus der Konkurrenz-Featureliste

### 5.4. Online-Umfrage

Veloplus hat gemäss eigenen Angaben einen Kundenstamm von 170 000 Adressen. 75% der Kunden sind männlich. Die Kunden sind zwischen 30 und 70 Jahre alt. Die Anwendungsbereiche der Velonutzung sind vielseitig. Die Kunden sind bereit, sich einen guten Service etwas kosten zu lassen.<sup>1</sup>

Im vorliegenden Projekt wurde versucht, die Typen von Velofahrern und deren grundlegende Ziele und Bedürfnisse, Verhaltensweisen, sowie demografische Merkmale aus der sehr grossen Zielgruppe herauszukristallisieren. Diese Erkenntnisse sollten später als Grundlage für die Personaentwicklung dienen. Zunächst wurden dafür wie von Kim Goodwin vorgeschlagen Contextual Inquiries geplant**<sup>2</sup>** . Dieses Vorgehen wurde aber am Coaching-Termin verworfen: Es wäre eine zu grosse Zahl von Contextual Inquiries notwendig gewesen, um in Bezug auf die Grösse und Heterogenität der Zielgruppe aussagekräftige Daten für die Personabildung zu generieren. Ausserdem bietet sich die qualitative Erhebung der Daten mittels Contextual Inquiries an, wenn gezielt Verhaltensmuster eines bekannten Systems untersucht werden sollen.<sup>3</sup> Da die Benutzung des Veloplus Onlineshops sehr viele verschiedene Abläufe zulässt und noch nicht klar war, an welchen Stellen die Personalisierung deren Verwendung findet, wurden Contextual Inquiries als ungeeignet eingestuft. Qualitative Erhebungen sind auf eine kleine Stichprobengrössen beschränkt. Quantitative Forschungsmethoden wie Umfragen sind besser geeignet, um signifikante Nutzertrends aufzuzeigen.**<sup>4</sup>** Aus diesen Gründen wurde entschieden, als Grundlage für die Personabildung eine quantitative Erhebung mittels Online-Umfrage zu einzusetzen.

#### **Vorgehen**

Zunächst wurden in Anlehnung an das vorgeschlagne Vorgehen von Steve Mulder<sup>5</sup> zur Erstellung 4uantitativer Personas mögliche Hypothesen zu Segmentierungskriterien gebildet :

- 1. Kunden, die **komplette Velos** kaufen und nie selber reparieren, interessieren sich hauptsächlich für **Zubehör** (Kleider, Helme, Protektoren, Rucksäcke usw.).
- 2. Kunden, die **kleinere Reparaturen selber durchführen**, interessieren sich hauptsächlich für Verschleissteile (Schläuche, Bremsbeläge, Reifen usw.), sowie für **Zubehör**
- 3. Kunden, die alle Wartungen und Reparaturen selber durchführen interessieren sich hauptsächlich für **massabhängige Erweiterungen** Schutzbleche, Sattel, Griffe, Pedale usw.) sowie für **Ersatzteile** (Kassetten, Ketten, Kettenblätter, Naben usw.) sowie für **Verschleissteile** und **Zubehör**.

Anhang Protokoll, 17. Juni, 2017

<sup>1</sup> Veloplus. Unternehmenspräsentation. (2017). Veloplus - Wer wir sind!

<sup>2</sup> Goodwin, K. (2015). Getting From Research to Personas: Harnessing the Power of Data. Online (1.11.2017): https://www.cooper.com/journal/2008/05/getting\_from\_research\_to\_perso?

<sup>3</sup> Cooper, A. & Reinmann, R. & Cronin, D. & Noessel, C. (2014). About Face: The Essentials of Interaction Design. Indianapolis. Wiley Verlag

<sup>4</sup> Mulder, S. & Yaar, Z. (21.8.2006). The User Is Always Right: A Practical Guide to Creating and Using Personas for the Web. New Riders Verlag.

<sup>5</sup> Mulder, S. & Yaar, Z. (21.8.2006). The User Is Always Right: A Practical Guide to Creating and Using Personas for the Web. New Riders Verlag.

Von den unterschiedlichen Segmenten wurden Annahmen zu Verhaltensmustern abgeleitet und daraus Verhaltensvariablen gebildet:

- Velonutzung (Häufigkeit, Anzahl und Art der Velos, Nutzungskontext)
- Durchführung von Velowartung und -Reparaturen: Fähigkeiten und Häufigkeit
- Onlinekaufverhalten (Präferenzen, Häufigkeit, Art der Einkäufe, Nutzungskontext)
- Verhalten in Bezug auf den Umgang mit persönlichen Daten (Benutzerprofil und Datenschutz)

Die Verhaltensvariablen wurden mit demografischen Variablen wie Geschlecht, Alter, Beruf und Ausbildung ergänzt. Die Variablen wurden dann zu Fragen ausgearbeitet, deren Antworten das Spektrum der entsprechenden Variable abdeckten. Der Fragebogen wurde mit weiteren Fragen zu Meinungen und Präferenzen der Nutzer wie Qualitätsanspruch und Zufriedenheit bezüglich Online-Einkauf ergänzt. Dabei wurden folgende Fragetypen eingesetzt:

- Auswahlfragen (z.B. Geschlecht: Männlich / Weiblich)
- Fragen nach Wertungen (z.B. Häufigkeit: täglich / wöchentlich / monatlich)
- Offene Fragen (z.B. Was haben Sie als Letztes online gekauft?)

Bei der Ausarbeitung der Fragen wurden die Dos And Don'ts von Courage & Baxter beachtet.

Die 8mfrage hatte keinen Anspruch auf absolute statistische Signifikanz. Trotzdem wollte das Projektteam herausfinden, wie viele Teilnehmer benötigt werden, um eine gewisse Aussagekraft sicherzustellen. Als Grundgesamtheit wurde der Kundenstamm von Velofahrern angenommen. Mit Zulassung eines grosszügigen Stichprobenfehlers von max. 8% ergibt dies eine Stichprobengrösse von 150 Probanden.<sup>1</sup> Somit wurde klar, dass für die Umfrage 150 Teilnehmer benötigt werden. Es wurde entschieden, den Aufruf zur Teilnahme am Fragebogen via Veloplus Blog und Social Media zu verbreiten.

Für die Umfrage wurde das Tool «Typeform» verwendet, da sich das Projektteam aufgrund von dessen ansprechendem visuellen Design, der Benutzerfreundlichkeit und der Optimierung für Mobilgeräte eine hohe Rücklaufquote versprach.

#### Ergebnisse

Nach etwas mehr als einer Woche konnten 160 Antworten auf die Umfrage verzeichnet werden. Die Ergebnisse liegen in Form eines automatisch generierten Reports vor. Sie wurden ausserdem in eine Exceltabelle exportiert und in der darauffolgenden Phase der Persona-Erstellung ausführlich analysiert und konsolidiert.

Anhang 6: Fragebogen

Bau Info Consult. Homepage. Online (2.7.2017): http://www.bauinfoconsult.de/Stichproben\_ Rechner.html

## Online-Umfrage

Eine Online-Umfrage ist ein Tool, um Informationen zu sammeln. Umfragen bestehen typischerweise aus einem Set von Fragen, um Eigenschaften, Präferenzen, Haltungen und Charakteristiken der befragten Person festzustellen. Als Erhebungsmethode ermöglicht die Umfrage, Erkenntnisse aus einer Stichprobe (repräsentative Anzahl) auf eine breitere Zielgruppe anzuwenden.<sup>1</sup> Aus einer Befragung können relevante Nutzermerkmale erhoben werden.<sup>2</sup>

### Ziele und Begründung zur Wahl der Methode

- Zielgruppe und Nutzer einordnen und verstehen können
- Demografische und verhaltensrelevante Variablen als Grundlage für die Persona-Bildung aus der Zielgruppe herauskristallisieren können

### Methodenreflexion

Die Erstellung des Fragebogens war zeitintensiv. Ziele, die mit der Umfrage erreicht werden sollen, müssen vorgängig definiert werden, damit man die richtigen Fragen stellen kann.

Die Formulierung der Fragen ist schwierig, jedoch entscheidend für die Qualität des Ergebnisses. Die Fragen müssen kurz und verständlich sein. Suggestive Fragen sollten vermieden werden. Offene Fragen sollten bewusst eingesetzt werden. Die Fragen mit Veloplus abzugleichen war sehr hilfreich. Es sollten so wenige Fragen wie möglich gestellt werden, um eine möglichst hohe Abschlussrate zu erzielen.

Auswahlmöglichkeiten (z.B. «täglich» / «wöchentlich» / «monatlich» für die Häufigkeit der Velonutzung zu definieren, war anspruchsvoll: Die Herausforderung lag darin, genügend bzw. adäquate Abstufungen anzubieten und die Übersichtlichkeit zu gewährleisten.

Der Fragebogen muss im Voraus getestet werden und sollte am besten iterativ entwickelt werden.

Es war sehr wichtig, dass der Fragebogen auf mobilen Geräten bedient werden konnte Verbreitung via Blog Post und Social Media.

Gray, C. (20.11.2014). Better User Research Through Surveys. Online(2.7.2017): https://uxmastery.com/better-user-research-through-surveys/

<sup>2</sup> Steimle, T. (2015). Analyse des Nutzungskontext: Ein Skript für Studenten.

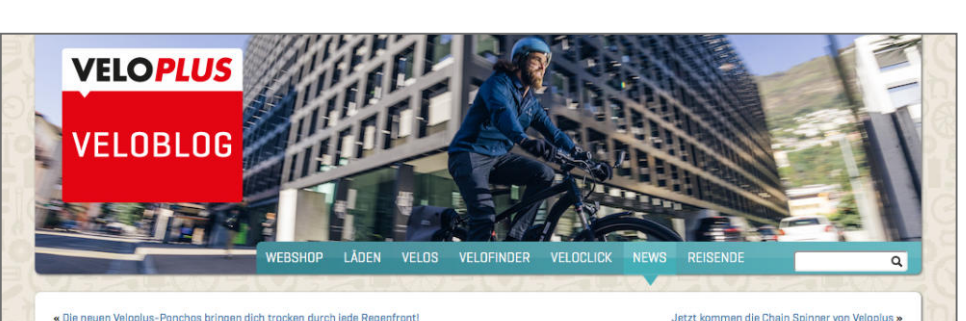

### Masterarbeit: Hilf mit, den Veloplus-Onlineshop zu optimieren!

#### Donnerstag 29. Juni 2017

«Wie komme ich am schnellsten zu einer neuen Speiche für mein Mountainbike?», fragt sich Mladen e wie kouimie isin am scinnensten zu einen neuen speisinte ein intern woontaminiker», ingly sich die Dijker Di<br>Djakovic, Student an der Hochschule Rapperswil (HSR). Eine berechtigte Frage. Mladen und zwei<br>Mitstudenten habe für die Kundschaft zu optimieren und da kommst du ins Spiel, lieber Veloplus-Kunde. Mach bei der<br>kurzen Umfrage mit und hilf den Veloplus-Onlineshop zu verbessern.

.<br>Während Mladen Djakovic als leidenschaftlicher Mountainbiker viel in den Bergen unterwegs ist, nutzen seine beiden<br>Studienkollegen Rhett Rapier und Philip Büttiker ihre Velos ganz anders: Rhett fährt gerne sein restaurie Culturer-Rennrad aus und Philip nutzt sein mit Anhänger ausgestattetes Stadtvelo als Transportmittel. Die drei<br>Didtimer-Rennrad aus und Philip nutzt sein mit Anhänger ausgestattetes Stadtvelo als Transportmittel. Die drei<br> Verbesserung des Velopius-Dalineshops. Ihrer Ansicht nach muss der ideale Onlineshop auf unterschiedliche<br>Anwendungsbereiche reagieren können. Angenommen, du brauchst für dein Rennrad einen neuen Schlauch, so interessieren dich die Zubehörteile für Mountainbikes und Stadtvelos weniger - so ihre Annahme.

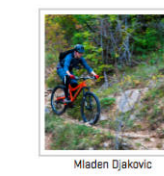

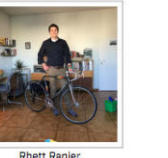

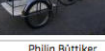

 $\boldsymbol{\Theta}$ 

**Veloplus** Social Media<br>Verantwortliche und<br>Redaktorin bei Velopli

Online-Shop Instagram<br>Facebook

Twitter Google+

**Author: Kathrin by** 

Die drei HSR-Studenten sind sich einig: «Zur Verbesserung des Einkaufserlebnisses im Onlineshop können<br>**Personalisierung** und **Tools die zusammenpassende Komponenten** aufzeigen, viel beisteuern.» Sie haben<br>sich zum Ziel g Velofahrerinnen und Velofahrer mit Hilfe von Human Computer Interaction Design (Gestaltung von Mensch-Maschine-Schnittstellen) zu verbessern. Dazu brauchen sie deine Hilfe.

Willst du sie dabei unterstützen? Dann mach mit bei der Umfrage (5 - 10 Minuten). Bis und mit Freitag, 7. Juli 2017 kannst du an der Umfrage teilnehmen!

#### Abb.18. Blogpost Aufruf

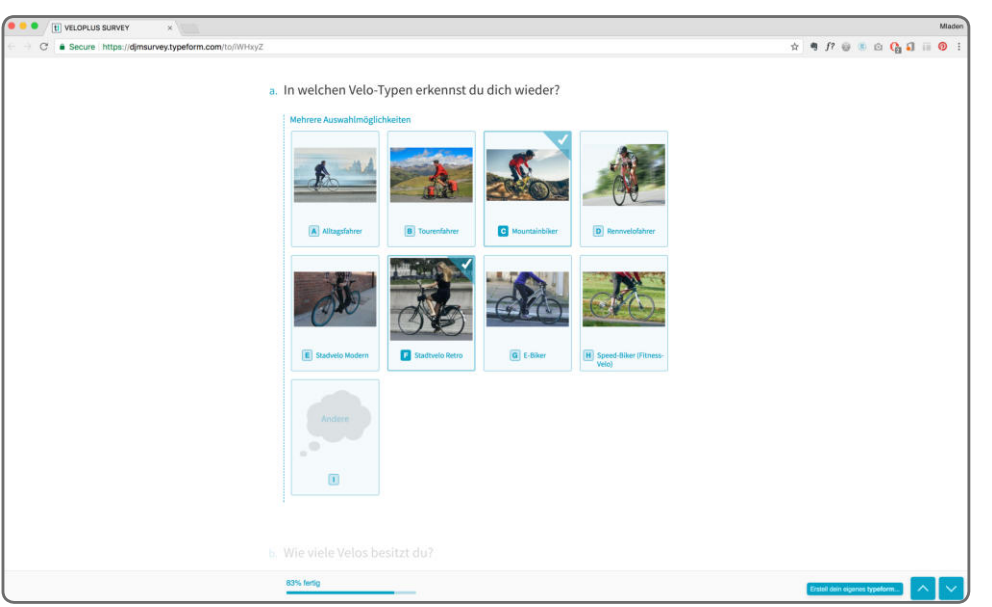

Abb.20. Look und Feel des der Online-Umfrage

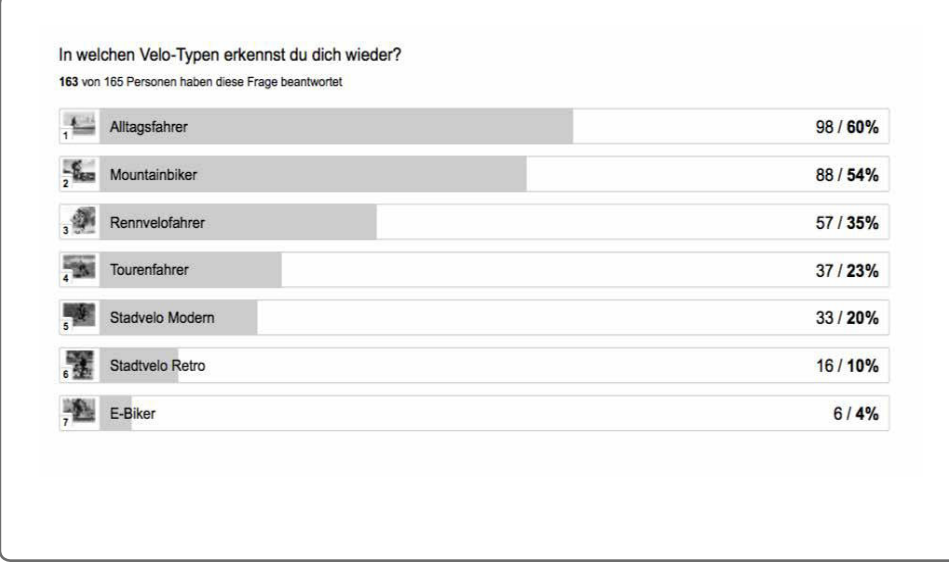

Abb.19. Auszug aus dem automatisch generierten Reports

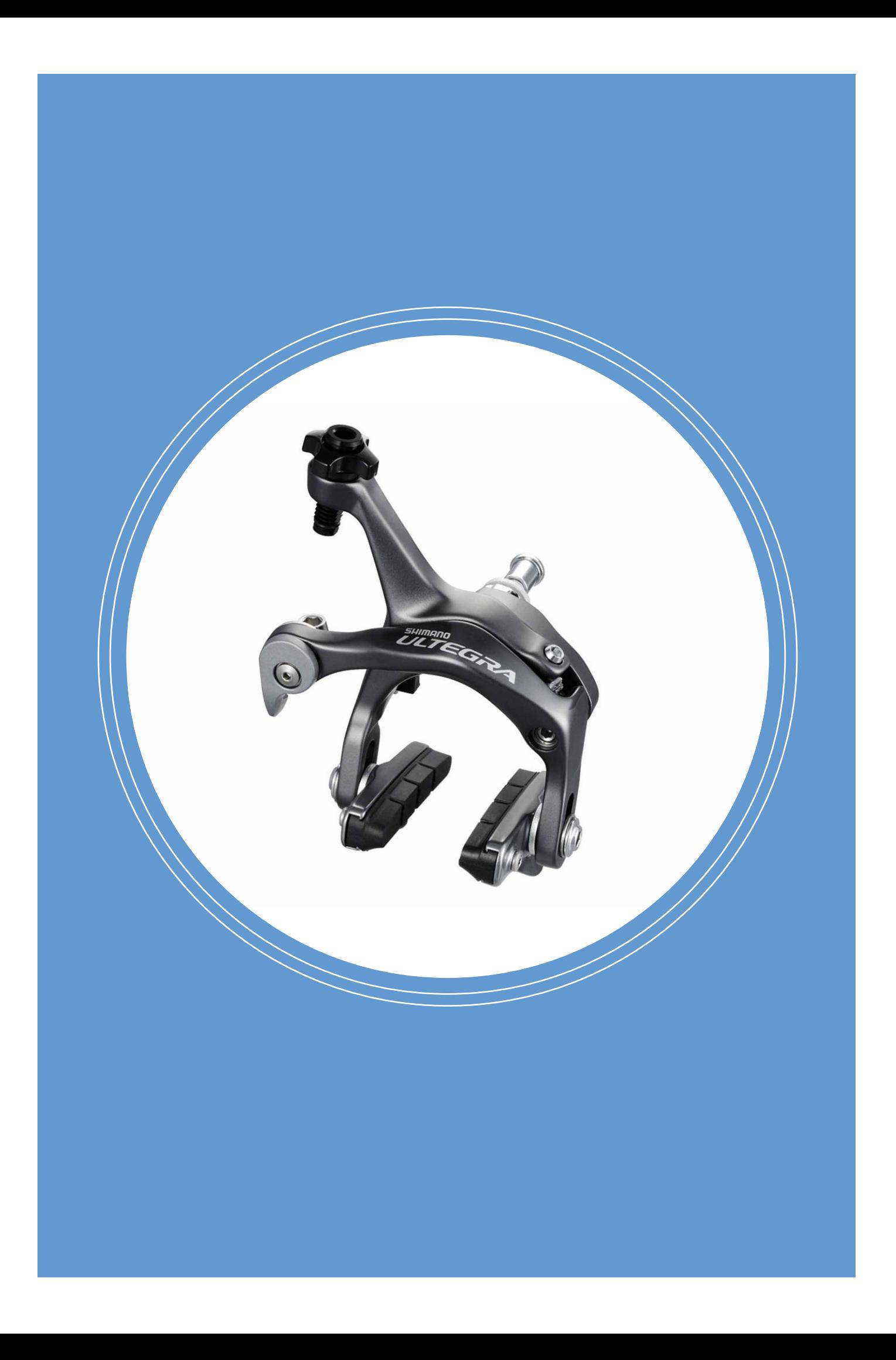

# Kapitel 6

# Requirements Engineering

Dieses Kapitel befasst sich mit Requirements Engineering der zweiten Tätigkeit des nutzerzentrierten Designprozesses gemäss ISO 9241. Basierend auf der Analyse und den Resultaten aus der Nutzerforschung wurden zwei Personas modelliert. Auf der Grundlage dieser Personas wurden Szenarien entwickelt. Die Dokumentation der aus der Umfrage gewonnenen User Needs wurden zu Anforderungen und Features verdichtet.

### 6.1. Personas

Personas sind der Schlüssel, um die Nutzer während des Projekts im Fokus zu haben. Durch die Erarbeitung von Personas gewann das Team ein ganzheitliches Verständnis für die Nutzer. Die Erkenntnisse aus der Nutzerforschung wurden in Form der vorliegenden Personas verdichtet und konkretisiert.

*By designing for the archetype—whose goals and behavior patterns you understand very well—you can satisfy the broader group of people represented by that archetype.<sup>1</sup>*

**–** Kim Goodwin

### Vorgehen

In Anlehnung an das vorgeschlagene Vorgehen von Steve Mulder<sup>2</sup> wurden folgende Schritte durchgeführt:

- 1. Mit den in der Analysephase gewonnenen Einblicke in die Ziele, Verhaltensweisen und Einstellungen der Nutzer wurde eine **Hypothese zur Segmentierung** der Nutzer aufgestellt.
- 2. Es wurden Fragen zu den einzelnen **Segmentierungsoptionen (Verhaltensvaria**blen und demografische Variablen) formuliert.
- 3. Mittels Online-Umfrage wurden die Antworten von **160 Teilnehmern** gesammelt.
- 4. Die **Umfrageresultate** wurden **mittels Clustering** ausgewertet und **Nutzersegmente** gebildet.
- 5. Von den **Nutzersegmenten** wurden die **Personas** abgeleitet.

Im Kapitel 5.4 Online-Umfrage wurde bereits die Wahl für die quantitative Erhebung der Daten zur Personabildung begründet und auf die Schritte 1-3 eingegangen. Im Folgenden werden die Schritte 4 und 5 beschrieben.

Die Umfrageresultate lagen in Form einer Excelliste vor. Im Rahmen des Teamworkshops vom 7. Juli 2017 wurden diese analysiert. Zuerst wurden Antworten ausgeblendet, die für die Segmentierung nicht von Nutzen waren, z.B. die von den Befragten genutzten Onlineshops. Danach wurden die der Umfrage vorangehende Hypothesen zu den Segmentierungskriterien (Kapitel 5.4) überprüft. Es wurde festgestellt, dass es anzahlmässig keine relevante Nutzergruppe gab, die den zuvor aufgestellten Hypothesen entsprach. Mit Hilfe eines Morphologischen Kastens wurde darum nach neuen Segmentierungskriterien gesucht.

Kapitel 5.4: Online-Umfrage

<sup>1</sup> Goodwin, K. (13.1.2005). Perfecting Your Personas. Online (5.8.2017): https://articles.uie.com/perfecting\_ personas/

<sup>2</sup> Mulder, S. & Yaar, Z. (21.8.2006). The User Is Always Right: A Practical Guide to Creating and Using Personas for the Web. New Riders Verlag.

## Personas

Eine Persona ist ein User Archetyp, der hilft, Entscheidungen in Bezug auf Features, Navigation, Interaktionen und Visual Design zu treffen.

### Ziele und Begründung zur Wahl der Methode

- Erkenntnisse aus der Nutzerforschung konkretisieren
- Nutzer greifbar machen
- Eine Grundlage für die Einstufung der Wichtigkeit von Features bezogen auf die Nutzer schaffen
- Gemeinsames Verständnis für die Zielgruppe sowie ihr Denken und Handeln schaffen
- Personas aus «echten Daten» (Nutzerforschung) modellieren

### Methodenreflexion

Personas ohne qualitative Interviews zu erstellen, stellte eine Herausforderung dar. Das neunstufige Vorgehen von Goodwin<sup>1</sup> konnte nur teilweise angewendet werden, und es wurde auf Ansätze quantitativer Personabildung gemäss Mulder zurückgegriffen. Diese Ansätze mussten vom Team interpretiert und ein sinnvolles Vorgehen daraus abgeleitet werden. Es wäre sehr interessant gewesen, die quantitativen Auswertungsmethoden von Mulder<sup>2</sup> weiter zu vertiefen und anzuwenden. Hierzu fehlten aber die zeitlichen Ressourcen.

Personas zu erstellen ist ein mehrstufiger Prozess. Die Personas sollen im Team erarbeitet werden. Nur so kann sichergestellt werden, dass alle Teammitglieder dieselbe Basis für das Verständnis der Nutzer haben.

1 Goodwin, K. (2009). Designing for the Digital Age. Indianapolis. Wiley Publishing, Inc.

<sup>2</sup> Mulder, S. & Yaar, Z. (21.8.2006). The User Is Always Right: A Practical Guide to Creating and Using Personas for the Web. New Riders Verlag.

Reparatur  $197$ 341. Know How Online Shopping MiHel  $h$ auti  $\frac{self}{3}$  $1+2$  $4+6$ Frequenz  $141.$  $111$ Velotyp  $Al|Ha|$ Remrad  $\overline{5}$ 

Die Grundidee des Morphologischen Kastens besteht darin, verschiedene Kombinationen und Variationen von möglichen Lösungen zu untersuchen.<sup>3</sup>

Abb.21. Bildung Segmentierungskriterien mit Hilfe eines Morphologischen Kastens

> Auf der Y-Achse wurden Kriterien (Variablen) platziert, die nach subjektivem Empfinden von hoher Relevanz für das Projekt sind; wie «Velonutzung», «Reparatur-Knowhow» und «Onlineshopping-Frequenz». Auf der X-Achse wurden die dazugehörigen Ausprägungen wie «Alltag» und «Freizeit» platziert. Die Positionierung auf der Y-Achse erfolgte durch möglichst gleichmässige prozentuale Verhältnisse der Ausprägungen. Zur Velonutzung hatten 46% der Befragten «Alltag» und 53% «Freizeit» angegeben. Darum wurde «Velonutzung» als erstes Segmentierungskriterium ausgewählt.

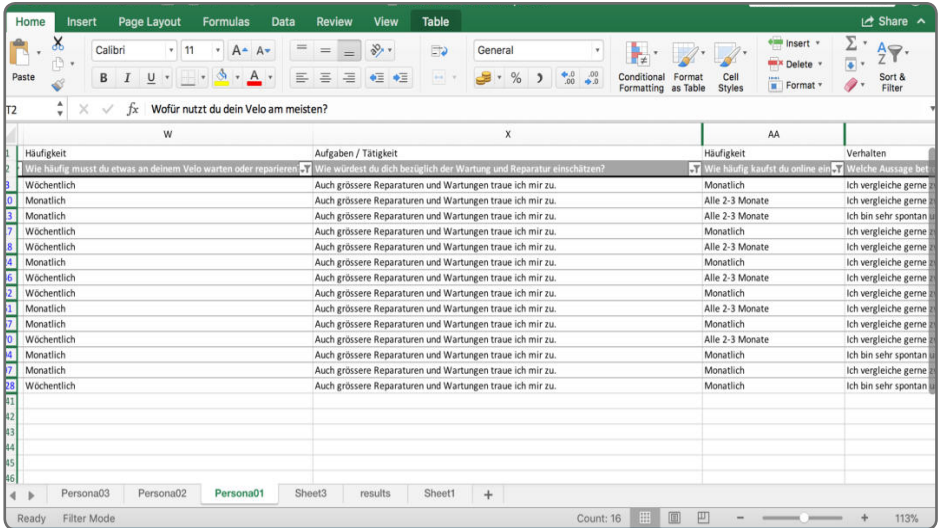

Abb.22. Kombinierte Filterung der Datensätze

> 3 Kreativitätstechniken. Homepage. (18.10.2011). Morphologischer Kasten bzw. Morphologische Analyse. Online (10.7.2017): https://kreativitätstechniken.info/morphologischer-kasten-bzw-morphologische-analyse/

Persona 2  $(6)$  4 Nutzury Alltay - Arbutsweg Rep Know How: Basic Online Shopping Frequenz hachi Anjestellt / Weiterbildung Wastury Repark Jahr 2 Velos (Tourenelo, MTB) Kay Hepastur Jahlet<br>32 J<br>Saline Pin Kauf das neiste Valor<br>Zubehör Online Weiblich Wohnt in the Agb (Vorstadt) Online Schopping Zuhause Notet Velo tāglich Markenatin Spontasticutina Achtet bein Einhaut auf Liebt Que

Abb.23. Personaskizzen auf Flipchart

Mittels kombinierter Filterung der Datensätze nach Kriterien in der Excelliste wurde untersucht, mit welcher Kombination sich die grösste homogene Gruppe ergibt. Daraus entstanden drei Segmente, geordnet nach Anzahl Datensätze pro Segment:

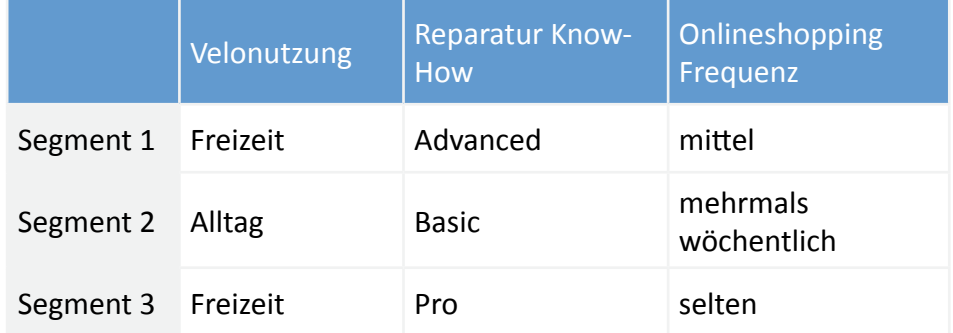

Diese nach qualitativen und quantitativen Kriterien gebildeten Segmente wurden schrittweise zu Personas weiterentwickelt. Es wurde zu Teilen das vorgeschlagene Vorgehen von Goodwin**<sup>4</sup>** angewendet: Zuerst wurden die Personas mit weiteren relevanten Verhaltensvariablen und demografischen Variablen wie Wohn- und Arbeitssituation, Preisbewusstsein, Alter, Geschlecht usw. ergänzt. Dabei wurde die Häufigkeit der Variabelausprägung pro Segment berücksichtigt. Beispielsweise gab es in Segment 2 mehr Frauen, darum wurde Persona 2 weiblich. Es wurde ausserdem berücksichtigt, dass die Vielfalt der Variablen möglichst gut in den Personas abgebildet werden konnte. Die dabei entstandenen Persona-Skizzen wurden auf Flipcharts festgehalten. Die Persona-Skizzen wurden nochmals überarbeitet, um die Unterschiede zwischen ihnen zu verdeutlichen. Die Personas wurden nach der Anzahl Nutzer, die hinter der jeweiligen Persona stehen, priorisiert. Es wurde entschieden, eine primäre und sekundäre Persona auszuarbeiten und auf die Ausarbeitung einer dritten zu verzichten.

Die primäre und sekundäre Persona wurde um fehlende Informationen wie Ziele, Struggles und Einstellungen ergänzt. In einem nächsten Schritt wurden die Personas digitalisiert und mittels Ergänzung von Foto, Beruf, Zitat usw. «zum Leben erweckt». Die Personas wurden vom Team im folgenden Workshop nochmals besprochen und optimiert.

#### Ergebnisse

Anhang 7: Personas

Die ausgearbeiteten Personas finden sich im Anhang. Die Auswertung der Umfrage und die Modellierung der Personas im Team schufen ein kollektives Verständnis für die Nutzer. Fortan waren «Nick» und «Anna» allgegenwärtig im Projekt und dienten als wichtige Referenzen. Basierend auf den Personas konnten nun die Szenarien ausgearbeitet werden.

<sup>4</sup> Goodwin, K. (2009). Designing for the Digital Age. Indianapolis. Wiley Publishing, Inc.

### Nick Drake

IT Security Consultant

#### Demographie

Alter: 40 Jahre Zivilstand: verheiratet, 2 Kinder (2 und 5 Jahre)<br>Wohnsituation: auf dem Land Arbeitssituation: 100%

#### Einstellung

Nick ist ein leidenschaftlicher Velofahrer. Ob auf dem<br>Rennrad oder Mountainbike, er liebt es, den Alltag hinter<br>sich zu lassen und an seine Grenzen zu gehen. So sehr<br>für ihn das Fahrraddahren eine Quelle der Erholung ist,

#### Ziele

• Einfach zum richtigen Veloteil kommen<br>• Qualität und Preise von Komponenten vergleichen<br>• Inspiration für Verbesserungen an Velos erhalten<br>• Neuste Produkte und Technologien kennenlernen

#### Struggles

Die Übersicht zu behalten zwischen unterschiedlichen<br>Bikes und Ersatzteilen ist eine Herausforderung.

Trotz des hohen Reparatur-Know-Hows muss man viel<br>Recherche betreiben, um auf dem Laufenden zu sein. Die Kompatibilität der Einzelteile ist oft nicht eindeutig.

Shopping

- Kauft regelmässig Ersatzteile und teilweise Zubehör • Kaufte bereits ein komplettes Velo online • Online-Shopping meistens von zu Hause aus • Achtet auf Spezifikationen und technische Daten
- Ist markenaffin
- Vergleicht 2-3 Optionen vor dem Kauf
- Liebt Qualität und funktionale Produkte Ist bereit, Körperdaten & Velodaten zu erfassen

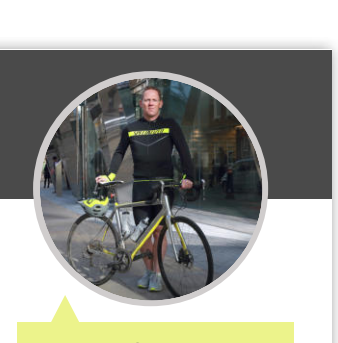

«Da ich häufig Ersatzteile kaufe, treffe ich genaue Abklärungen über ein Produkt bevor ich es kaufe.»

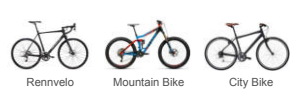

Velos Anzahl Velos: 3 Einsatzzweck: Sport / Freizeit Nutzung: mehrmals wöchentlich Reparatur / Wartung: alle 14 Tage Reparatur Know-How:

Basic Advanced Pro

Budget und Preissegment

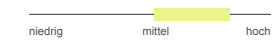

Social Network

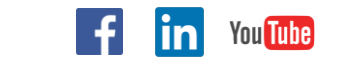

Zivilstand: ledig, wohnt mit Partner zusammen PRIMÄR wohnsituation: in der Agglomeration<br>Arbeitssituation: 60% (Weiterbildung: 40%)

#### Einstellung

Alter: 32 Jahre

Anna lebt umweltbewusst und nimmt gerne das Velo für<br>den täglichen Weg zum Bahnhof. Dafür nimmt sie am<br>liebsten ihr robustes Tourenvelo, auf dem sie bereils den<br>reinen oder anderen Urlaub verbracht hat. Sie ist froh,<br>wenn

Ziele

### • Einfach zum richtigen Veloteil kommen • Möglichkeit, preiswert regelmässig einkaufen zu können • Produkte anhand guter Abbildungen/Videos vergleichen • Produkte nach Farbe und Stil filtern

#### Struggles

Sich zurechtfinden in Produktvielfalt ist nicht einfach

Die richtige Grösse für Bekleidung und Zubehör zu finden,<br>ist eine Herausforderung. Wie war schon wieder die Grösse des Veloschlauchs?

Das Retournieren von nicht passenden Artikel funktioniert<br>nicht so gut wie bei Zalando.

Velospezifische Begriffe sind häufig fremd

Shopping

• Kauft häufig (allgemein) und sehr spontan ein • Kauft Zubehör, Schläuche und Reifen online ein

• Online-Shopping von zu Hause, manchmal unterwegs • Liebt Qualität und funktionale Produkte • Datenschutz ist sehr wichtig

• Würde evtl. persönliche Daten und Velodaten erfassen

SEKUNDÄR

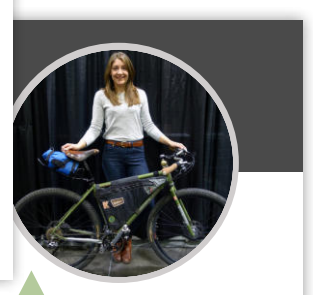

«Ich möchte Produkte schnell und spontan kaufen ohne Angst zu haben, dass sie nicht zu meinem Velo passen!»

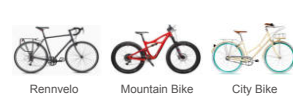

#### Velos Anzahl Velos: 3 Einsatzzweck: Alltag / Arbeitweg Nutzung: täglich Reparatur / Wartung: jährlich Reparatur Know-Ho

and the contract of Basic Advanced Pro Budget und Preissegment niedrig mittel hoch  $\mathcal{L}^{\mathcal{L}}$ 

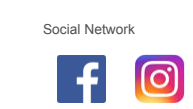

Abb.24. Primäre und Sekundäre Personas

### 6.2. Szenarien

Um die grundsätzlichen Konzeptideen vermitteln zu können, war es wichtig eine Form der Problembeschreibung zu wählen, die es erlaubt den nonverbalen Dialog zwischen Anwender und System – in diesem Fall dem Onlineshop – zu schildern. Die Kontextszenarien erwiesen sich dafür als sehr nützlich, da sie eine «ideale Nutzererfahrung mit dem System»<sup>1</sup> beschreiben, was die Konzeption um einiges vereinfachte und die Vorgaben dafür konkretisierte.

### Vorgehen

Kapitel 5: Analyse

Aus der Umfrage ergaben sich grundsätzlich zwei Personas, die unterschiedliche Bedürfnisse und Ansprüche an das System stellen. Die Szenarien bauen auf den Personas auf. Die Bedürfnisse und Verhaltensweisen der Personas mit den Produkten wurden dabei mit den Features abgeglichen. In den Szenarien hatten die zwei Personas unterschiedliche Aufgaben zu meistern. «Nick» interessierte sich eher für selten gebrauchte Verschleissteile, die der Alltagsfahrer eher selber auswechseln würde. «Anna» hingegen sollte alltäglich genutzte Ersatzteile suchen.

Die Szenarien wurden unter Berücksichtigung der Feedbacks des Auftraggebers von der ersten zur zweiten Iteration nur minim optimiert. Sie beschreiben Handlungsabläufe aus Sicht der beiden Personas.

Szenarien der Iterationen 1 und 2:

- 1. Nick bestellt ein neues Kettenblatt über sein Kundenprofil.
- 2. Nick sucht nach einer "Shimano Ice Tech" Bremsscheibe für sein Rennrad.
- 3. Anna sucht einen neuen Reifen für ihr Tourenvelo.
- 4. Anna sucht eine neue Regenjacke, sowie ein Velotrickot.
- 5. Anna sucht eine neue Sattelklemme für ihr Rennrad, weiss aber den genauen Begriff dafür nicht.

Die dritte Iteration brachte wesentliche Änderungen in den Szenarien mit sich. Bis zum Projektschluss sollten nochmals die wichtigsten Bestandteile des Konzeptes ausgearbeitet und geprüft werden. Der Fokus wurde auf die Primärpersona gelegt. Weiter war die unterschiedliche Nutzung des User Interface bei ausgeloggtem und eingeloggtem Zustand von Bedeutung. So ergab sich ein durchgängiger Ablauf für «Nick», was die Szenarien im Hinblick auf die Testnutzer konsistenter und verständlicher machte. Ausschlaggebend für die Änderungen waren Erkenntnisse aus den Tests, welche neue und angepasste Features verlangten.

<sup>1</sup> Cooper, A. & Reinmann, R. & Cronin, D. & Noessel, C. (2014). About Face: The Essentials of Interaction Design. Indianapolis. Wiley Verlag

## Szenarien

Szenarien sind plausible Beschreibungen der Zukunft basierend auf zusammenhängenden Annahmen. Sie setzen den Fokus auf Handlungen und Denkweisen der Anwender anstatt auf Technologien oder Geschäftsprozesse. Die erzählende Form der Szenarien beschreibt die nonverbale Kommunikation zwischen Anwender und System.<sup>1</sup>

### Ziele und Begründung zur Wahl der Methode

- Grundlage für Konzeption (Sketching und Wireframing) schaffen
- Der Fokus liegt auf dem «Schön-Wetter-Fall»<sup>2</sup>, wofür Kontext-Szenarien hervorragend geeignet sind
- Szenarien werden mit Personas beschrieben, die bereits ein Teil dieses Projektes darstellen
- Verwendung der Szenarien in unterschiedlichen Projektphasen möglich (RE, Konzeption / Design, Evaluation)
- Diese Arbeit behandelt ein hypothetisches Thema auf einer konzeptionellen Ebene. Szenarios eignen sich für frühe high-level Beschreibungen von Anforderungen

### Methodenreflexion

Obwohl Szenarien in sich eine hohe Komplexität und Funktionsvielfalt aufweisen können, konnte man sich im Projekt auf einer höheren Abstraktionsebene auf einige wenige Hauptinhalte (5-6 Szenarien) konzentrieren.

Die Szenarien mit dem Auftraggeber zu besprechen, hilft kleinere Fehler zu entdecken und die Szenarien abzurunden.

Die Formulierung von Testszenarios bedarf einiges an Fingerspitzengefühl. Dem Testanwender soll zwar der Kontext der Aufgabe klar sein, jedoch möchte man keine Testergebnisse verfälschen indem man Suggestionen schafft. In diesem Fall war die vorgängige Zieldefinition pro Szenario sehr hilfreich.

Es war anspruchsvoll, eine plausible Geschichte zu erzählen, die sich um die Persona herum aufbaut und die Bedürfnisse berücksichtigt.

<sup>1</sup> Cooper, A. & Reinmann, R. & Cronin, D. & Noessel, C. (2014). About Face: The Essentials of Interaction Design. Indianapolis. Wiley Verlag

<sup>2</sup> Goodwin, K. (2009). Designing for the Digital Age. Indianapolis. Wiley Publishing, Inc.

### Ergebnisse

Die finalen Szenarien der dritten Iteration lauten wie folgt:

- 1. Am Arbeitsplatz, nicht eingeloggt Suche nach einem Reifen für ein Tourenvelo
- 2. Am Arbeitsplatz, nicht eingeloggt Suche nach einer Sattelklemme ohne genaue Fachwort-Kenntnis
- 3. Zu Hause, eingeloggt Nachbestellung eines Kettenblatts sowie einer Kette ausgehend vom Kundenprofil
- 4. Zu Hause, eingeloggt Personalisierte Suche einer "Shimano Ice Tech" Bremsscheibe für das Rennvelo
- 5. Zu Hause, eingeloggt Personalisierter Buchungsprozess eines Gabelservice inkl. Auswahl des benötigten Materials

Die vollständigen Szenarien sind in Anhang 7 zu finden. Sie waren Grundlage für die darauffolgende Konzeptions- und Designphase und schufen Klarheit, welche Abläufe im Sketching und Wireframing abgebildet werden sollen.

Für die Usability Tests wurden Testszenarien verwendet, die auf Basis der bestehenden Kontextszenarien verfasst wurden. Wesentliche Unterschiede zwischen den Kontext- und Testszenarien sind der Umfang, sowie die Aufführung von Lösungswegen. Kontextszenarien beschreiben den gesamten Ablauf einer Interaktion und haben somit einen klaren Anfang und ein eindeutiges Ende, welches sich mit der Zielerreichung der Aufgabe deckt. Testszenarien hingegen sollen den Testanwendern die Situation erklären, jedoch nicht Lösungswege suggerieren. Somit sind Testszenarien eher einleitend und sollen eine Motivation für ein bestimmtes Ziel vermitteln. Bilder konnten für die Erarbeitung der Aufgaben wichtige Informationen auf eine realitätsgetreue Art und Weise vermitteln und stellten so ein wichtiges Instrument in der Darstellung der Testszenarien dar. Beispielsweise konnte der Sattelstützendurchmesser auf dem Bild der Sattelklemme abgelesen werden, was für das Testszenario sehr wichtig war und von den Testpersonen positiv kommentiert wurde.

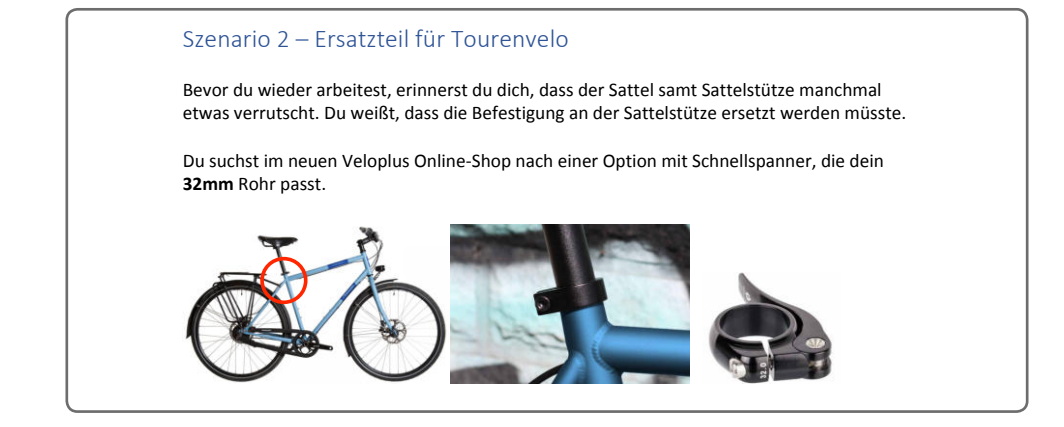

Abb.25. Scenario aus dem ersten Usability Test

#### Anhang 7: Szenarien

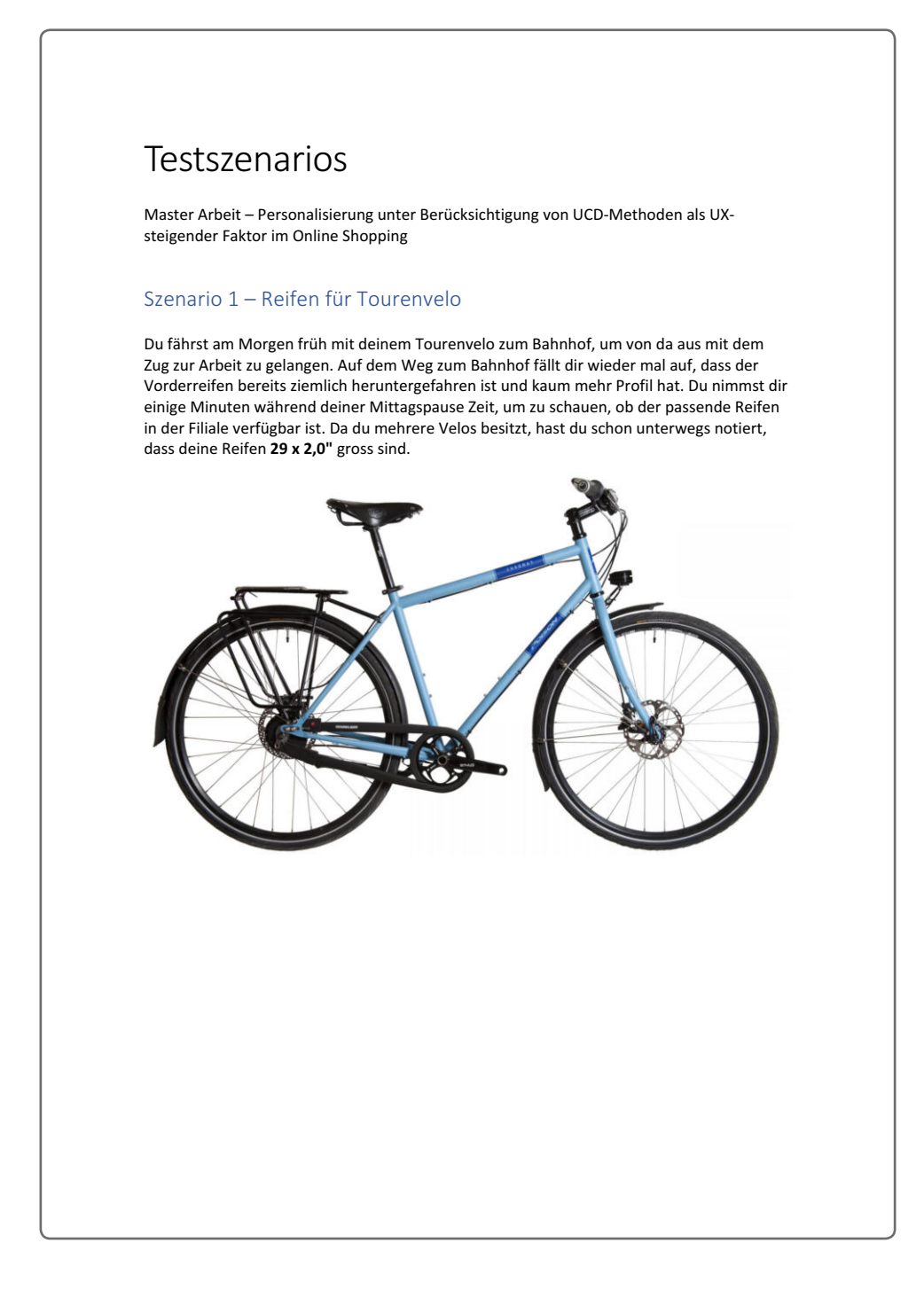

Abb.26. Szenario aus dem ersten Usability Test

### 6.3. Requirements-Dokumentation

#### Kapitel 5: Analyse

Parallel zur Entwicklung der Personas und Szenarien begann die Definition der Features. In der Analysephase wurden die Bedürfnisse und Probleme der Nutzer untersucht, und es ergaben sich bereits erste Ideen für Lösungsansätze. Es stellte sich die Frage, welche potenziellen Ideen umgesetzt und wie die Requirements dokumentiert werden sollten.

What we usually think of as «requirements» are ideas for how to meet the user's needs. We discover a need, figure out one way to address that need, and bingo we have a «requirement.»

- Jeff Nielsen<sup>1</sup>

Das Projektteam entschied sich, User Needs und User Requirements zu definieren und daraus die Features abzuleiten. Dieses Vorgehen stellte sicher, dass die in der Analysephase gesammelten User Needs möglichst vollständig unter ganzheitlicher Betrachtung berücksichtigt werden konnten und Umsetzungsideen in Form von User Requirements fortlaufend dokumentiert wurden. Dies machte die Auswahl der Features nachvollziehbar.

### Vorgehen

Das Team orientierte sich an der Requirements-Pyramide. Die Abfolge von User Needs, User Requirements und Features ergibt sich aus dem Grad der Spezifikation.<sup>2</sup>

User Needs bilden die Spitze der Pyramide. Die Bedürfnisse und Probleme der Nutzer lagen nach der Analysephase in Form von Aussagen, Wünschen und Meinungen vor. Es ging darum zu verstehen, warum es eine neue Lösung braucht (Problem Domain). Die Quellen der User Needs wurden festgehalten. Der folgende User Need wurde beispielsweise im Gespräch mit Velopuls identifiziert:

#### User Need 7:

«Ich brauche Unterstützung, um kompatible Erstzteile für mein Velo zu finden.»

Gespräche mit Nutzern aus dem beruflichen und privaten Umfeld der Teammitglieder verdeutlichten dieses Bedürfnis. Die Auswertung der Online-Umfrage und der Umstand, dass Konkurrenten bereits Lösungsansätze dazu anbieten, bestätigte die Relevanz des Bedürfnisses.

User Requirements beschreiben, was gemacht werden muss um die Nutzer bei ihren Aufgaben zu unterstützen. Die User Requirements wurden direkt aus den User Needs abgeleitet. Es gab also kein User Requirement ohne dazugehörigen User Need. Das folgende User Re-1 Leffingwell, D. & Widrig, D. (2000). Managing Software Requirements. Indianapolis. Addison-Wesley.

2 Nielsen, J. (2017). "Requirements" vs. Needs. Online (15.12.2017): http://jeffnielsen.com/requirements-vs-needs/

Kapitel 5: Analyse

## Requirements-Dokumentation

User Needs beschreiben die grundlegenden Bedürfnisse der Nutzer an die neue Lösung.<sup>1</sup> Features sind konkrete Hauptmerkmale der neuen Lösung, die als einfache Statements und für alle verständlich formuliert werden.<sup>2</sup> Ein Feature besteht aus einer Reihe verwandter Anforderungen, die es dem Nutzer ermöglichen, ein Geschäftsziel zu erfüllen. Eine Anforderung ist eine Funktionalität einer Lösung, um ein Nutzerbedürfnis zu erfüllen.<sup>3</sup>

### Ziele und Begründung zur Wahl der Methode

- User Needs und deren Herkunft festhalten / dokumentieren
- Lösungsideen in Form von User Requirements festhalten
- Traceability gewährleisten
- Verlust von Lösungsideen vermeiden
- Hauptmerkmale der neuen Lösung für alle in das Projekt Involvierten verständlich beschreiben
- Stossrichtung für die Konzeption und Umsetzung festlegen

### Methodenreflexion

Lösungsvorschläge in Form von Features zu definieren ist ein kreativer Prozess. Die Frage, wie die Features in die Szenarien und schliesslich in den Prototyp flossen, konnte nicht immer eindeutig beantwortet werden. Umso wichtiger war die Dokumentation und Verkettung von User Needs mit User Requirements und Features. Dadurch konnte die Traceability sichergestellt werden.

Es lohnte sich, am Ende der Requirements Phase die vorhandenen Lösungsideen im Requirements-Dokuments festzuhalten. So konnte sichergestellt werden, dass gute Ideen nicht vergessen gehen.

<sup>1</sup> T Maik Maurer, Sven-Olaf Schulze, Tag des Systems Engineering: Zusammenhänge erkennen und gestalten, S 112

<sup>2</sup> Richter, M. (2015). Vorlesung Vorgehensmodelle 1. HSR Rapperswil.

<sup>3</sup> Michael Shrivathsan, Features vs Requirements – Requirements Management Basics, 13.7.2009 online: http://pmblog.accompa.com/2009/07/13/features-vs-requirements-requirements-management-basics/

quirement 11 adressiert den User Need 7, indem es einen Vorschlag macht, wie der Nutzer bei der Auswahl von kompatiblen Komponenten unterstützt werden kann:

### User Requirement 11:

«Das System soll anhand der erfassten Informationen dem Nutzer zeigen, ob Veloteile zu seinem Velo passen (Grösse, Kompatibilität).»

Damit keine «Ideen» in Form von User Requirements verloren gingen, war es wichtig, diese laufend zu dokumentierent.

In den unteren Ebenen der Pyramide geht es darum, basierend auf den gesammelten Erkenntnissen Lösungen vorzuschlagen, mit denen die Bedürfnisse der Nutzer erfüllt werden können (Solution Domain). Mit Features wurden die Hauptmerkmale der neuen Lösung für alle in das Projekt involvierten Personen verständlich beschrieben. Das Team nutzte die Features, um verschiedene Lösungsideen (User Requirements) zu gruppieren und festzulegen, welche von ihnen umgesetzt werden. Die Priorisierung beruhte auf dem Einbezug sowohl des Potenzials für die Verbesserung der User Experience als auch der Relevanz für das Thema «Personalisierung». Beispielsweise ist das folgende Feature aus den User Requirements 11, 3, 4, 5, 9 und 10 hervorgegangen:

### Feature 4: Intelligentes Nutzerprofil mit hintergelegten Velos

### Basierend auf den im Nutzerprofil hinterlegten Velos passende Veloteile leicht und übersichtlich zugänglich machen (z.B. für den Kauf von Ersatzteilen)

Die User Needs, User Requirements und Features wurden mehrfach überarbeitet und beeinflussten sich gegenseitig.

### Ergebnisse

Das Requirements-Dokument (Abb. 2) beinhaltet die vollständigen User Needs, User Requirements und Features. Die folgenden wichtigsten Features wurden in die Szenarien integriert und mittels Wireframes und Prototypen umgesetzt:

### Nutzerprofil

- Intelligentes Profil mit hinterlegten Velos
- · Ersatzteil dem Profil hinzufügen
- · Körpergrösse dem Profil hinzufügen

Veloschema als Unterstützung bei der Produktsuche

#### Filterung

- · Filter nach Velotypen
- · Intelligente Grössenfilterung
- · Filter nach Körperdaten

• Filter nach Filialen

### **Personalisierte Suche**

### **Personalisierte Servicebuchung**

Das Requirements-Dokument wurde während den folgenden Projektphasen laufend angepasst. Aus den Evaluationen (Hallway Test, Usability Test 1 und 2) der einzelnen Iterationen ergaben sich neue User Needs. Das Team entwickelte im Rahmen von Sketching, Wireframing und Protototyping neue Lösungsideen in Form von User Requirements, um diese Bedürfnisse abzudecken. Diese flossen in neue und angepasste Features ein.

Anhang 8: Anforderungen

Anhang 11: Hallway **Testing** 

Anhang 13: Usability **Testing** 

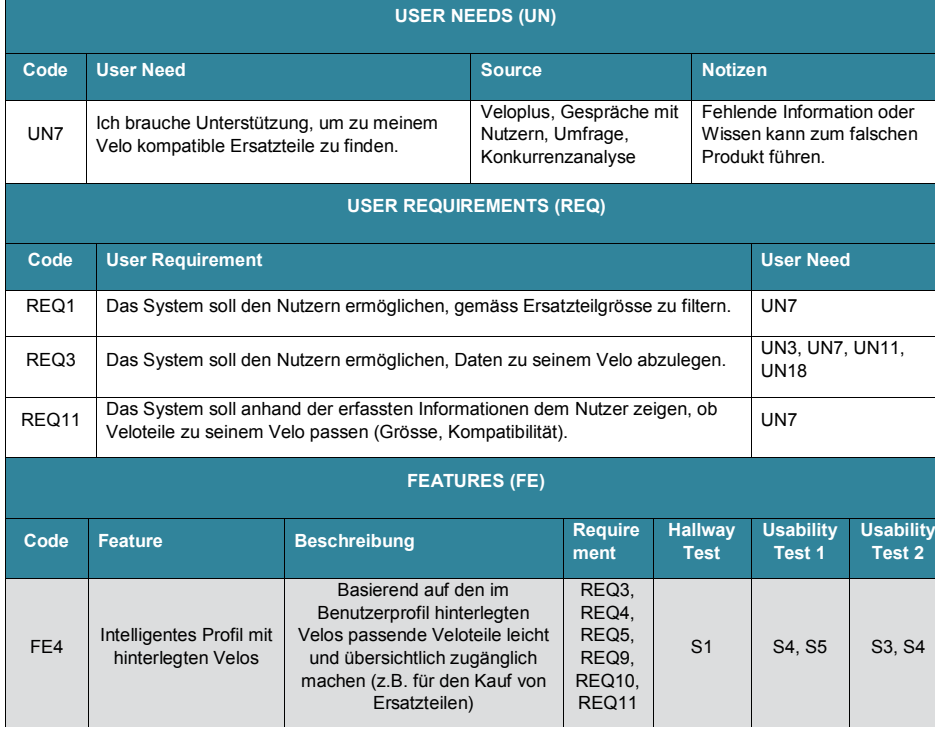

Abb.27. Traceability dank der Verkettung von User Needs mit User Requirements und Features: Auszug aus dem Requirements-Dokument

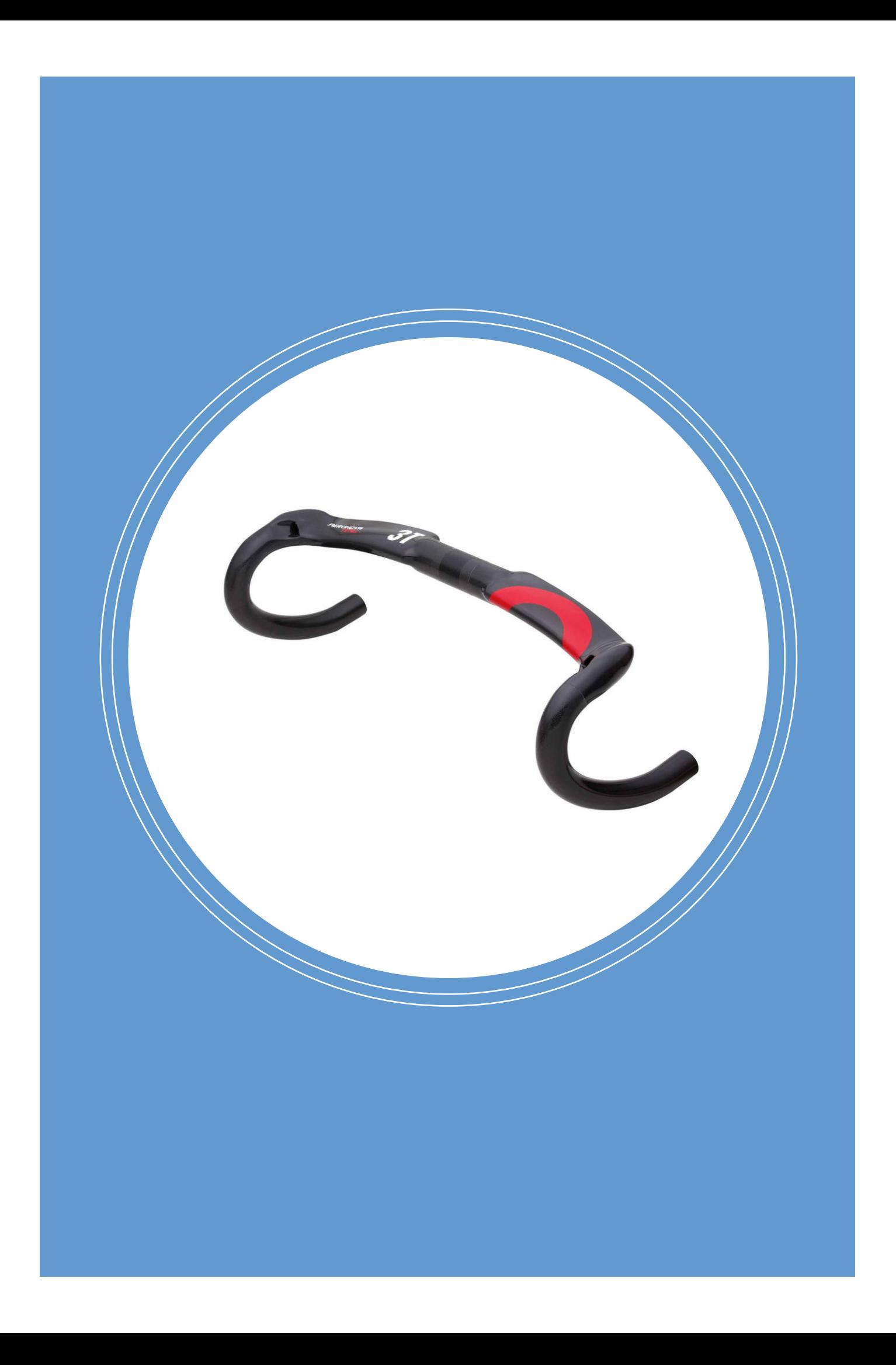
# Kapitel 7 Konzeption und Design

Dieses Kapitel befasst sich mit der Konzeptions- & Designphase. Basierend auf den Anforderungen wurde mittels Sketching und Wireframing ein Konzept ausgearbeitet und visualisiert. Dieses Konzept wurde mittels Hallway Tests validiert.

### 7.1. Sketching

Nachdem die Arbeiten an Personas und Szenarien abgeschlossen waren, standen zahlreiche Ideen im Raum. Jedes Teammitglied hatte eigene Vorstellungen, und zahlreiche Details schienen noch unklar. Es bot sich an, am Teamworkshop diese verschiedenen Vorstellungen mittels Sketching aufs Papier zu bringen und ein gemeinschaftliches Konzept zu entwickeln.

### Vorgehen

Zuerst wurden die Rahmenbedingungen für das Sketching festgelegt. Der Fokus wurde auf die primäre Persona «Nick» gelegt. Es wurde entschieden, in der Sketching-Session nur das Szenario umzusetzen, in dem Nick ein Kettenblatt für sein im Profil hinterlegtes Velo bestellen möchte. Dieses Szenario wurde ausgewählt, weil es die grösste Relevanz für das Thema Personalisierung zu haben schien. Es wurde entschieden, individuelles Sketching mit anschliessenden Reviews im Team durchzuführen. Damit die individuellen Sketches im Team verglichen und diskutiert werden konnten, verwendete alle eine einheitliche Vorlage: Flipchart-Papiere mit einer vordefinierten Fläche für die einzelnen Screens. Die Sketching-Session wurde mittels Time-Boxing begrenzt und lief wie folgt ab:

- 1. Individuelles Sketching (15 Min.)
- 2. Präsentieren und Besprechen der individuellen Sketches im Team (30 Min)
- 3. Individuelles Sketching: Ideen überarbeiten (15 Min.)
- 4. Präsentieren und Besprechen der individuellen Sketches im Team (30 Min.)
- 5. Ideen im Team konsolidieren und konkretisieren (30 Min.)

Wie Abb. 26 zeigt, standen das Konzept für die Startseite, das Nutzerprofil, das Veloschema sowie die Artikeldetailseite nach der ersten Sketching-Session bereits in den Grundzügen.

Obwohl einige Umsetzungsideen im Team mehrfach vorkamen, waren die zahlreichen Ideen vielversprechend und inspirierend. Gemeinsam wurden die Ideen der Sketches diskutiert und konkretisiert. Trotz den unterschiedlichen Ausprägungen der Sketches wurden die Hauptmerkmale gut ersichtlich. Beispielsweise war sich das Team einig, dass das klickbare Veloschema weiter ausgearbeitet werden sollte. Durch die Skizzen wurde klar, dass die Herausforderung beim Veloschema darin liegt, auch kleinere Komponenten wie das Kettenblatt zugänglich zu machen. Ideen, die weiterverfolgt werden sollten, wurden mit einem Marker in allen Sketches hervorgehoben, und die Sketches wurden abfotografiert.

Es wurde entschieden, das Szenario in einer individuellen Sketching-Session innerhalb einer

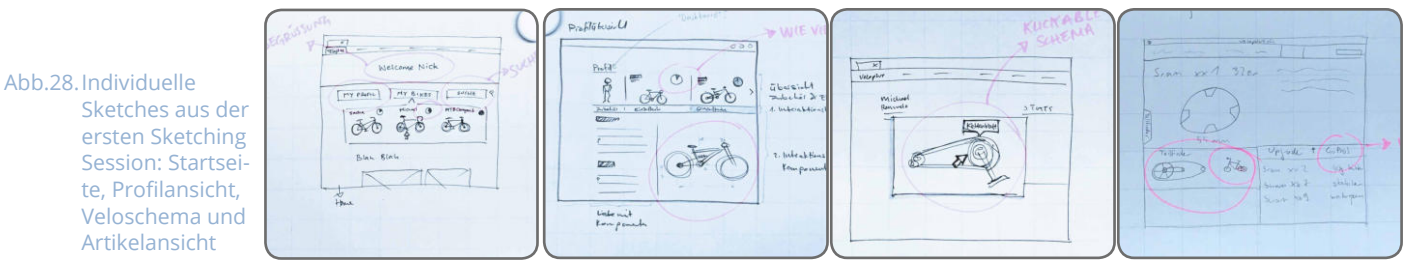

Kapitel 6: Requirements Engineering

## **Sketching**

Sketching ist eine besonders schnelle, einfache und inspirierende Art, um Ideen zu visualisieren und mit anderen zu teilen. Skizzen sind keine aufwendigen Kunstwerke, sondern einfache Entwürfe, die mit wenigen Linien eine Idee zum Ausdruck bringen.<sup>1</sup>

### Ziele und Begründung zur Wahl der Methode

- In kurzer Zeit mehrere Varianten für Lösungsideen prüfen
- Durch Sketching weitere Lösungsideen generieren
- Ideen konkretisieren und greifbar machen
- Erstellung eines gemeinschaftlichen Konzepts
- Grundlage für die Wireframes schaffen

### Methodenreflexion

Die durch das Sketching erstellten Konzepte sollten möglichst schnell mit Nutzern überprüft werden. Das Team tat sich etwas schwer damit und wollte die Sketches zuerst möglichst detailliert ausarbeiten und zu Wireframes weiterentwickeln. Rückblickend hätten schon die ersten Sketches mit den Nutzern überprüft werden können. Das hätte noch mehr Einsichten gebracht.

Sketching funktioniert am besten im Team. Durch die zahlreichen Ideen und den Austausch gewinnt das Konzept an Qualität. Ideen anderer Teammitglieder sollten nicht kritisiert werden. Es geht darum, gute Ideen hervorzuheben.

Mögliche Umsetzungsprobleme bei der Konzepterstellung zeigten sich dank Sketching sehr schnell. Beispielsweise wurde klar, dass die Umsetzung des Veloschemas anspruchsvoll werden würde.

Für gemeinschaftliches Sketching eignen sich Wandtafel und Kreide bestens. Für individuelles Sketching wurden Papier und Stifte bevorzugt.

Moser, C. (2012). User Experience Design - Mit erlebniszentrierter Softwareentwicklung zu Produkten, Springer Verlag.

Woche nochmals abzubilden und die zusammengetragenen Ideen einfliessen zu lassen.

### Ergebnisse

7.2. Wireframing

7.3. Hallway Testing

Die Sketches der zweiten Sketching-Session dienten als Grundlage für das Wireframing. Das Ziel war, die Wireframes so schnell wie möglich zu erstellen und das Konzept danach mittels Hallway Tests mit den Nutzern zu überprüfen (Proof of concept).

Nach den Hallway Tests wurden die übrigen Szenarien als Wireframes umgesetzt. Dabei mussten fehlende Bestandteile wie beispielsweise die Suche zuerst konzipiert werden. Diese Wireframe Gaps wurden mit Hilfe von gemeinsamem Sketching im Team angegangen. Das Team nutzte für die Workshops jeweils ein Schulzimmer. Darum bot es sich an, mit Kreide zu skizzieren.

Im Anschluss an die Evaluation des ersten Prototyps (Iteration 3) wurden neue Funktionen und Features geplant. Diese wurden vor dem Wireframing ebenfalls mittels Sketching im Team konzipiert.

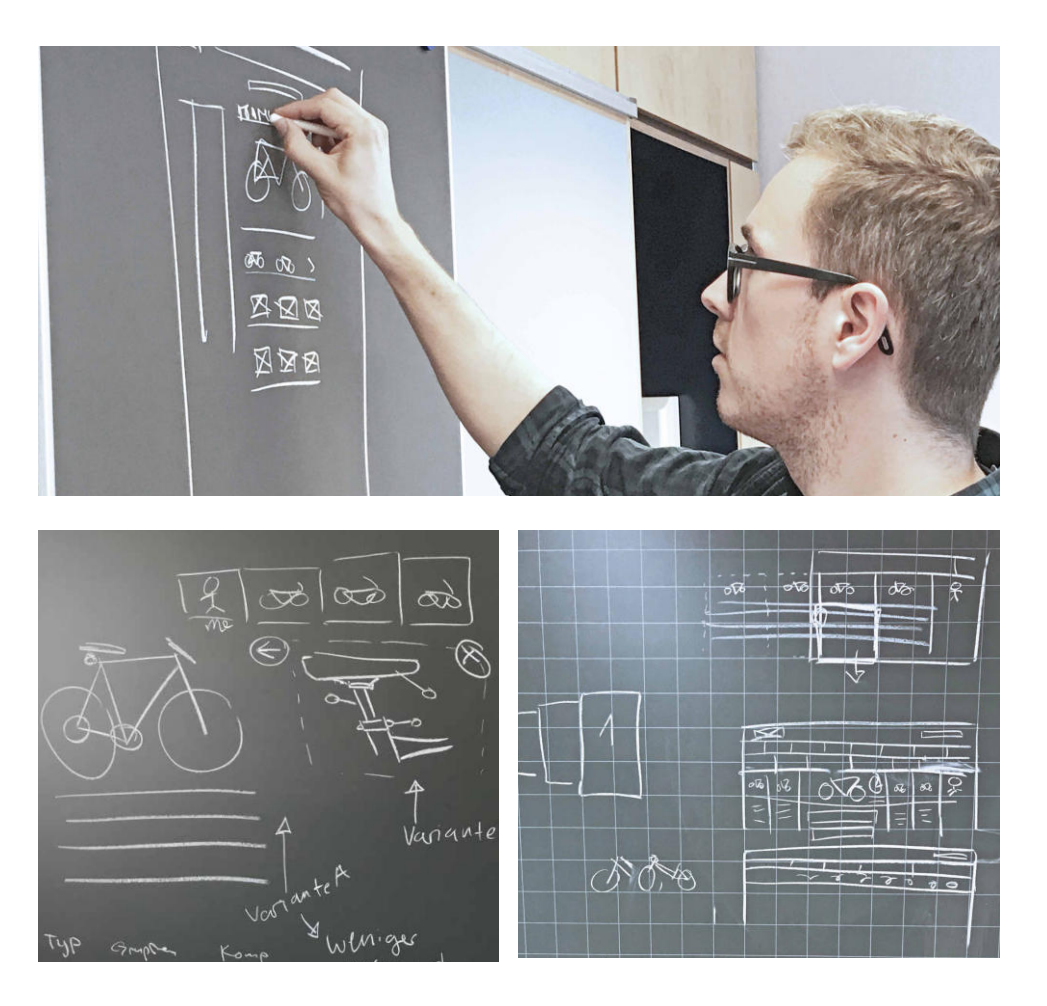

Abb.29. Sketching als Team

Abb.30. Erkluarungen und Ideen Austausch durch Sketching mit Kreide

veloplesich  $\bm{\beta}$ **VELOPLUS**  $T_{OM}$  $\overline{\alpha}$ Merit Meriz Meriz Merity Merits Velo Navi 1 Filialen Personliche Dorten Adresse verwalten? Ahtivitat Gewicht. 80 Kg. O. Kaut Vetohelm Zahlungsnittel7 Körpergrösse 178km Tom Meier O. Stornierry 452 8003 Zürich Karf Schlarch Veloples Bonus Prohl Update.  $301 (1)$ 785 Punhk Vervollstündigen7 Alle V **MTB** MTB: Bob  $85%$ Technische Dorten Gewicht 13.2Kg  $\sigma$ Kartolatin 2015 Renovad Modell X374  $2580$ Fotos hachladen? Veroftentlichen? Citybihe ProFahtor Ketter to last Vervollständigen >  $\cot\theta$ \*\*\*\*\* veloples.ch  $\mathcal{P}$ **VELOPLUS**  $T<sub>0A1</sub>$  $\overline{\alpha}$ Merit Meriz Meriz S. Merity Meriz Meine Velos  $rac{1}{\sqrt{2}}$  $0$  att  $0$  att  $0$ KB1070 MTB  $\sqrt[n]{30b^n}$ Kettenblatt 801. O Velo Navi 1  $Filialen$ Karten 7 Weitere Artifel "Antrieb" UPGRADE \* \*\*\* \*  $KB.950$ 401 leichter kette Wechsler

Abb.31. Sketches aus der zweiten Sketching Session: Startseite mit integriertem Veloschema, Artikelansicht und Profilansicht

### 7.2. Wireframing

Nach den Sketching Sessions wurde mit der Ausarbeitung der Wireframes gestartet. Dafür würde das Tool «Sketch» verwendet. Das Wireframing erstreckte sich über mehrere Wochen: Bis alle Screens der Szenarien als Wireframes umgesetzt werden konnten, galt es zahlreiche Funktionalitäten zu konzipieren und Probleme zu lösen.

### Vorgehen

Basierend auf den Sketches hat Mladen das Szenario, in dem Nick ein Kettenblatt für sein im Profil hinterlegtes Velo bestellen möchte, digital umgesetzt. Als erstes wurden die Dimensionen der Wireframes festgelegt. Die Screens wurden mit einer Breite von 1440px (Contentbereich von 980px) und einem zwölfspaltigen Grid sowie einer Baseline von 12px dimensioniert. «Sketch» bietet praktische Werkzeuge für Grids-Layout.

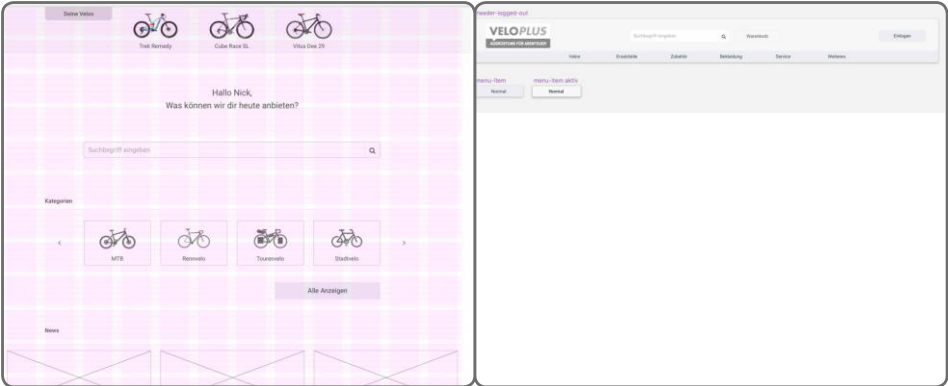

Danach wurden die Elemente aus den Skizzen schrittweise in Sketch nachgebaut. Die Elemente wurden unter Berücksichtig des Grids und der Baseline dimensioniert und ausgerichtet. Dank «verschachtelten Symbolen» können mit «Sketch» wiederverwendbare und einfach editierbares Wireframe-Elemente erstellt werden. Es wurde darauf geachtet, dass alle Elemente, die mehrfach vorkamen als Symbol angelegt wurden. Beispielsweise wurde der Header auf allen Screens benötigt und die Buttons der Header-Navigation wurden ebenfalls

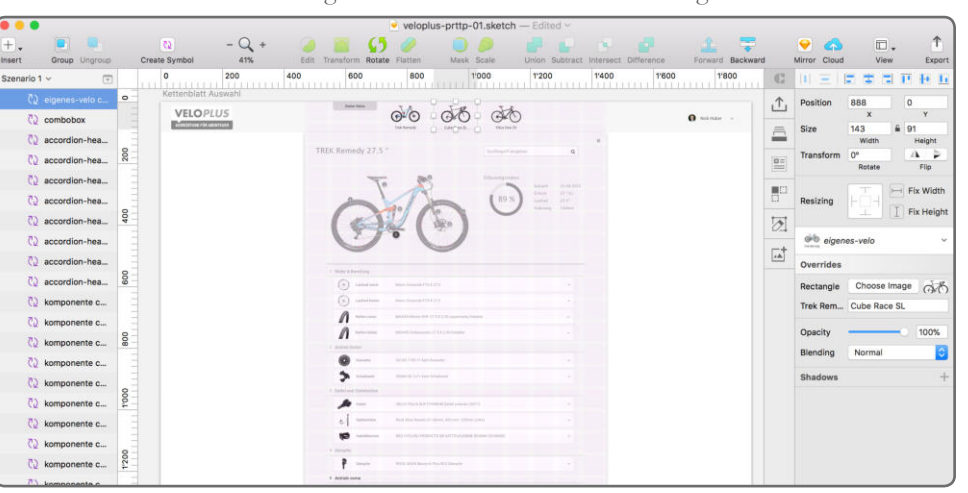

Abb.32. Ausrichtung der UI-Elemente anhand des Grids (links) Abb.33. Verschachtelte Symbole: Header und Navigations-Buttons (rechts)

Abb.34. Sketch Applikation: Instanzen der Symbole Eigenschaften wie Text, und Fotos zugewiesen werden.

häufig verwendet. Darum wurde der Header als verschachteltes Symbol bestehend aus einem Set von weiteren Symbolen angelegt. Dank der Symbolen können den Instanzen der Symbole Eigenschaften wie Text, und Fotos zugewiesen werden. Der Aufbau der Wireframes mittels Symbolen vereinfachte die Wiederverwendbarkeit und Editierbarkeit erheblich.

Die Wirefreames wurden bewusst in Graustufen gehalten, um den Fokus der Wireframes auf die Funktionalität zu legen. Die Produkte waren im endgültigen Prototyp jedoch farbig. Leider wurde der Graustufenfilter nicht vom Prototyping Tool unterstützt.

Die initiale Version der Wireframes wurden im Team besprochen, um gemeinsam Design-Entscheidungen zu treffen. Danach verfeinerten zwei Teammitglieder die Wireframes und vervollständigten alle benötigten Screens des Szenario. Nach erneutem Review im Team und einigen Optimierungen, wurden die Wireframes für den Hallway Test benutzt.

Die Findings aus dem Hallwaytests wurden im Team gesammelt. Anhand dieser wurde ein &hange Set definiert und das Szenario wurde angepasst. Nun galt es, alle Szenarien als

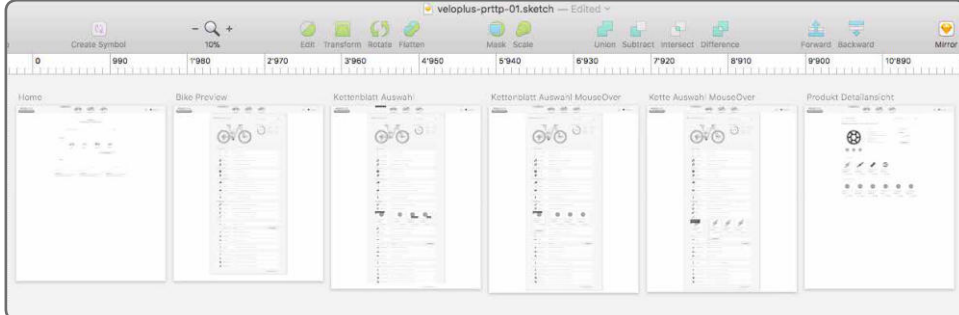

Abb.36. Sketch Applikation: Komplette Screens für den Hallway Test

Wireframes abzubilden. Die noch fehlenden Bestandteile (Wireframe Gaps) für die weiteren Szenarien wurden gesammelt und schrittweise abgearbeitet. Die Aufgaben (Change Set und Wireframe Gaps) wurden zwischen Mladen und Philip aufgeteilt. Komplexere Wireframe Gaps wurden mittels Sketching im Team konzipiert. Es wurden drei Teamworkshops

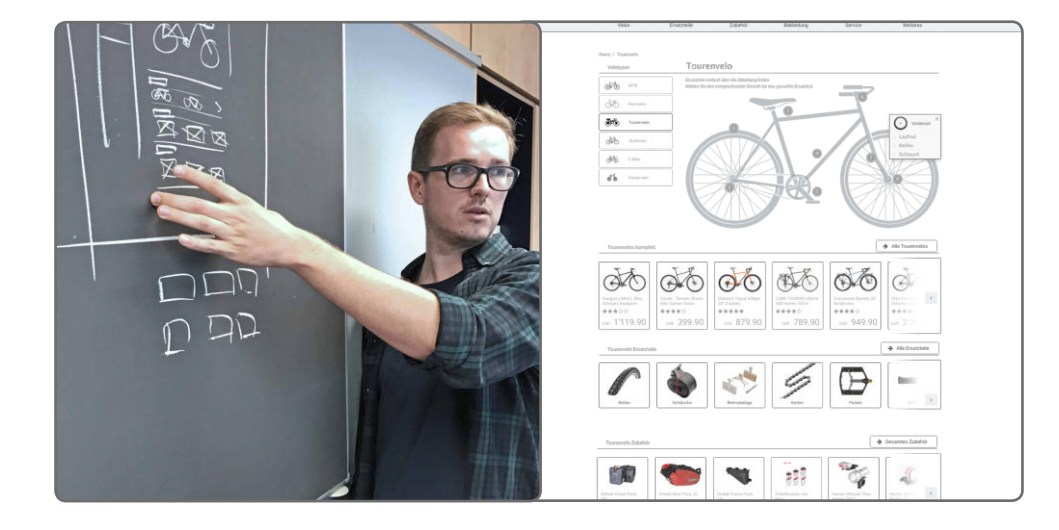

Abb.35. Wireframe Gaps: Fehlende Bestandteile wie z.B. die Velotyp-Ansicht mussten zuerst konzipiert werden. Diese Wireframe Gaps wurden mit Hilfe von gemeinsamem Sketching im Team (links) angegangen und danach als Wireframe umgesetzt (rechts).

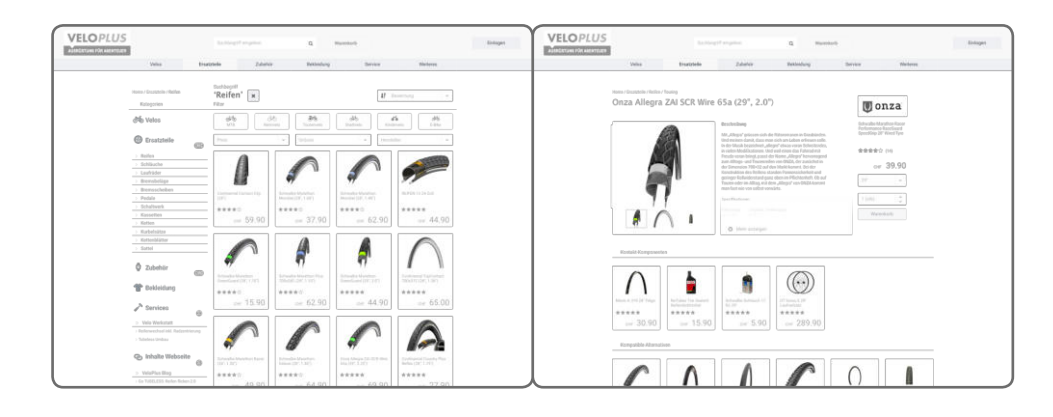

benötigt, um alle Bestandteile zu konzipieren. Zwischen den Workshops wurde laufend an den Wireframes gearbeitet. Nach einem gemeinsamen Review wurden die vollständigen Screens für die Szenarien erstellt. Die sechs Szenarien erwiesen sich in der Umsetzung als sehr umfangreich, da einige verschiedne Navigationspfade via Mega-Menu, Suche und Velo-Kacheln abbildeten. Insgesamt wurden ca. 50 Screens gezeichnet und 50 verschiedene Typen von UI-Elementen als Symbol angelegt sowie mehr als 400 verschiedene Produkte für die Screens erstellt. Besonders das Einfüllen der Daten für die Produkte stellte das Team vor eine Herausforderung. Aus der Umfrage ging hervor, das sich viele Nutzer beim Onlineshopping stark an Produktfotos orientieren. Der Prototyp sollte einen realen Webshop simulieren. Darum wurde eine Vielfalt von Produkten, wie Reifen, Veloschläuche, Trikots usw benötigt. Diese Produkte mussten ausserdem auch realistische Eigenschaften wie Preise, Foto, Artikelbezeichnung haben. Ansonsten hätte das die Nutzer verwirrt. Für gewisse Szenarien mussten sogar Produkteigenschaften wie Reifenbreite, oder Sattelrohrdurchmesser korrekt in den Wireframes erfasst werden, da diese grössen erforderlich für die Durchführung der Szenarien war. Das Plugin «Craft» für Sketch erweis sich hierbei als sehr hilfreich. Damit konnten Symbole automatisch mit Informationen von einer Website befüllt werden. Trotz dieser Unterstützung benötigte die Datenerfassung viel Und vieles musste manuell gemacht werden. Nachdem alle für die Szenarien notwendigen Screens fertig gestellt wurde, konnte mit der Umsetzung des ersten Klick-Prototypen begonnen werden.

Eine weitere Wireframing-Session fand nach dem Usability Test des ersten Prototyps statt (Iteration 2). Die Findings aus den Usability-Tests wurden erneut zu Wireframe Gaps und Change Sets zusammengetragen. Es wurden neue Features als Sketches und Notizen konzipiert. Die neuen Bestandteile und Anpassungen wurden parallel in die Wireframes und den Prototypen eingearbeitet. Dort wo neue Features zum Einsatz kamen, wurden Wireframes komplett neu erstellt, sonstige Änderungen konnten direkt im Prototyp vorgenommen werden.

Abb.37. Mehr als 400 verschiedene Produkte wurden für die Wireframes erstellt.

## **Wireframing**

Wireframes sind eine vereinfachte, meist digitale Darstellung eines Benutzerschnittstelle. Sie zeigen das grundlegende Layout der wichtigsten Elemente als eine Art Drahtgerüst (engl. Wireframe). Wireframes können eine weitere Ausarbeitung von Skizzen oder Papierprototypen sein, oder direkt ab Use Cases, Userstories oder Szenarien erstellt werden.<sup>1</sup>

### Ziele und Begründung zur Wahl der Methode

- Das Konzept durch das Abbilden der Szenarien als Statische Wireframes umsetzen
- Abbilden der Szenarien als Statische Wireframes / Mockups
- Screens für die Prototyping Phase bereitstellen
- Die Vorteile des Tools «Sketch» nutzen (Symbolen, Grid-Layouts).
- Iteratives Arbeiten, sprich häufige, kleine Anpassungen mittels dem Tool «Sketch» sind einfacher möglich

### Methodenreflexion

Ideen zu entwickeln geht mit handgezeichneten Skizzen viel einfacher als digital. Sobald die Richtige Idee mittels Sketching gefunden wurde, sollte digital gearbeitet werden. Die Wiederverwendbarkeit ist ein grosser Vorteil und es geht schneller und einfacher Änderungen vorzunehmen. Eine Skizze kann nicht 1:1 als Wireframes übertragen werden. Elemente in Skizzen sind oft grösser und müssen in Wireframes richtig adaptiert werden.

Während der Erstellung der Wireframes wird schnell klar ob eine Lösungsidee in der Umsetzung helfen wird. Die Iteration zwischen Sketching und Wireframing hilft Probleme bei der Umsetzung zu lösen.

Progressive Disclosure ist ein wichtiges Mittel, um die Screens übersichtlich zu halten.

Falsche Informationen wie unrealistische Preise, Produktbezeichnungen (Lorem Ipsum) und Fotos ziehen die Aufmerksamkeit der Nutzer auf sich. Realistische Daten in die Wireframes einzufüllen ist eine Herausforderung.

Moser, C. (2012). User Experience Design - Mit erlebniszentrierter Softwareentwicklung zu Produkten, Springer Verlag.

### Ergebnisse

#### Anhang 10: Wireframes

#### 7.3 Hallway Testing

Ein Auszug der finalen Wireframes findet sich im Anhang 10. Die digitalen Wireframes waren ein zentrales Element bei der Umsetzung der Szenarien. In der ersten Iteration wurden mit den Wireframes Kernideen des Konzeptes umgesetzt und mittels Hallway Test evaluiert. In der zweiten Iteration wurden die Szenarien vollständig als Wireframes umgesetzt und danach in das Prototyping Tool Principle für die Erstellung des ersten Klickprototypen importiert. Nach Evulation des ersten Prototyps wurden die Wireframes überarbeit und neue Features sowie die angepassten Szenarien in den Wireframes abgebildet.

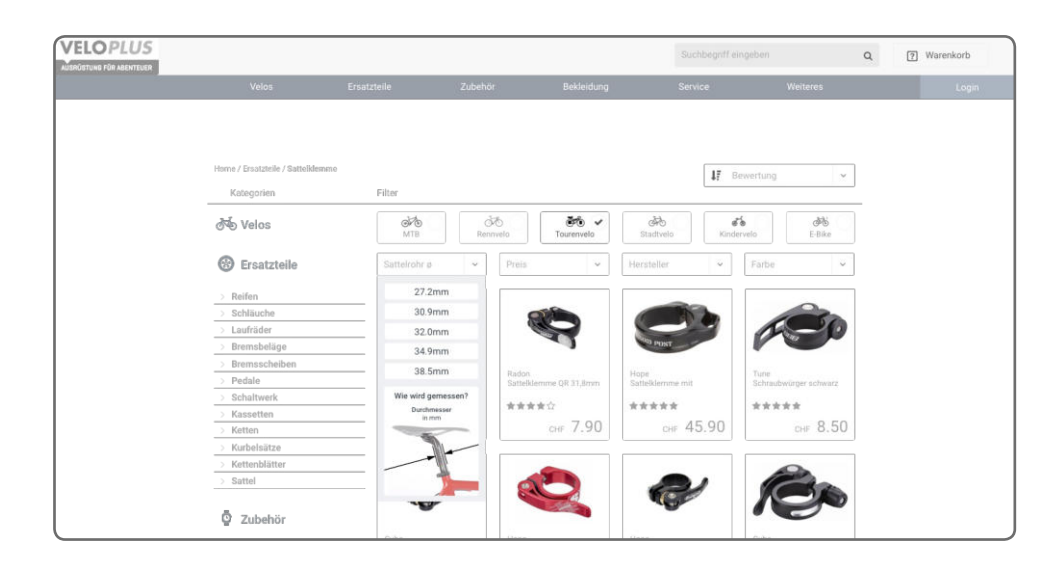

Abb.38. Aufgrund der Erkenntnisse der Usabilitytests wurden neue Featrues wie die unterstüzende Grössenfilterung.

Kapitel 9: Ergebnisse

Das finale Konzept in Form von Prototyp 2 sollte das Konzept möglichst überzeugend veranschaulichen. Es wurden darum bewusst High-Fidelity Wireframes gewählt, um einen aussagekräftigen Ausdruck des User Interfaces zu vermitteln.

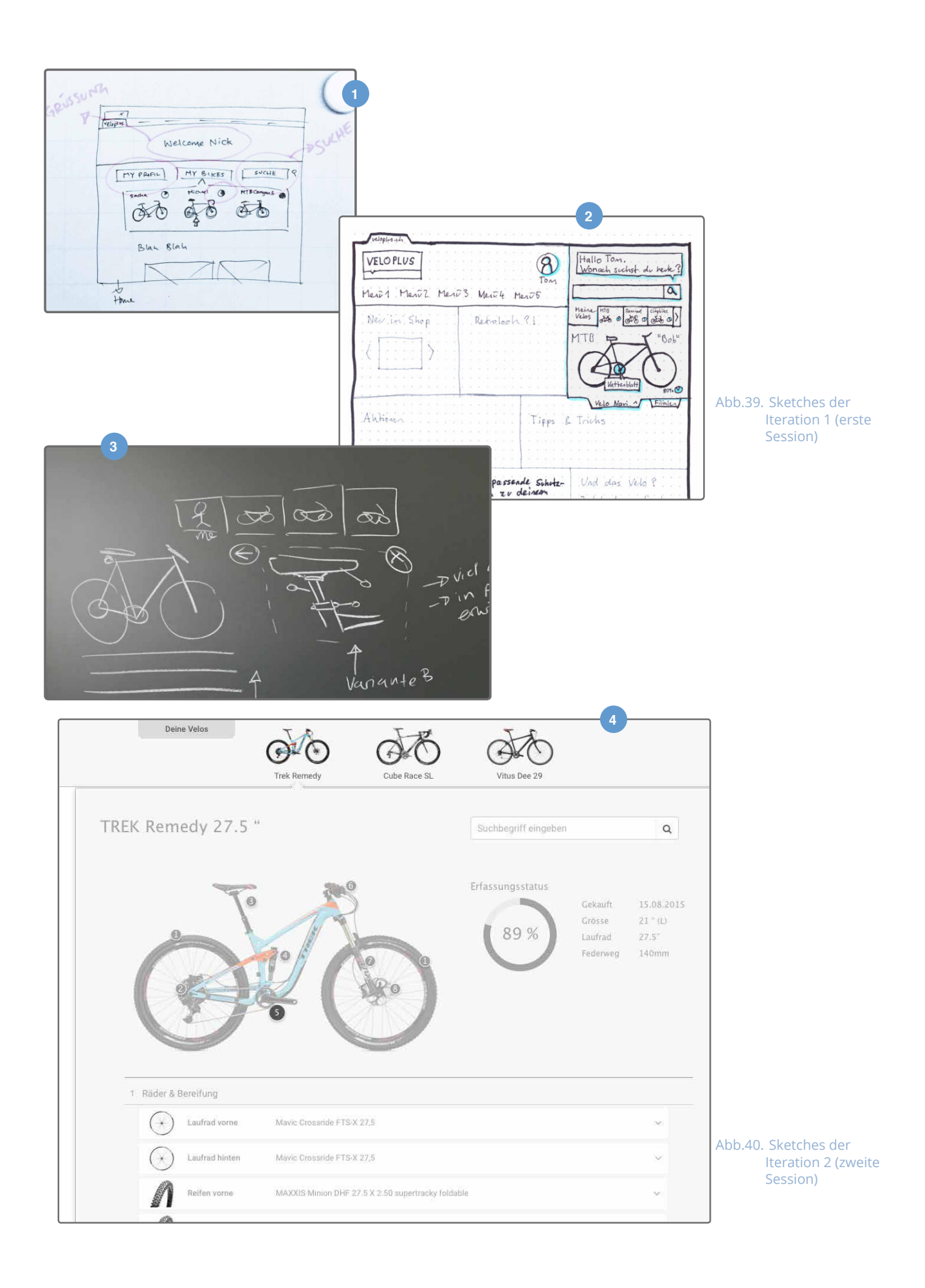

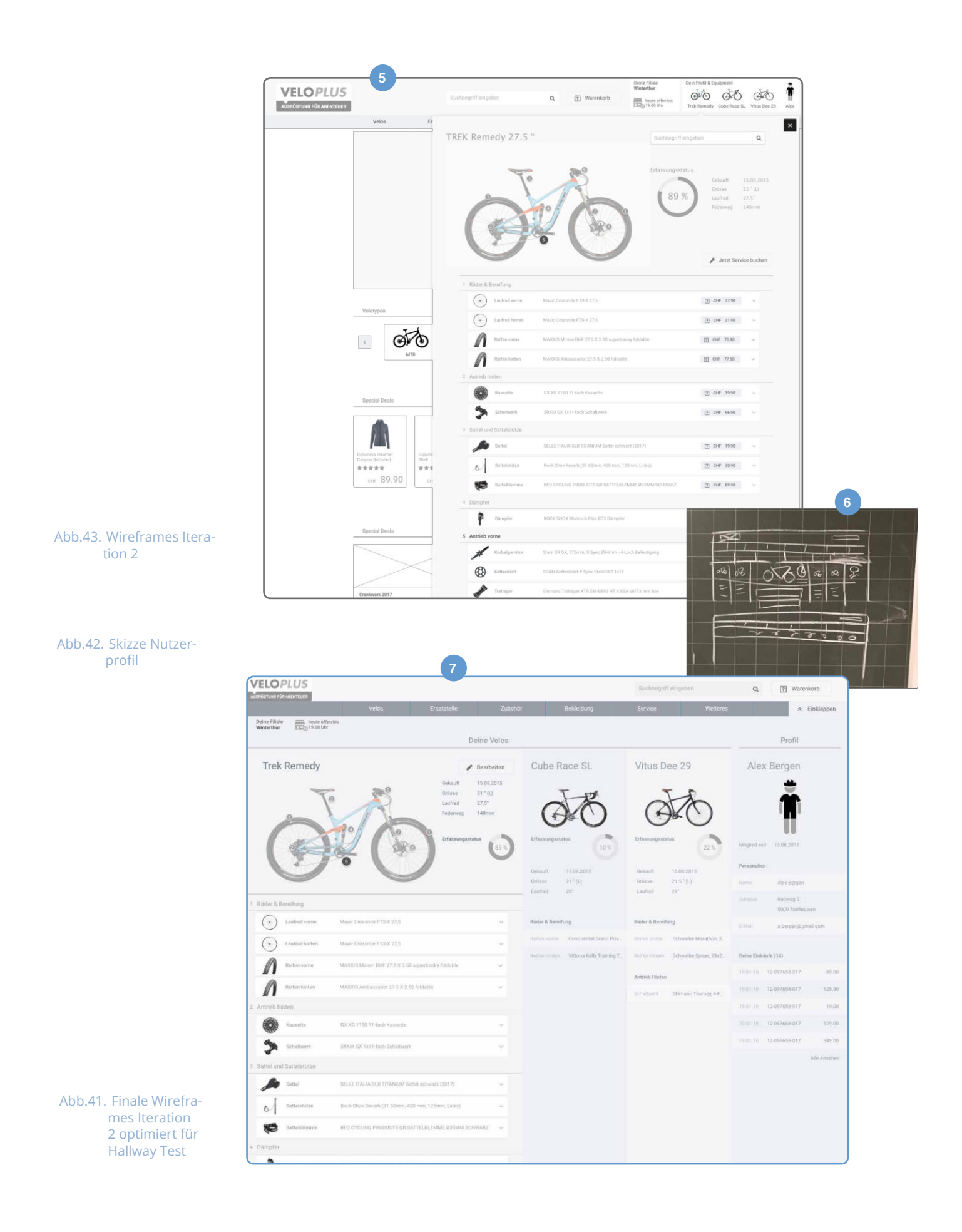

### 7.3. Hallway Testing

Die Hallway Tests bildeten den Abschluss der Iteration 1 «Proof Of Concept». Die Wireframes des Szenarios, in dem «Nick» ein Kettenblatt für sein im Profil hinterlegtes Velo bestellt, wurde mit sechs Nutzern evaluiert. Die Testresultate wurden am darauffolgenden Teamworkshop ausgewertet. Die Test-Findings waren die Grundlage für die Requirementsund Designtätigkeiten der Iteration 2 «Umsetzung».

### Vorgehen

Jedes Teammitglied hat zwei Testpersonen aus dem persönlichen oder beruflichen Umfeld rekrutiert. Die Tests wurden von den Teammitgliedern individuell mit insgesamt drei Velofahrerinnen und drei Velofahrern durchgeführt.

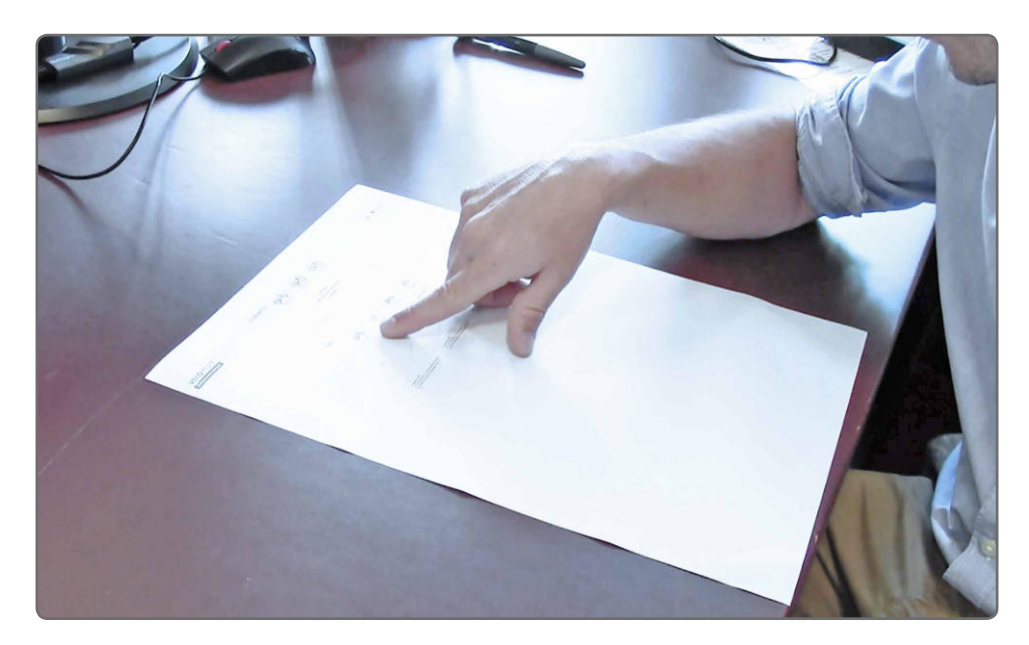

Hallway Tests sind informell. Der Test wurde nicht detailliert im Team geplant und darum nicht standardisiert durchgeführt. So führten zwei Teammitglieder die Tests mit Hilfe von digitalen Wireframes durch, während ein anderes Teammitglied die Wireframes auf Papier druckte. Die Hallway Tests liefen wie folgt ab:

- 1. Den Testpersonen wurde kurz erklärt, worum es geht (Onlineshopping und Veloplus).
- 2. Den Testpersonen wurde die Aufgabe erklärt: «Das Kettenblatt und die Kette deines Mountainbikes sind kaputt. Du möchtest beide Komponenten ersetzen.»
- 3. Die Testperson versuchte die Aufgabe zu lösen. Sie wurde jeweils gebeten, laut zu denken.

Es wurde darauf geachtet, welche Reaktionen die Nutzer bei den jeweiligen Screens zeigten und welches Vorgehen sie bei der Verwendung wählten. Erst wenn die Nutzer von sich aus

Abb.44. Ein Nutzer bei der Durchführung eines Hallway Tests

nicht weiterkamen, bekamen sie einen Hinweis. Die Dokumentation erfolgte anhand von Notizen, Fotos und Videos. Am darauffolgenden Teamworkshop diskutierte das Team die Findings aus den Tests.

### Ergebnisse

Die Testpersonen haben erstaunlich gut den Personas «Nick» und «Anna» entsprochen. Die Rückmeldungen waren wertvoll und hilfreich. Da die Form der Tests informell war, waren die Reaktionen der Nutzer spontan. Die festgehaltenen Reaktionen waren durch die einzelnen Teammitglieder subjektiv gefärbt und mussten deshalb mit einer gewissen Vorsicht betrachtet werden. Es war darum wichtig, die Feedbacks von mehreren Testpersonen im Team zu analysieren, um voreilige Schlüsse zu vermeiden.

Grundsätzlich wurde das Konzept verstanden und positiv aufgenommen (Proof of Concept):

*«Ich würde mehr bei Veloplus einkaufen, wenn das so einfach geht.»*

Viele Usability-Probleme und Unstimmigkeiten im Konzept konnten ausfindig gemacht werden. Einige dieser Rückmeldungen konnten direkt umgesetzt werden:

### «Den Begriff "aktuell verbaut" verstehe ich nicht. Ich würde das durch *"an meinem Velo" ersetzen.»*

Andere Rückmeldungen flossen in die Überarbeitung des Konzepts ein. Ausserdem konnten neue User Needs und Ideen für neue Features gesammelt werden:

### *«Kann ich eine Reparatur online in Auftrag geben? Wie lange dauern die Reparaturwartezeiten in meiner Filiale?»*

Die oben aufgeführten Aussagen von Testpersonen sind exemplarisch. Die kompletten Test-Findings sind im Anhang 1 im Protokoll vom 18. August 2017 dokumentiert. Die Erkenntnisse aus der Evaluierung der Wireframes bildeten die Grundlage für die Optimierung des getesteten Szenario, sowie für die Ausarbeitung der weiteren Szenarien als Wireframes und Klick-Prototypen.

## **Hallway Testing**

Der Name Hallway Testing kommt von der Idee, für einen Test zufällig auf einem Flur (engl. Hallway) vorbeikommende Personen auszuwählen. Hallway Testing ist eine schnelle Methode, um ein Konzept mit einer kleinen Anzahl von Personen bei relativ geringem Aufwand zu prüfen.<sup>1</sup>

### Ziele und Begründung zur Wahl der Methode

- Konzept möglichst früh im Projekt mit Nutzern evaluieren
- Auf schnellem Weg zu Testpersonen und deren Feedback kommen
- Die Eignung von Lösungsansätzen prüfen
- Usabilityprobleme identifizieren

### Methodenreflexion

Die Hallway Tests waren ursprünglich nicht vorgesehen. Der Coach legte dem Team aber nahe, das Konzept bereits vor der Erstellung eines Klick-Prototypen zu evaluieren. Die Hallway Tests waren extrem schnell durchgeführt. Das Grundkonzept konnte erfolgreich überprüft werden. Das brachte Sicherheit für die Ausarbeitung der weiteren Szenarien. Wertvolle Erkenntnisse konnten mit geringem Zeitaufwand gesammelt werden.

Die Lösungsideen in Form von Skizzen hätten bereits früher im Projekt getestet werden können. Das Team war rückblickend zu zurückhaltend und ging davon aus, dass das Konzept noch nicht reif für einen Test war. Hallway Testing sollte als fester Bestandteil in das Projektvorgehen integriert werden.

Der Test wurde nicht standardisiert durchgeführt. Eine einheitlichere Instruktion der Testpersonen wäre gut gewesen. Beispielsweise wurde nicht allen Testpersonen im Voraus mitgeteilt, dass sie ein Profil bei Veloplus haben und bereits eingeloggt sind. Das hat die Konsisten Testresultate beeinflusst.

Als Testleiter sollte darauf geachtet werden, dass dem Nutzer nicht zu früh Hilfestellungen geboten werden. Die Testdokumentation sollte für alle Tests einheitlich sein (digitale Notizen, Videos, analoge Notizen). Das macht die Auswertung der Tests einfacher.

Ayers, J. (18.8.2016). Take Your UX on a Trial Run With Hallway Testing. Online (8.8.2017): https://www.appmakr.com/blog/ux-hallway-testing/

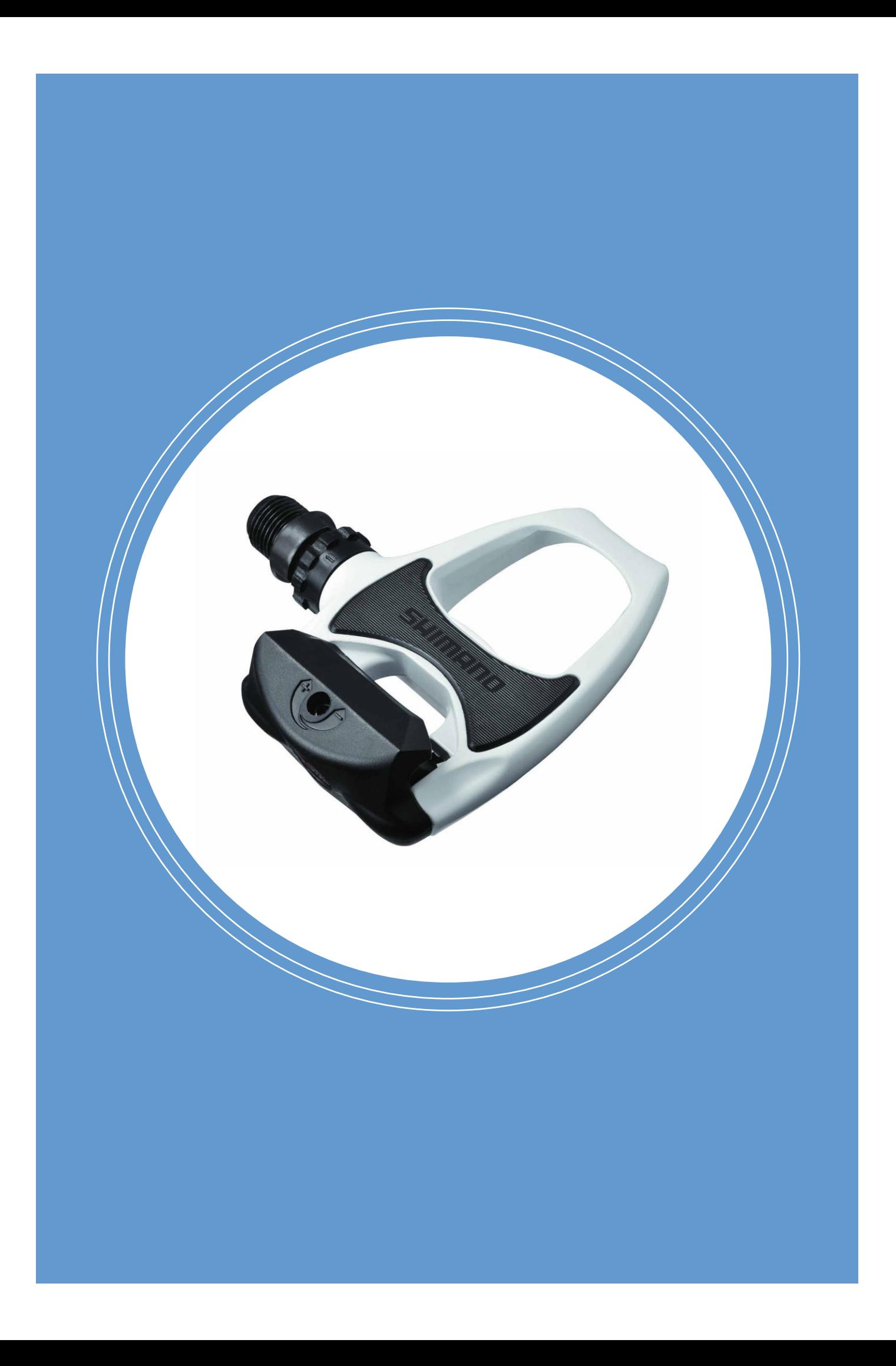

# Kapitel 8 Prototyping & Testing

Das Kapitel beschreibt die zwei Vorgehensschritte «Prototyping» und «Testing». Auf Grundlage des Wireframing und der Erkenntnisse aus dem Hallwaytest wurde ein medium-fidelity Klickprototyp erstellt, der nach einem ersten Usability Test überarbeitet wurde und erneut mit echten Anwendern evaluiert wurde.

Dank dieser Methoden konnte ein frühzeitiges Feedback zur Eignung des Lösungskonzepts von Anwendern eingeholt werden.

### 8.1. Prototyping

Die Ergebnisse aus der Wireframing Phase stellten die Grundlage für die Prototypen dar. Die Wireframes wurden mit Interaktionsmechanismen und Animationen zu einem Klickprototyp erweitert, um Funktionen einer möglichen Umsetzung des Veloplus Onlineshops simulieren zu können.

Für die Erstellung des Klickprototyps wurde die Anwendung «Principle» genutzt. Diese verfügt über die Funktionalität, Daten direkt aus der Designapplikation «Sketch» zu importieren und direkt auf einzelne Elemente der Wireframes zuzugreifen.

### Vorgehen

Principle ist ein eher primitives Design-Tool mit sehr mächtigen Funktionen im Bereich der Animationen und Interaktionen. Es lässt für einzelne Elemente oder Elementgruppierungen Interaktionsmechanismen zu, die zur Verlinkung von Screens oder als Auslöser weiterer Events bestimmt werden können. In sogenannten «Components» lassen sich interaktive Elemente hierarchisch verkapseln. Interaktionen können über alle Hierarchiestufen hinweg miteinander verknüpft werden. Mit einer Timeline lassen sich zusätzlich Elemente animieren, indem man visuelle Eigenschaften zwischen einem Start- und Endzeitpunkt unterschiedlich gestaltet.

Um die Komplexität des Prototyps zu senken und diesen Modular aufbauen zu können, wurde jedes Szenario in einem separaten Prototyp abgebildet. Dabei wurde die Erstellung der einzelnen Szenario-Prototypen zwischen Philip und Mladen aufgeteilt.

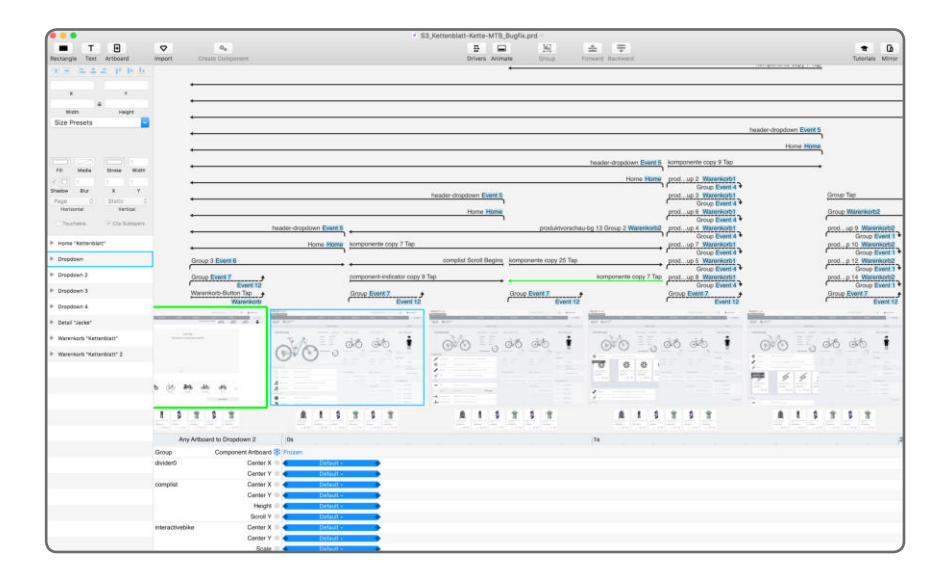

#### Abb.45. Principle Applikation

Nach dem Import der Daten aus «Sketch», wurden die einzelnen Elemente schrittweise mit Interaktionsmechanismen und Animationen versehen. Dabei fand ein laufender Abgleich zwischen den Prototypen und den Wireframes statt, der auch häufige Anpassungen an den

## **Prototyping**

©Prototyping ist die greifbare Darstellung von Artefakten verschiedener Auflösungen zur Entwicklung und Prüfung der Ideen von Designteams sowie darüber hinaus mit Kunden und Nutzern.»<sup>1</sup>

### Ziele und Begründung zur Wahl der Methode

- Konzeptidee möglichst effektiv kommunizieren können Prototypen eignen sich bestens dafür
- Konzeptidee mit Anwendern Evaluieren können
- Feedback von Anwendern und Stakeholdern einholen
- Anknüpfen an bestehende Artefakte (Szenarien, Wireframes, etc.) und diese in form eines Prototyps weiterführen können
- Einfache Anpassung im Vergleich zu Papier Prototypen
- Einfache Erweiterung und Wiederverwendbarkeit bei mehreren Iterationen

### Methodenreflexion

Trotz hochentwickelter Applikationen, welche das Prototyping enorm erleichtern, war die Umsetzung extrem aufwendig. Dies liesse sich auf die ebenfalls sehr schwierige Planung und Festlegung der Granularität zurückführen. Die Wahl des Funktionsumfangs bestätigte sich ebenfalls erst nach der Fertigstellung der Prototypen als zu umfangreich. Dies verleitet hoffentlich dazu in Zukunft auf realistische Schätzungen zu setzen und übermässigen Optimismus zu erkennen und zu dämpfen.

Kooperatives Prototyping im Team funktionierte erstaunlich gut, und Komponenten konnten dateiübergreifend genutzt werden.

<sup>1</sup> Martin, B. & Hanington, B. (2012). Design Methoden. München. Stiebner Verlag.

Wireframes zur Folge hatte. Wichtige Anpassungen wurden jeweils im Team via Chat diskutiert. Durch diese schnellen Iterationen zwischen Wireframes und Protoyp wurden bereits erste Usabiltiyprobleme und Unstimmigkeiten beseitigt, sowie Optimierungen am Konzept vorgenommen.

Im Sinne einer Wiederverwendbarkeit von Elementen (bspw. Selektionsboxen kamen häufig vor) wurden so oft wie möglich «Components» genutzt.

Diese beinhalten bereits die gesamte Interaktionslogik und konnten prototypenübergreifend genutzt werden. Nichtsdestotrotz war die Prototyperstellung mit enorm viel Fleissarbeit verbunden, denn schlussendlich musste jede für das Szenario mögliche Interaktion spezifisch definiert werden.

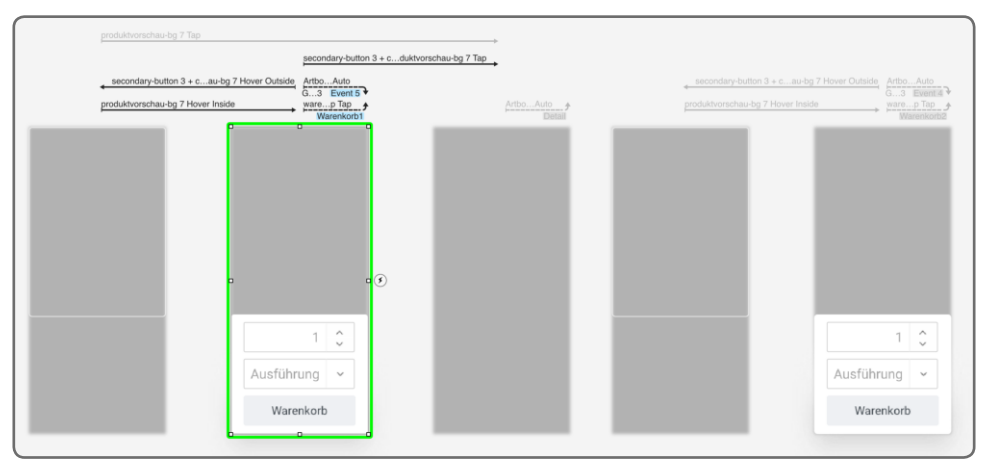

Abb.46. Dimensionen eines Prototypen

> Um den Prototyp kommunizieren zu können, hat jeweils der Erbauer des Prototyps ein Video mittels Screencapturing aufgenommen. Dieses zeigte den anderen Teammitgliedern und Stakeholdern, wie die einzelnen Prototypen funktionieren, wo sich die Interaktionselemente verbergen und welche Navigationswege möglich sind.

Damit die Prototypen dem gesamten Team, sowie den Stakeholdern zur Verfügung gestellt werden konnten, hat man zusätzlich noch die einzelnen Prototypen als «Mac OS Application» exportiert. Dies ermöglichte eine Nutzung der Prototypen ausserhalb der sonst kostenpflichtigen «Principle» Applikation.

### Ergebnis

Die zweite und dritte Iteration haben jeweils Szenario-basierte «medium fidelity»<sup>1</sup> Prototypen hervorgebracht. Diese decken einzelne Teile des gesamten Funktionsumfangs ab und besitzen darin bezüglich Implementierungsgrad keinen Anspruch auf Vollständigkeit.

Zwischen den Prototypen der beiden Iterationen sind jedoch gemäss der «fünf Dimensionen von Prototypen»<sup>2</sup> Unterschiede erkennbar. Der erste Prototyp wies wegen der Darstellung und Überprüfung unterschiedlicher Navigationspfade und Produktsegmente (Kleider) eine grössere **horizontale** Ausdehnung auf. Hingegen ist beim zweiten Prototypen wegen

<sup>1</sup> Greenberg, S. (1998). Prototyping for Design and Evaluation. Online (6.12.2017): http://grouplab.cpsc. ucalgary.ca/saul/681/1998/prototyping/survey.html

<sup>2</sup> McCurdy, M. & Connors, C. & Pyrzak, G. & Kanefsky, B. & Vera, A. (2006). Breaking the fidelity barrier: an examination of our current characterization of prototypes and an example of a mixed-fidelity success. Online (22.10.2017): http://doi.acm.org/10.1145/1124772.1124959

erweiterter Szenarien (bspw. Datenrückkopplung beim Kaufprozess) und höherem Funktionsgehalt eine tiefere Ausarbeitung in der **vertikalen Dimension** erkennbar. Die **visuelle Ausarbeitung** wurde in der zweiten Iteration ebenfalls zu einem gewissen Grad verfeinert. Weiter wurde durch aufwendig implementierte Interaktionsmechanismen (Paralax Scroll, Popups, etc.) und sorgfältig eingesetzte Animationen eine höhere **Interaktivität** erreicht. Die

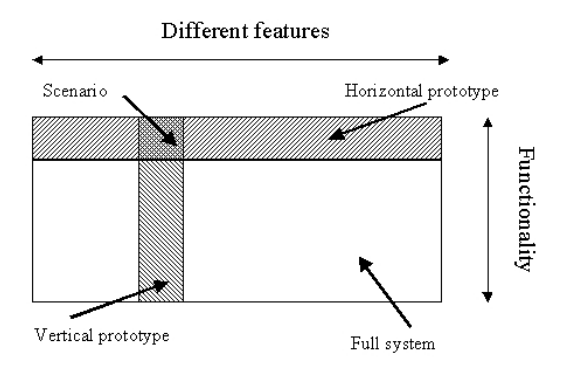

Abb.47. fünf Dimensionen von Prototypen

im Prototyp **verwendeten Daten** haben sich lediglich stellenweise geändert, da diese bereits von realen Onlineshops geladen wurden.

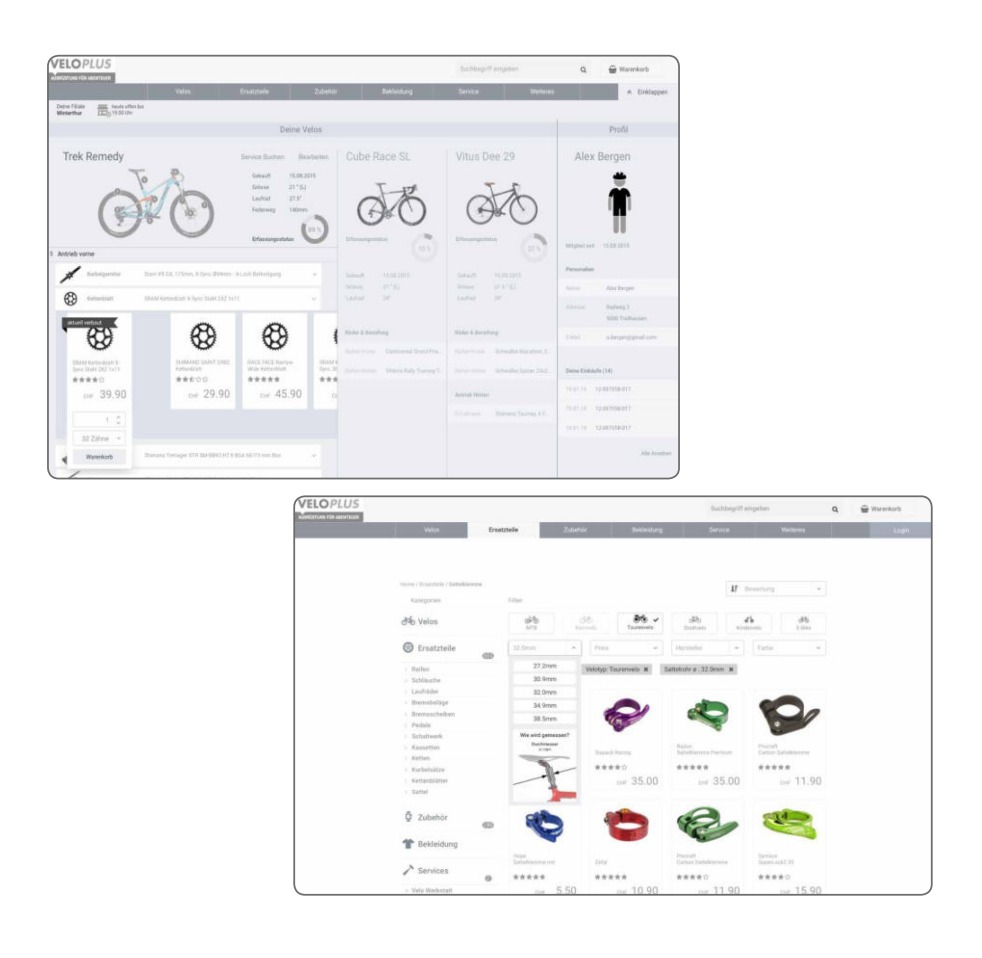

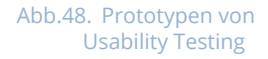

### 8.2. Testing

Mit den Usability Tests sollte die Eignung des Lösungskonzepts überprüft werden. Reale Nutzer erarbeiteten mit den Prototypen vorgegebene Aufgaben und wurden dabei beobachtet. Dabei war es wichtig festzuhalten, ob die Aufgabe erfolgreich gelöst wurde, wie viel Zeit dafür benötigt wurde und welche Reaktionen die Nutzer während des Tests zeigten. Wichtige Erkenntnisse für die Optimierung des Konzepts konnten so gesammelt werden. Alle erfassten Befunde wurden in Testreports festgehalten, die zur Protokollierung der Testphase, sowie der Kommunikation der Ergebnisse mit den Stakeholdern dienten.

*"Remember that your system will be tested for usability – even if you don't do so yourself."*

**–** Jakob Nielsen

### Vorgehen

Usability Tests sollten mit standardisierten Aufgaben, die auf Basis der Szenarien erstellt wurden, in zwei Iterationen durchgeführt werden.

Die Vorbereitungsphasen für die Tests waren sehr umfangreich. Neben dem Prototypen mussten noch einige andere Artefakte vorbereitet werden. Da Philip und Mladen mit dem Prototypen ausgelastet waren, übernahm Rhett grösstenteils die administrativen Vorbereitungen der Tests.

Jedes Teammitglied war dafür verantwortlich in einem vorher festgelegtem Zeitraum jeweils zwei Tests zu organisieren. Die zum Ziel gesetzte Anzahl von fünf bis sechs Tests pro Iteration wurde vorab mit dem Coach diskutiert. Weil die Tests jeweils nur von einem Teammitglied durchgeführt wurden, und man so die beiden Rollen «Moderator» und «Beobachter» al-

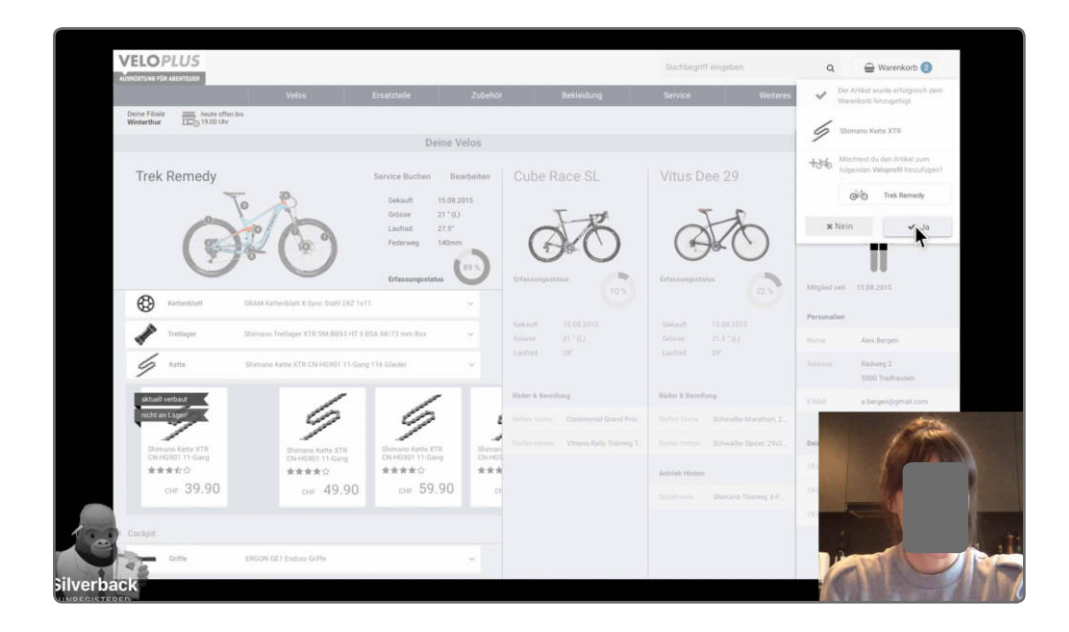

## Usability Testing

Usability Testing ist eine Sammlung von Techniken zur Messung von Charakteristiken einer Nutzerinteraktion mit einem Produkt. Typischerweise messen Usability Tests, wie gut Nutzer spezifische, standardisierte Aufgaben meistern können, sowie welchen Problemen die Nutzer während eines Tests begegnen.<sup>1</sup>

### Ziele und Begründung zur Wahl der Methode

- Akzeptanz betreffend Konzeptideen prüfen
- Feedback zum Konzept einholen
- Frühzeitiges Aufdecken von Stolpersteinen und Fehlern im Konzept
- Bestätigung des Konzepts durch Nutzer Stakeholder vom Konzept überzeugen
- Bezug auf Szenarien Nutzung bereits erarbeiteter Ergebnisse
- Nächste Schritte für die Optimierung des Prototyps ableiten

### Methodenreflexion

Überraschend war, dass ohne bei der Rekrutierung der Nutzer spezifisch darauf zu achten, so gut wie alle Testpersonen ziemlich genau auf eine der beiden Personas zutrafen.

Die Videoaufzeichnungen waren sehr wertvoll – insbesondere, weil die Vorstellung, alles direkt nach dem Test protokollieren zu können, etwas utopisch ist.

In der Rolle des Moderators steht man vor der grossen Herausforderung, die Nutzer während der Tests zu leiten, jedoch nicht zu beeinflussen. Es besteht stets die Gefahr, suggestive Fragen zu stellen.

Die Prototypen hatten einige Bugs. Diese hätten mit einem etwas intensiveren Test des Prototyps beseitigt werden können.

Verwendung realer Daten hat geholfen den Fokus auf das Interaktionskonzept zu behalten. Hingegen unrealistische Angaben, wie überteuerte Preise, verwirren die Nutzer.

Inhalte und Bilder waren erforderlich, um das Konzept verstehen zu können.

<sup>1</sup> Cooper, A. & Reinmann, R. & Cronin, D. & Noessel, C. (2014). About Face: The Essentials of Interaction Design. Indianapolis. Wiley Verlag

leine übernehmen musste, wurde das Tool «Silverback» zur Hilfe genommen. Dieses nimmt den Anwender während einer Test-Session via Webcam auf und hält die Interaktion mit dem Prototyp mittels eines Screencasts fest. Beide Videos werden zeitgleich aufgenommen und in einer Silverback Projektdatei abgelegt.

Die Tests wurden mit Personen aus dem beruflichen oder privaten Umfeld, welche in das Kundensegment von Veloplus passen, durchgeführt. Der Testleitfaden gab den Ablauf vor.

### • Begrüssung

- Einstiegsfragen
- Einführung zu Veloplus
- Testszenarien
- Abschlussfragen
- "System Usability Scale"- Frgebogen
- Wrap up

Nach einer Begrüssung wurden den Nutzern erklärt, worum es geht und wie der zeitliche Umfang des Tests schätzungsweise sein würde. Wichtig bei der Einführung war, den Anwendern klarzumachen, dass nicht deren Leistung, sondern der Prototyp getestet wird. Weiter wurde als ein der wichtigsten Regeln festgelegt, dass die Nutzer das sogenannte «laute Denken» praktizieren sollen. Dabei sollten sie ihre Erfahrungen, Erwartungen und Eindrücke während der Interaktion mit dem Prototyp wörtlich zum Ausdruck bringen.

Mit einer kurzen Fragerunde wurde der Einstieg in das Thema gemacht und mit der Erfassung von Daten zu Erfahrungen und Demografie, konnte später eine Übereinstimmung mit den Personas überprüft werden. Schliesslich wurden die fünf Testszenarien eines nach dem anderen ausgedruckt vorgelegt, damit die Anwender sie selbstständig lesen konnten. Währenddessen wurde jeweils der dem Szenario entsprechende Prototyp gestartet. Nach der Klärung von allfälligen Fragen zum Szenario wurde die Aufgabe direkt bearbeitet. Wichtig war die Nutzer während des Tests in Ruhe zu lassen und nicht zu beeinflussen. Dabei wurde jeder Schritt und jede Reaktion genau beobachtet. Hilfestellungen sollten nur in Notlagen angeboten werden und wurden im Protokoll vermerkt. Jedes Szenario hatte das Ziel, eine Hypothese zu überprüfen. Diese sind in den Testprotokollen ersichtlich.

Nachdem alle Szenarien durchlaufen wurden, gaben die Nutzer in einer weiteren Fragerunde retrospektiv Feedback zum Prototyp und der Nutzung damit. Die subjektiv Wahrgenommene Usability konnte schliesslich noch mit dem standardisierten Fragebogen der System Usability Scale ermittelt werden. Alle Nutzer bekamen zum Schluss als Dankeschön einen Veloplus Gutschein.

Die Ergebnisse sollten wenn möglich sofort verdichtet werden, damit keine Erkenntnisse aus dem Test verloren gehen. Für eine spätere Erstellung des Reports wurden die Videoaufnahmen zu Hilfe genommen. Alle Befunde wurden im Team diskutiert, gruppiert und priori-

Anhang 13: Usability **Testing** 

Anhang 13: Usability

**Testing** 

Anhang 13: Usability **Testing** 

siert. Die Haupterkenntnisse wurden schliesslich in einem Testprotokoll zusammengetragen, welches noch mit den SUS-Ergebnissen erweitert wurde. Das Team formulierte am darauffolgenden Workshop Empfehlungen, die für die nächste Iteration gelten sollten.

### Ergebnisse

Die sehr ausführlichen Testreports beider Iterationen stellen eine genaue Dokumentation der Testergebnisse dar. Die Inhalte des Testreports lauten wie folgt:

- 1. Executive Summary
- 2. Beschreibung des Testsetups sowie der Testszenarien
- 3. Übersicht zu den Testpersonen Demografie und Erfahrungswerte
- 4. Ergebnisübersicht pro Szenario und Nutzer (Erfolgsfaktor beim bearbeiten der Szenarien)
- 5. Nach Nutzer, Szenario und Hauptschritten aufgeschlüsselte Befunde
- 6. SUS Ergebnisse
- 7. Ausblick und Empfehlungen
- 8. Anhang mit Screenshots zum Prototyp

Allgemein konnte in den Usability Testings beider Iterationen eine hohe Akzeptanz beobachtet werden und das Team erhielt sehr positive Rückmeldungen. Grundsätze des Konzepts würden bereits jetzt einen hohen Mehrwert bieten, wie beispielsweise die schematische Velo-Navigation oder das Kundenprofil. Trotzdem konnten auch zahlreiche Schwachstellen aufgedeckt und dokumentiert werden. Die Befunde aus dem ersten Test dienten der Optimierung des zweiten Prototyps. Alle Befunde, sowie Empfehlungen für das weitere Vorgehen sind in den Testprotokollen ersichtlich. Schlussfolgerungen zu den Erkenntnissen werden im Kapitel «Ausblick» nochmals aufgegriffen. Kapitel 10: Ausblick eine Kapitel 10: Ausblick

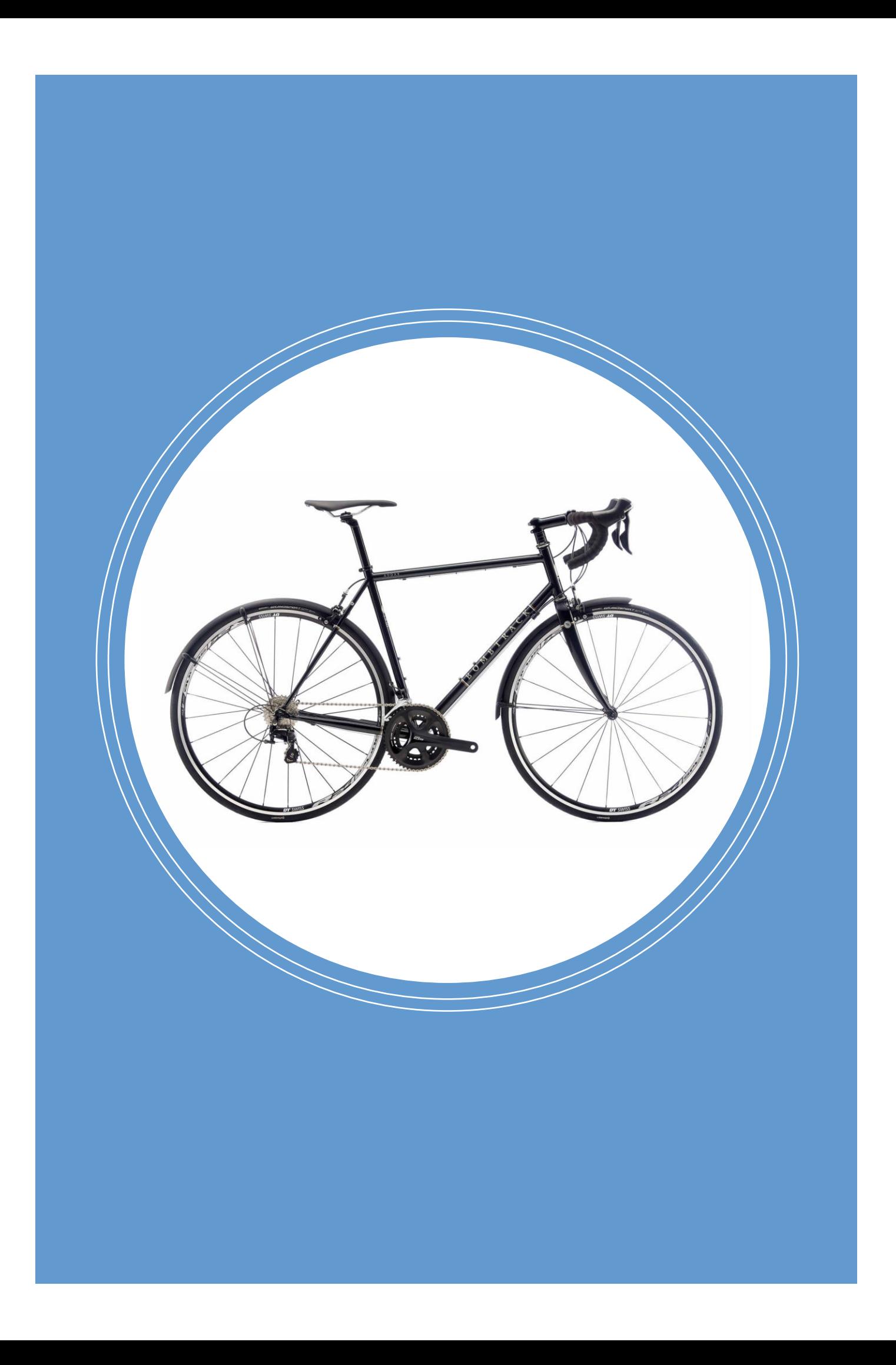

# Kapitel 9 Ergebnis

Der Prototyp der dritten Iteration «Optimierung» gilt als Hauptergebnis des Projekts. Dieser widerspiegelt die wichtigsten Konzepte, die während dieser Arbeit entstanden sind. Das Kapitel beschreibt die Funktionen des Prototyps, welche die Szenarien abbilden.

### 9.1. Grundlagen für die Lösung

Der finale Prototyp basiert auf Erkenntnissen der ersten Usability Testing Sessions. Er bildet somit die Essenz der Artefakte aus den Phasen «Analyse», «Requirements Engineering», «Design» und «Evaluation», welche nachfolgend nochmals aufgelistet sind:

- Expert Review Befunde zur aktuellen Umsetzung des Veloplus Onlineshops entlang gängiger Heuristiken dienten als Standortbestimmung.
- Konkurrenzanalyse Die Untersuchung der Mitbewerber veranschaulichte die Situation im Onlinemarkt und gab viel Inputs für die Features.
- Fragebogen Die Erkenntnisse aus der quantitativen Nutzerforschung konnten direkt für die Erstellung weiterer Artefakte genutzt werden.
- Personas Nick und Anna Die Archetypen hielten dem Team stets vor Augen, was bei der Konzeption beachtet werden muss.
- RE-Dokumentation Die Sammlung der Nutzerbedürfnisse und daraus abgeleiteten Anforderungen gaben dem Team die notwendige Sicherheit, nichts ausser Acht zu lassen.
- Szenarien Die erzählerische Natur der Szenarien ermöglichte es dem Team, komplexe Abläufe in einen verständlichen Kontext zu setzen.
- Usability Testreport 1 Die sorgfältig dokumentierten Befunde der Usability Tests stellen einen der wichtigsten Meilensteine im Projekt dar.

Der finale Prototyp sollte das Konzept nochmals verdichten. Dabei wurde der Fokus auf die primäre Persona Nick gelegt und mit den Szenarien eine Geschichte erzählt, welche in sich schlüssig ist und das Konzept verständlich vermittelt:

- 1. Szenario: Reifen für Tourenvelo Untersuchung der Navigationswege, sowie Nutzung der unterschiedlichen Filter. Weitere Untersuchung ob der Kauf über die Produktkacheln oder die Produkt-Detailansicht erfolgt.
- 2. Szenario: Sattelklemme ohne genaue Fachwort-Kenntnis Akzeptanzmessung und Untersuchung der Verständlichkeit bei der Verwendung des Veloschemas.
- 3. Szenario: Kettenblatt und Kette ausgehend vom Kundenprofil Untersuchung der Verständlichkeit des Kundenprofils, sowie der darin enthaltenen Funktionalitäten.
- 4. Szenario: Bremsscheibe für das Rennvelo Akzeptanz und Verständlichkeit prüfen der personalisierten Suche
- 5. Szenario: Buchung eines Gabelservices Servicebuchung ausgehend des eigenen Velos.

Der zweite Prototyp bildet zudem die Grundlage für die finale Evaluation mit den Usability

Tests der zweiten Runde. Die daraus gewonnenen Erkenntnisse werden in Kapitel 10 - Diskussion der Ergebnisse und Ausblick mit weiteren Empfehlungen diskutiert.

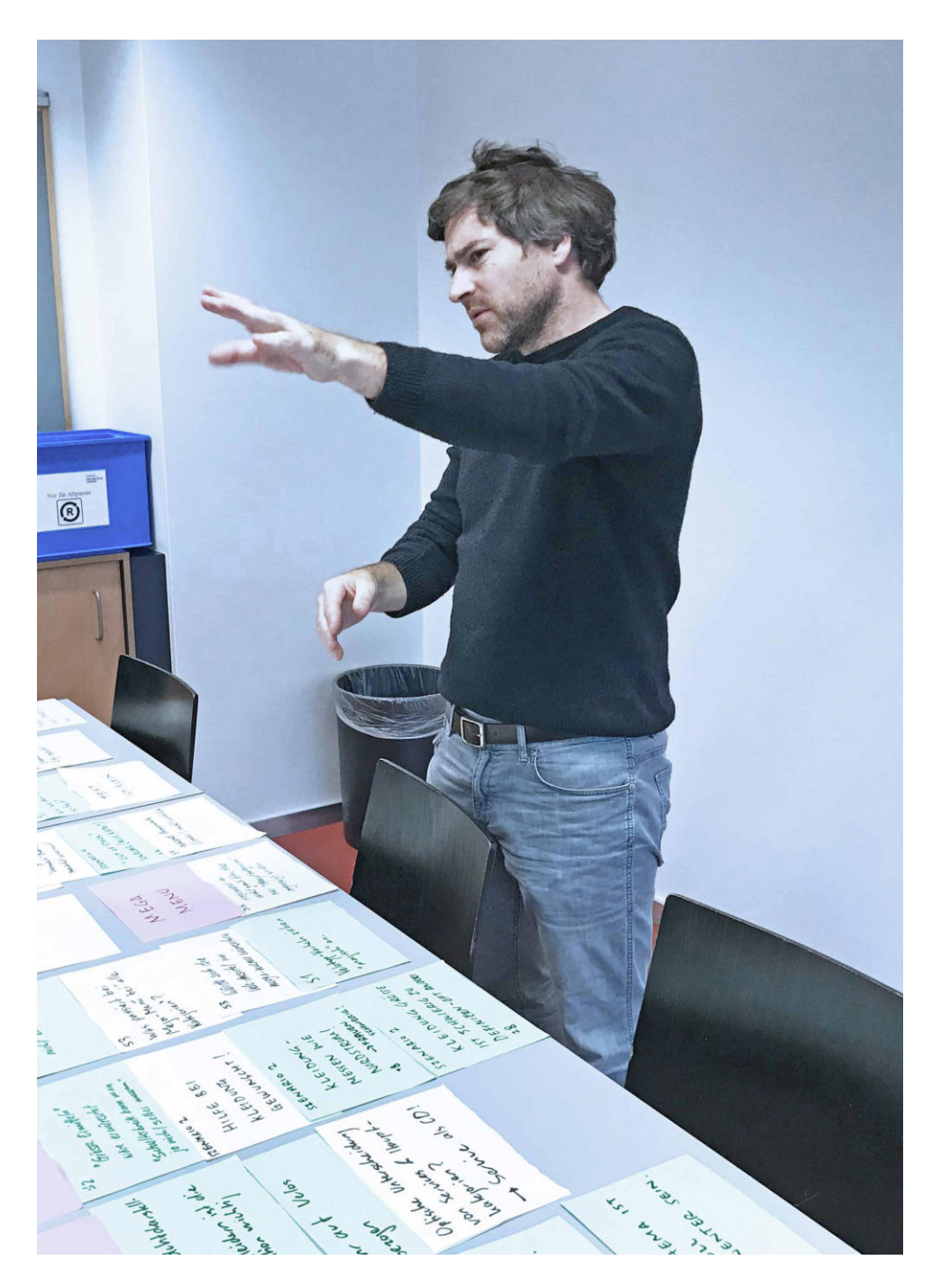

### 9.2. Shop im nicht eingeloggten Zustand

### Landing Page

Die bewusst neutral gestaltete Landing Page soll den Nutzern eine Vertrautheit vermitteln und sie nicht überfordern. Die Inhalte sind klar strukturiert, um einen guten Überblick zu geben und den Nutzern einen sanften Einstieg in die Anwendung anzubieten. Der Aus gangspunkt jedes Szenarios war die Landingpage.

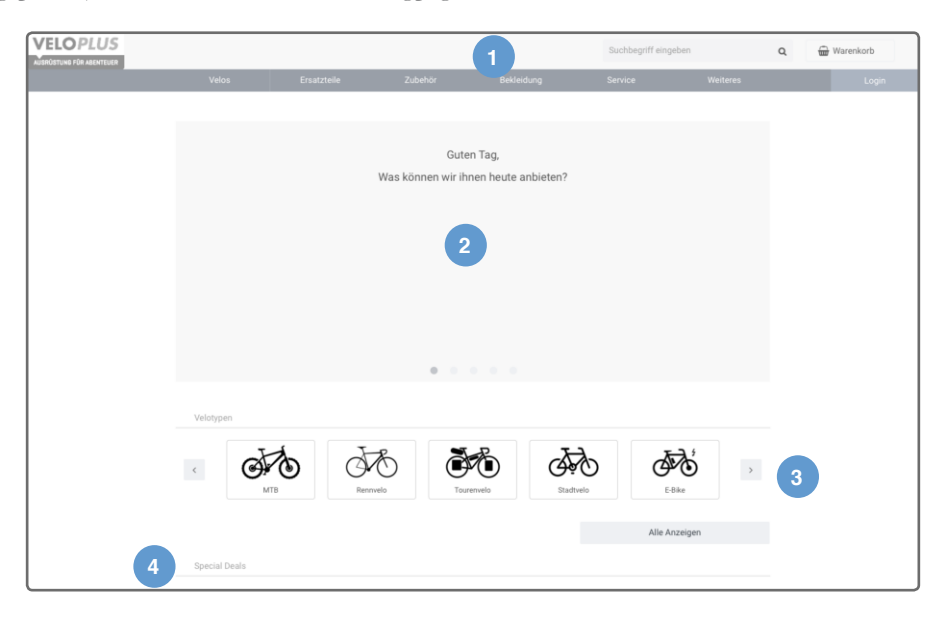

### Ersatzteil-Dropdown

Das Ersatzteil-Dropdown bietet einen hierarchisch strukturierten Zugang zu allen Ersatzteilen und die Möglichkeit, Ersatzteile über ein Veloschema eines bestimmten Velotyps zu suchen. Die beiden Navigationswege wurden im ersten Szenario untersucht.

### Abb.50. Ersatzteil Dropdown

- 1. Velotypen Auswahl eines bestimmten Velotypen
- 2. Veloschema Platzhalter für das Veloschema, solange kein Velotyp ausgewählt ist
- 3. Hauptkategorien Zugang zu einer nicht gefilterten Ersatzteilkategorie
- 4. Unterkategorien Vorgefilterte Kategorie eines Ersatzteils

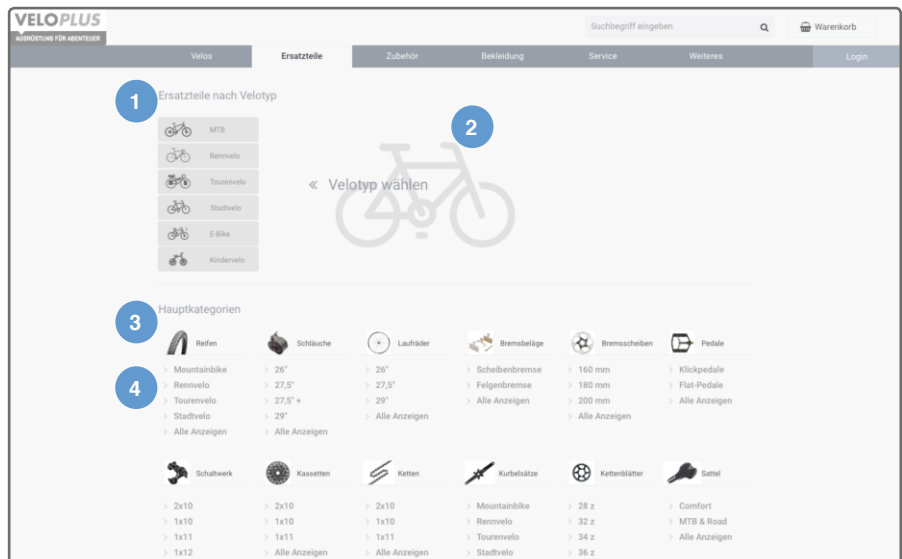

### Abb.49. Landingpage

- 6. Header Suchleiste, Warenkorb, Hauptmenü und Login-Bereich
- 7. Willkommensbanner Anzeige von News, Aktionen, Events, etc.
- 8. Velotyp Schnelleinstieg in vorgefilterten Bereich
- 9. Special Deals & News – Weitere Inhalte zu Spezialangeboten und Neuigkeiten über Scroll erreichbar

### Veloschema

Das Veloschema bietet die Möglichkeit Ersatzteile anhand der Bereiche eines abgebildeten Velos zu suchen. Dabei werden Ersatzteile gruppiert und über einen nummerierten runden Button erreichbar. Bei der Betätigung eines solchen Buttons erscheint ein Flyout mit der Bezeichnung der Gruppe und einer Auflistung der darin beinhalteten Ersatzteile. Bei Mouse-Over eines bestimmten Ersatzteils wird zusätzlich noch ein Vorschaubild als Beispiel angezeigt.

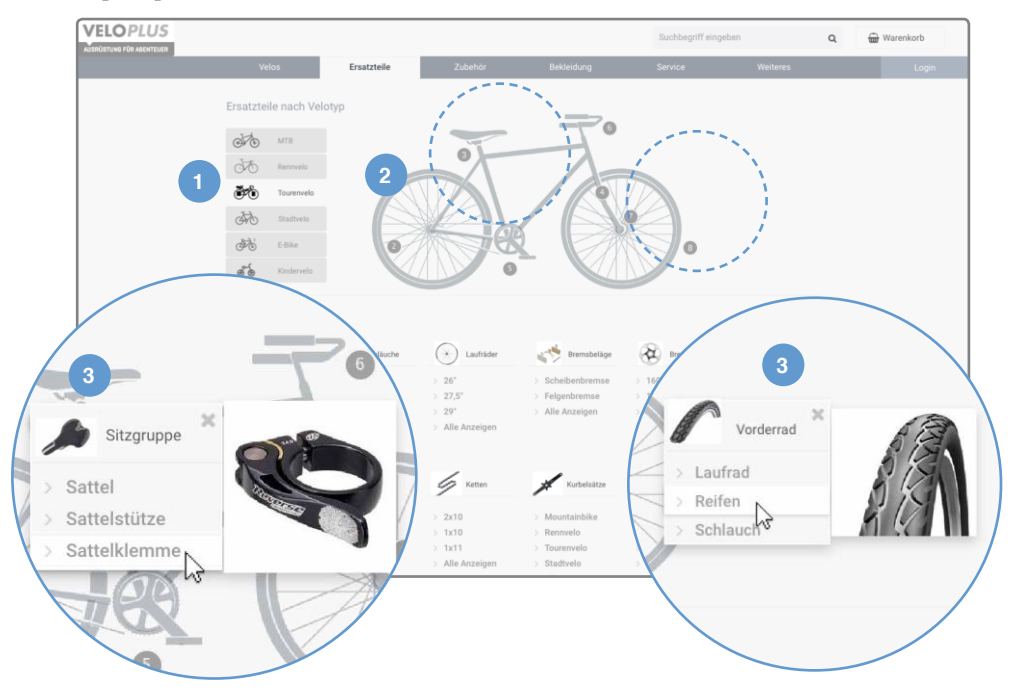

#### Abb.51. Veloschema

- 1. Ausgewählter Velotyp Im Beispiel ist ein "Tourenvelo" ausgewählt
- 2. Veloschema Das Veloschema zeigt ein Tourenvelo mit Buttons, die einzelne Komponentengruppen andeuten
- 3. Flyout Betätigung eines Buttons zeigt ein Flyout, welches wiederum Vorschaubilder anzeigt, wenn eine Kategorie mit dem Cursor angefahren wird

### Produktübersicht

Über das Veloschema sowie die Hauptkategorien des Ersatzteil-Dropdowns gelangt man in die Produktübersicht. Diese bietet wiederum Navigationsmöglichkeiten zu anderen Berei chen des Shops, sowie produktabhängige Filter zur Eingrenzung der Ergebnisse.

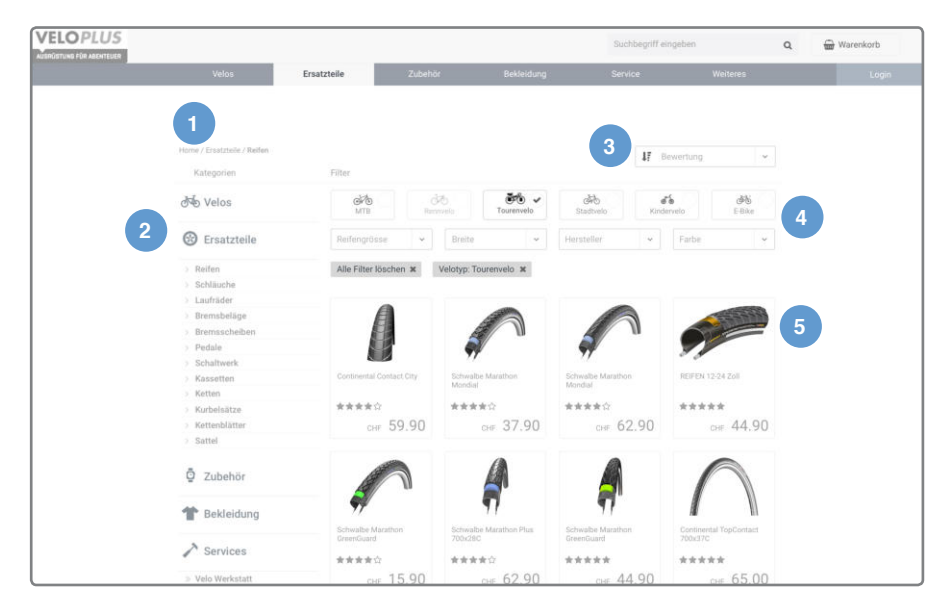

#### Abb.54. Produktübersicht

- 1. Breadcrumbs Pfad und aktueller Ort in der Navigationsstruktur
- 2. Navigation Zugang zu allen anderen Bereichen des Onlineshops
- 3. Sortierung Reihenfolge der Produktauflistung
- 4. Filter Eingrenzung der Ergebnisse durch Velotypen, Grösse und andere **Produkteigenschaften**
- 5. Produktübersicht Anzeige aller Produkte mit Bild, Bezeichnung, Bewertung und Preis

### Filter

Mit den Filtern lassen sich die Produkte nach deren Kriterien eingrenzen. Bei der Auswahl eines Filters werden Masse, die üblicherweise in Zoll angegeben werden noch mit dem metrischen Mass ergänzt. Eine Illustration zeigt zusätzlich wie und wo die Masse genommen werden können, falls man dies beim eigenen Velo noch tun möchte.

### Abb.52. Filter

- 1. Filter Control Bezieht sich auf eine Produkt-Charakteristik
- 2. Filteroptionen Die zur Auswahl stehenden Ausprägungen einer Produkt-Charakteristik
- 3. Hilfestellung Bildliche und textliche Beschreibung, worauf sich die Masse beziehen

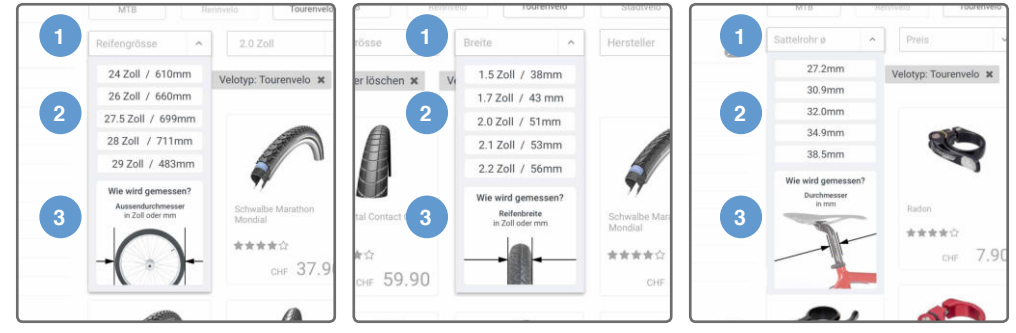

### Direkt zum Warenkorb

Falls man direkt aus der Produktübersicht ein oder mehrere Produkte in den Warenkorb legen möchte, lässt sich dies über das Dropdown vornehmen, welches erscheint, wenn man eine bestimmte Produktkachel mit dem Cursor anfährt. Dabei lassen sich direkt die Produktausprägungen sowie die Menge bestimmen. Über den «Warenkorb»-Button wird die gewählte Menge des entsprechenden Produkts in den Warenkorb gelegt.

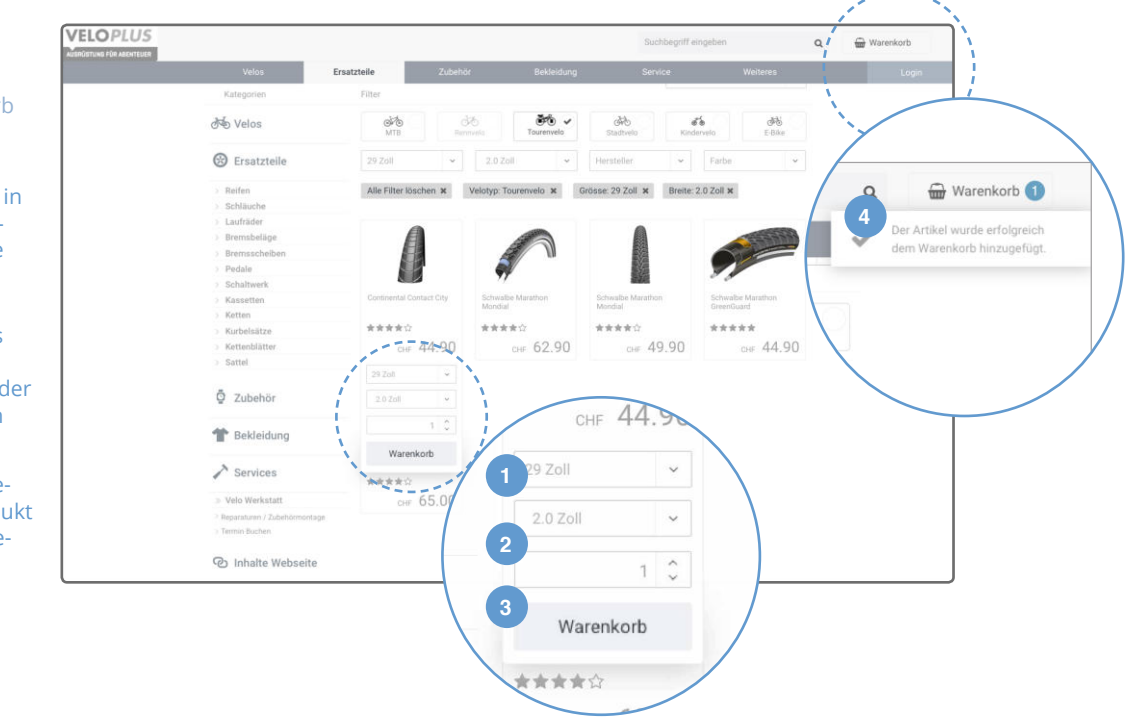

#### Abb.53. Direkt zum Warenkorb

- 1. Produktausprägungen in diesem Fall Reifendurchmesser und Reifenbreite
- 2. Menge
- 3. Warenkorb Button Das Produkt mit diesen Produktausprägungen und der gewählten Menge in den Warenkorb legen
- 4. Confirmation Flyout Bestätigung, dass das Produkt dem Warenkorb hinzugefügt wurde

### Produkt Detailansicht

Jedes Produkt bietet in einer Detailansicht weitere Informationen an. Zusätzlich werden Produkte und Dienstleistungen angeboten, die mit dem entsprechenden Produkt assoziiert werden können.

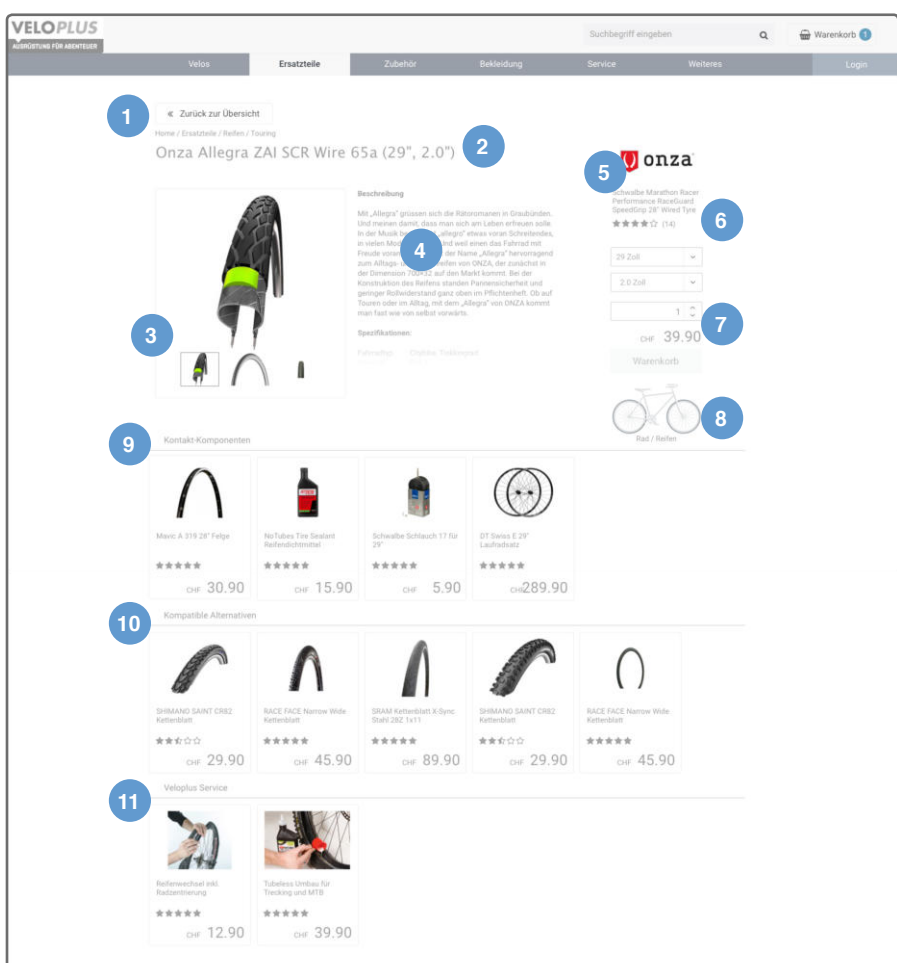

### Warenkorb

Der Warenkorb entspricht den heutigen Standards der Onlineshops. Dieser war lediglich als Bestätigung für die Nutzer während der Usability Testings gedacht.

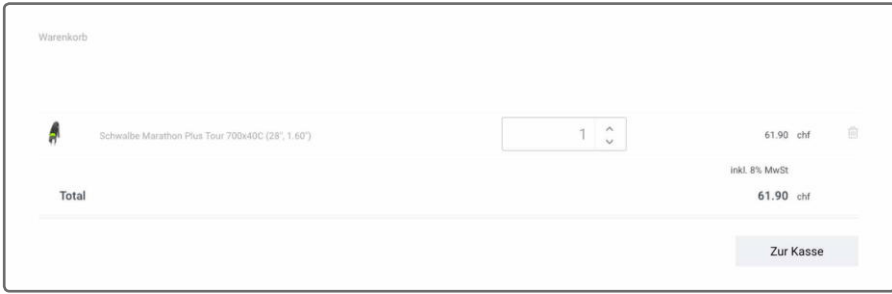

Abb.55. Produkt Detailansicht

- 1. Navigation
- 2. Produktbezeichnung
- 3. Bildgalerie
- 4. Produktbeschreibung und -Spezifikation
- 5. Hersteller Link zu allen Produkten des Herstellers
- 6. Rating Kundenbewertungen des Produkts
- 7. Kaufbereich gleiche Darstellung der Produktausprägungen, Mengenangabe und Warenkorb wie bei den Produktkacheln
- 8. Veloschema Hervorhebung, wo das Produkt am Velo positioniert ist
- 9. Kontaktkomponenten Komponenten, die beim Verbau mit dem Produkt kombiniert werden
- 10. Kompatible Alternativen -Andere Produkte, die sich auch eignen würden
- 11. Veloplus Service Dienstleistungen, die das Produkt betreffen

Abb.56. Warenkorb

### 9.3. Personalisiertes Shopping via Nutzerprofil

### Landing Page

Im eingeloggten Zustand erhält man im Header eine Übersicht zur eigenen Ausrüstung Velos, sowie den Zugang zum Profil. Zusltzlich würden sich die Inhalte im Willkommens banner und News gemäss Personalisierung auf den Nutzer ausrichten.

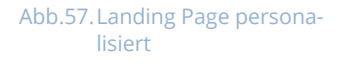

- 1. Filiale Info zur nächstgelegenen Filiale, z.B. Öffnungszeiten
- 2. Ausrüstung Auflistung der im Profil erfassten Velos
- 3. Profil Name und Icon des Nutzers
- 4. Header Expansion Bei Mouse-Over werden die Bezeichnungen unterhalb der Velobilder und des Icons eingeblendet

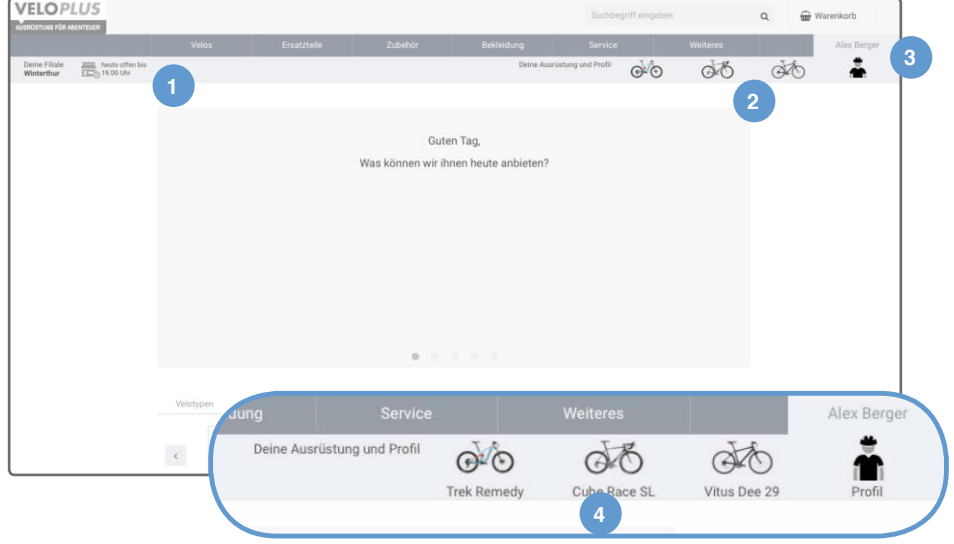

### Profilansicht

Im Nutzerprofil lassen sich die erfassten Velos, sowie das Profil selbst einsehen und be arbeiten. Verbaute Komponenten lassen sich einfach nachbestellen, Velospezifische Services können gebucht werden und das Profil lässt sich bearbeiten und erweitern. Neben der Einkaufshistorie sind weitere Features denkbar, die das Profil aufwerten können.

### Abb.58. Profilansicht

- 1. Profil-Dropdown Das Profil erscheint als Dropdown
- 2. Selektiertes Velo Interaktives Veloschema, Spezifikationen und Optionen zum Bearbeiten oder Service Buchen
- 3. Erfassungsstatus Pro zentuale Komplettierung der Erfassung
- 4. Komponentenliste Alle erfassten Komponenten
- 5. Weitere Ausrüstung nicht selektierte Velos werden minimiert dargestellt
- 6. Profil Infos zum Kunden, Kaufhistorie, etc.

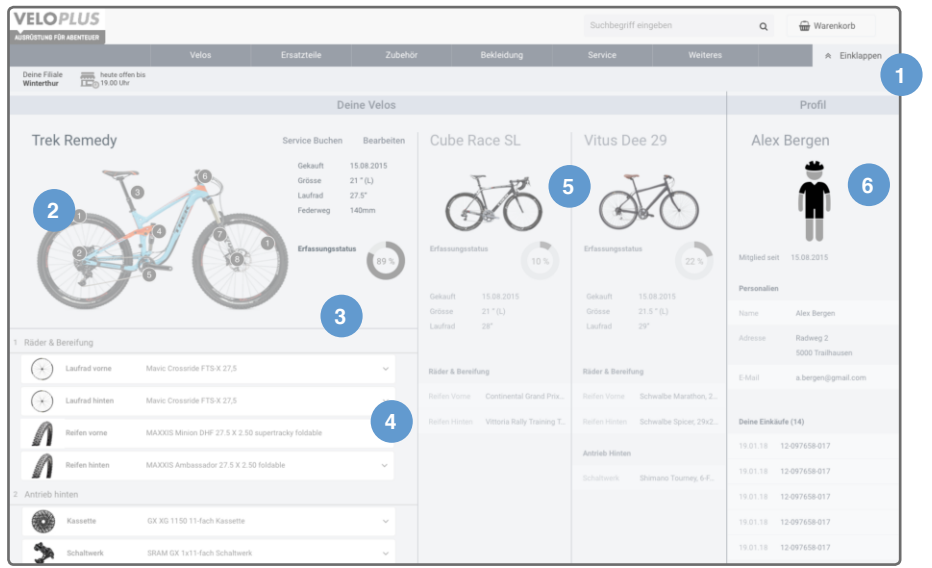

### Shopping via Profil

**Look** 

Möchte man bereits verbaute Komponenten nachbestellen, durch andere kompatible Komponenten austauschen oder ein Upgrade durchführen, bietet das Profil Möglichkeiten, dies einfach zu erledigen. Beispielsweise musste die Persona Nick im Szenario 3 wegen eines Defekts das Kettenblatt sowie die Kette ersetzen.

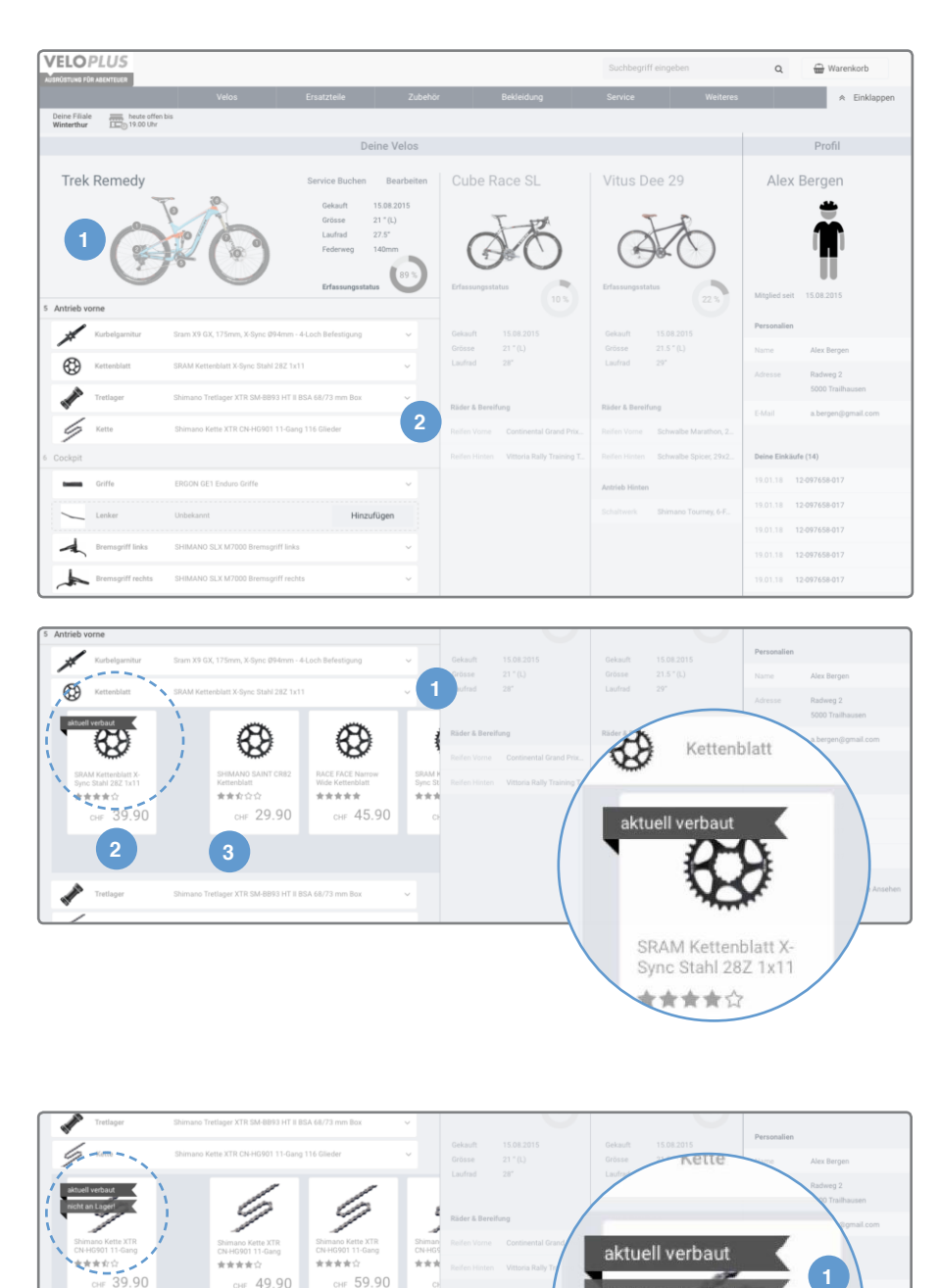

Hinzuf

nicht an Lager

Shimano Kette XTR CN-HG901 11-Gang ★★☆☆

### Abb.59. Komponentenliste

- 1. Veloschema Das Veloschema wird minimiert, wenn die Komponentenliste gescrollt wird
- 2. Komponentenliste Alle erfassten Komponenten. die am "Trek Remedy" verbaut sind

#### Abb.60. Komponente Accordion

- 1. Accordion Header – Beinhaltet das Komponentenbild, die Bezeichnung und Genaue Typisierung, lässt sich zudem aufklappen
- 2. Verbaute Komponente -Produktkachel zur aktuell erfassten Komponente
- 3. Alternativen kompatible Alternativen in allen Preissegmenten

1. Verfügbarkeit – Bei der Kette ist ein Hinweis zur Verfügbarkeit angezeigt,

Abb.61. Komponente nicht verfügbar

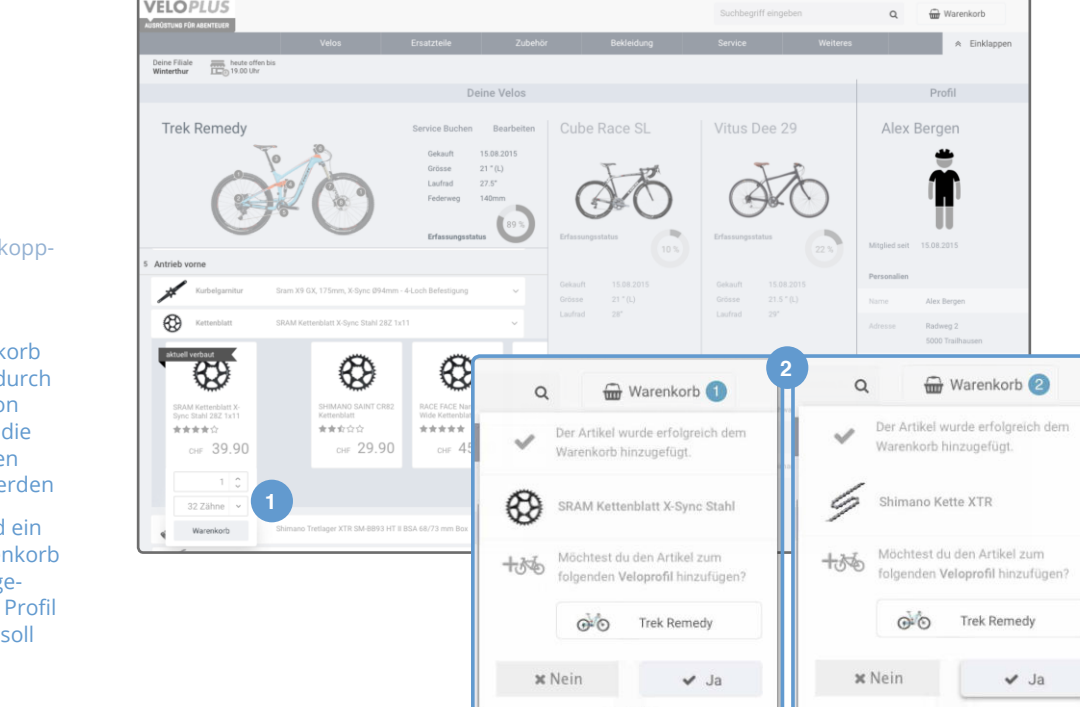

### Personalisierte Suche

**VELOPLUS** 

8m zu untersuchen, an welchen Orten die Personalisierung eingesetzt werden kann, wurde zudem eine personalisierte Suche umgesetzt. Dabei wurde das Ziel verfolgt, möglichst effi zient zu einem gesuchten Produkt zu gelangen. Im Szenario 4 suchte Nick eine bestimmte Bremsscheibe, die auf sein Rennrad passen sollte.

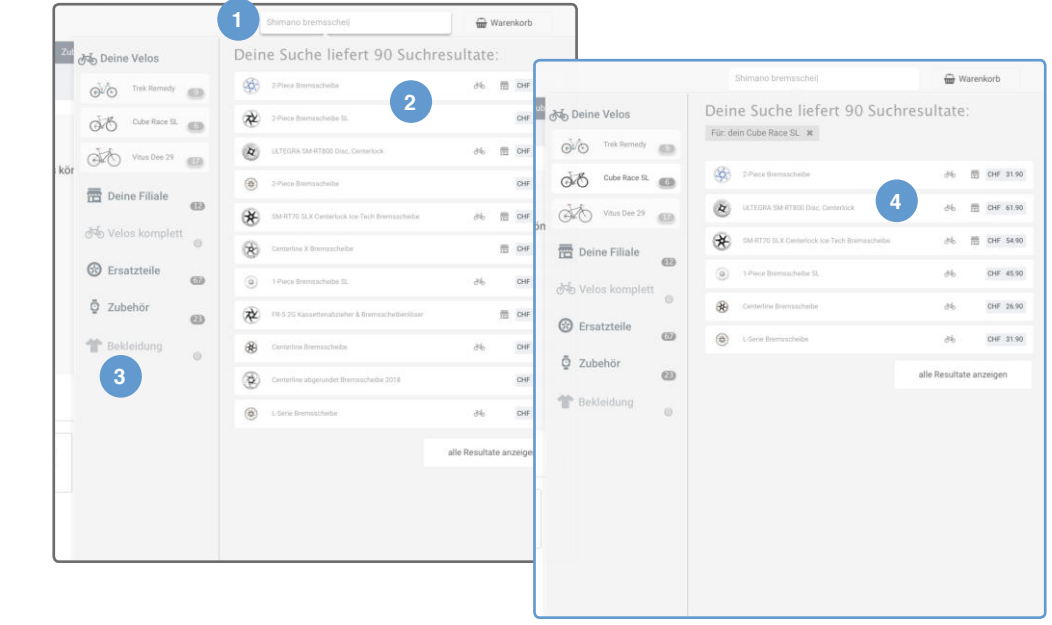

### Abb.62. Einkauf und Rückkopplung

- 1. Direkt in den Warenkorb – Auch hier können durch schnelle Konfiguration und Mengenangabe die Produkte direkt in den Warenkorb gelegt werden
- 2. Rückkopplung Wird ein Produkt in den Warenkorb abgelegt, wird man gefragt, ob dieses dem Profil hinzugefügt werden soll

### Abb.63. Personalisierte Suche

- 1. Suchmaske Eingabe des Suchbegriffs
- 2. Suchresultate Autosuggest Vervollständigung während der Eingabe
- 3. Filter Mögliche Filter um die Suchresultate einzugrenzen
- 4. Personalisierte Suche – Suchresultate durch Selektion des eigenen Velos "Cube Racer SL" als Filter
#### Personalisierte Servicebuchung

Ein Service kann über das Profil beim entsprechenden Velo gebucht werden, wobei die ver bauten Komponenten berücksichtigt und gewisse Einstellungen bei der Buchung vorselek tiert werden. Im Prototyp wurde die Terminbuchung nicht berücksichtigt, da es dazu bereits etablierte Lösungen gibt.

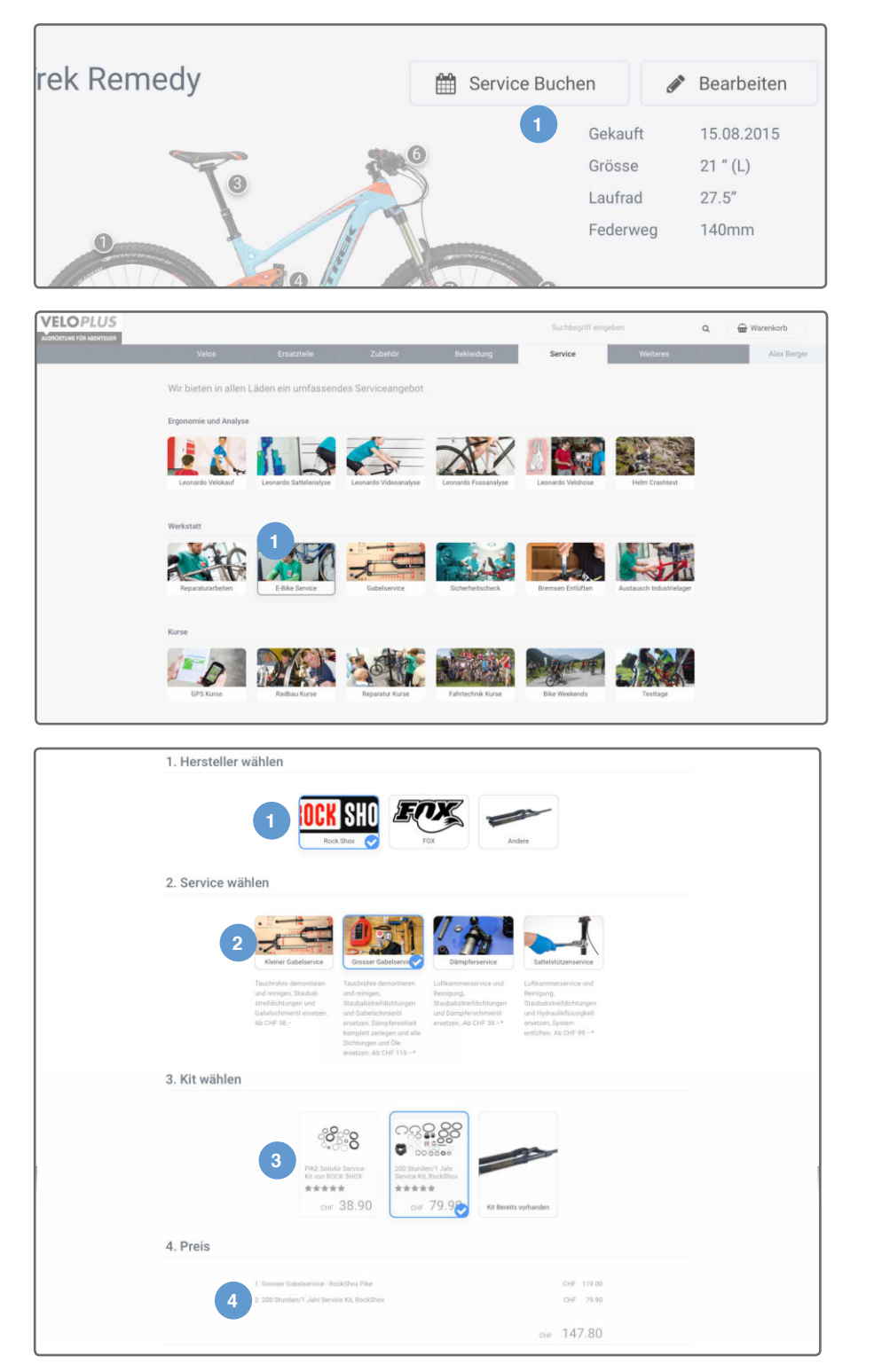

Abb.64. Personalisierte Servicebuchung

1. Service buchen via Profil - Direkt im Profil für das ausgewählte Velo einen Service Buchen

#### Abb.65. Serviceübersicht

1. Gabelservice in der Unterkategorie "Werkstatt" – Alle Dienstleistungen, die in der Werkstatt am Velo gemacht werden, sind in dieser Rubrik zu finden, so auch der Gabelservice

Abb.66. Sequenzielle Buchung

- 1. Hersteller Dieser ist vorselektiert, da der Hersteller der Gabel im Profil hinterlegt ist
- 2. Service Auswahl treffen für den richtigen Service (kleiner und grosser Gabelservice, Dämpferservice, Sattelstützenservice)
- 3. Kit Transparenz schaffen indem der Nutzer das Ersatzmaterial bestimmen kann. Möglich ist auch eigenes, bereits gekauftes Ersatzmaterial zu verbauen
- 4. Zusammenfassung Preis und voraussichtliche Dauer anzeigen

## 9.4. Interaktivität und Animationen

Die reine Beschreibung des Prototyps mit Text und Bildern wird diesem leider nicht gerecht. Es wurde viel Wert darauf gelegt, dass Nutzer bei der Interaktion mit dem Prototyp ein an gemessenes Feedback erhalten. Um zu vermitteln, wo Inhalte herkommen, wo sie beim Ausblenden hingehen, was geklickt werden kann und damit Interaktionen vom System bestätigt werden, wurde gezielt versucht, dies mit Transitionen und Effekten zu unterstützen.

#### **Transitionen**

Insbesondere beim Ein- und Ausblenden von Inhalten, wurde darauf geachtet, dass diese nicht abrupt erscheinen oder verschwinden. Animierte Statuswechsel werden verwendet um Beziehungen zwischen Elementen, Funktionalitäten und Verhaltensabsichten des UIs zu veranschaulichen. Dies wirkt sich positiv auf die zwei Teilkomponenten der «Usability» – «Erlernbarkeit» und «Zufriedenheit bei der Nutzung» – aus.

#### Mouse-Over / Hover Effekte

Um den Nutzern zu vermitteln, welche Elemente interaktiv sind, wurde dies mit sogenannten «Mouse-Over» oder «Hover» Effekten erreicht. Ein Element ändert seine Erscheinung in gewisser Weise sobald dieses mit dem &ursor angefahren wird und gibt den Nutzern damit zu verstehen, dass es betätigt werden kann.

#### Scroll Effekte

An gewissen Stellen wird die Darstellung von Inhalten abhängig vom Scrolling verändert oder eine Interaktion löst ein automatisches Scrolling an eine bestimmte Stelle aus. Das Ve loschema im Profil verkleinert sich beispielsweise, wenn man die Liste scrollt, um einerseits nicht den Bezug zum Velo oben zu verlieren und andererseits den Fokus auf die Liste zu geben. Trifft man in der Servicebuchung eine Auswahl, erfolgt ein automatischer Scroll zum nächsten Schritt.

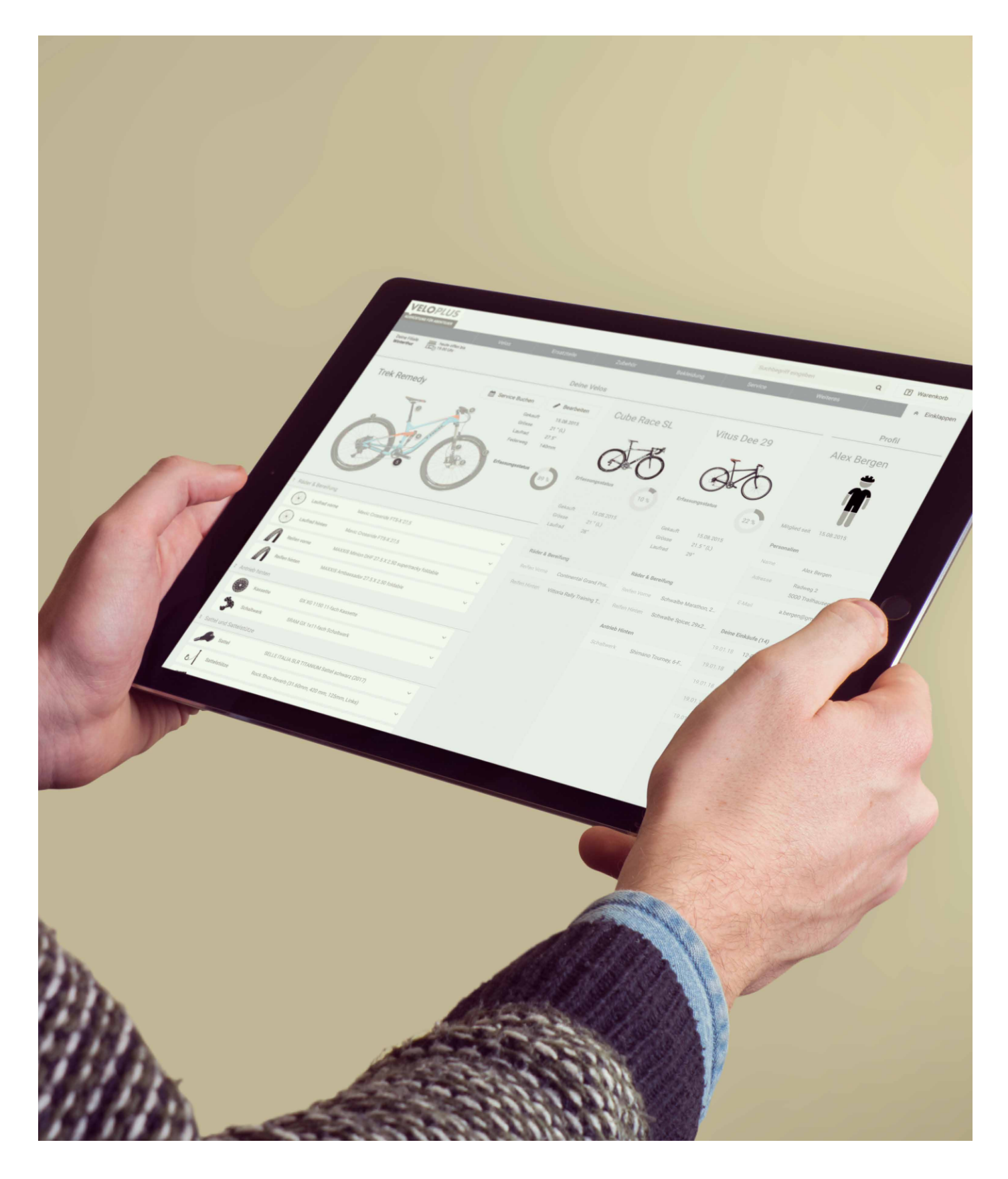

Abb.67. Finaler Prototyp

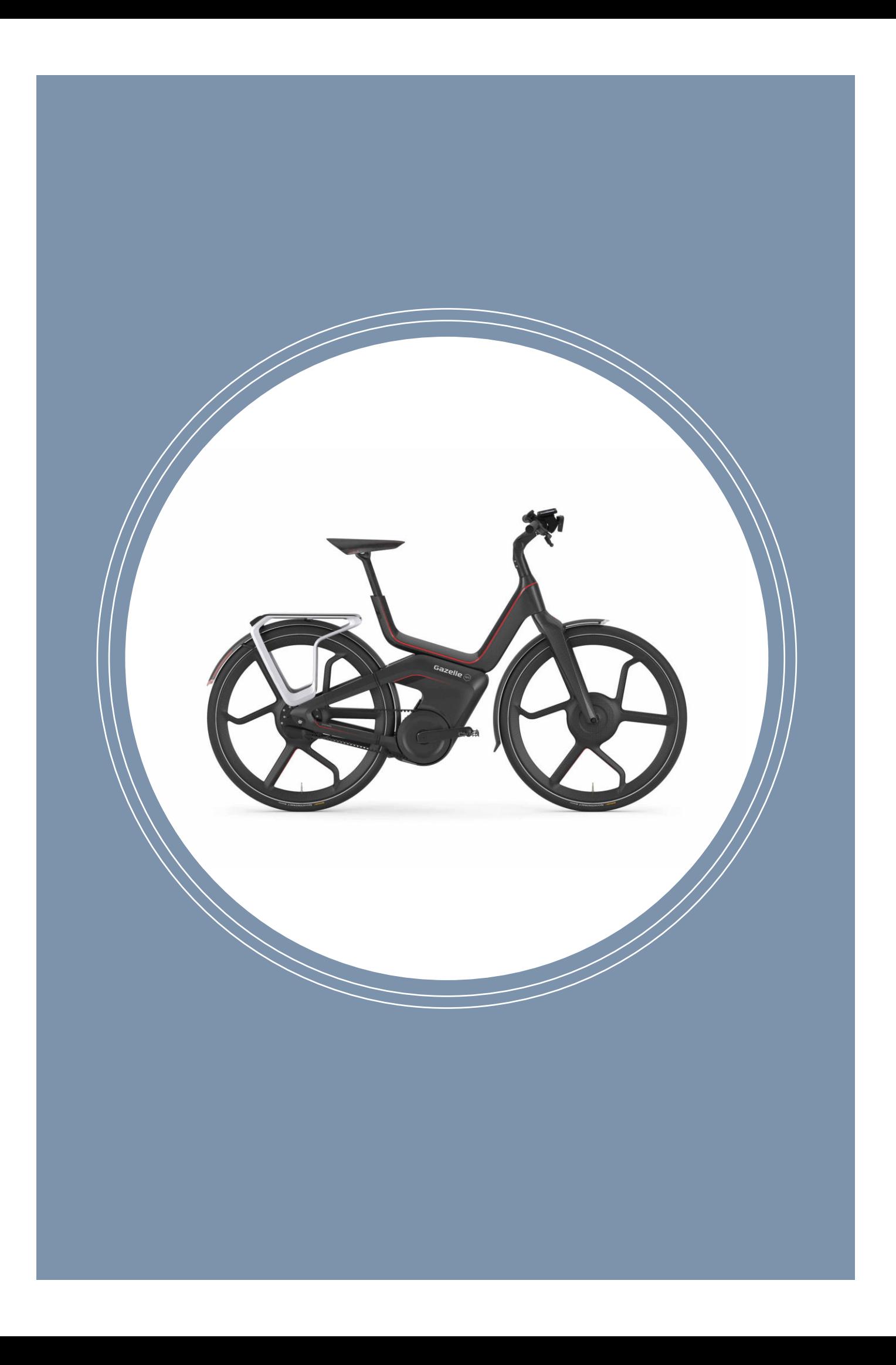

# Kapitel 10

## Diskussion der Ergebnisse und Ausblick

Dieses Kapitel geht auf Teilkonzepte des in Kapitel 9 vorgestellten Ergebnisses ein. Es beurteilt die Ergebnisse in Bezug auf die Reaktionen der Nutzer und bewertet die Teilkonzepte hinsichtlich deren Potenzial und Umsetzbarkeit. Es enthält die Empfehlungen des Projektteams für nächste Schritte und bietet einen Ausblick auf weitere mögliche Anwendungsgebiete.

## 10.1. Diskussion der Ergebnisse

Das Ziel dieses Projekts war es herauszufinden, wie mit Hilfe von Personalisierung die User Experience der Kunden beim Einkauf in Onlineshops gesteigert werden kann. Dabei sollte die 8nterstützung, welche die Kunden bei der Kombination von verschiedenen Veloartikeln erhalten, wesentlich sein. Anhand von UCD-Methoden sollten Wege aufgezeigt werden, wie den Kunden dabei geholfen werden kann, die passenden Artikel zu finden.

## *Usability rules the Web. Simply stated, if the customer can't find a product, then he or she will not buy it.*<sup>1</sup>

**–** Jakob Nielsen

Die Analysephase verdeutlichte die Tatsache, dass für die Veloplus-Nutzer die Unterstützung im Kaufprozess von hoher Relevanz ist und es ein grosses Potenzial in diesem Bereich gibt. Die daraus abgeleiteten Anforderungen in Form der Personas «Nick» und «Anna» personifizieren diese Bedürfnisse bei der Wahl der passenden Artikel.

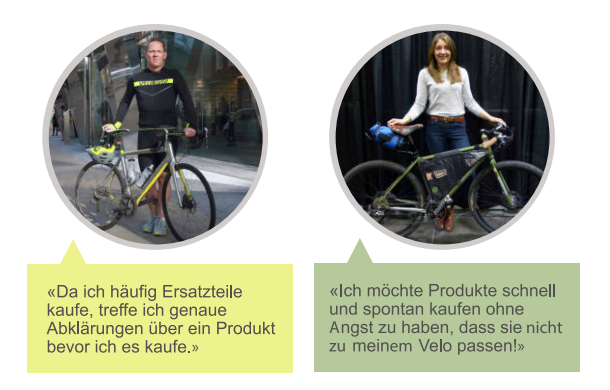

Die Szenarien und darin abgebildeten Features beinhalten zahlreiche Vorschläge, wie diese Bedürfnisse abgedeckt werden könnten. Das vorliegende Konzept in Form des finalen Prototyps zeigt konkrete Lösungen für Massnahmen auf, wie der Kaufprozess unterstützt werden könnte. Die abschliessende Evaluation des Prototyps mittels Usability Tests und deren Auswertung mit dem Usability Report 2 ermöglicht Aussagen zum vorliegenden Konzept. Grundsätzlich wurde das Konzept von den Nutzern positiv aufgenommen und die Bereitschaft, persönliche Daten in Form eines Nutzerprofils zu hinterlegen, konnte in den User Tests sowie in der Online-Umfrage bestätigt werden.

Die Vielfalt der einzelnen Artikel, Veloteile und Ansprüche auf die daraus resultierende Kombinatorik von Komponenten stellt eine hohe Komplexität und gleichzeitig die grösste technische Herausforderung dieses Konzepts dar. Der Aspekt der Umsetzbarkeit des Konzepts war von grosser Bedeutung. Deshalb wurde darauf geachtet, das Konzept in modulare Teilkonzepte aufzuteilen und somit eine Skalierbarkeit in der Implementierung zu gewähr-Nielsen, J. (2000). Designing Web Usability: The Practice of Simplicity. New Riders.

#### Anhang 7: Personas

Abb.68. Die Personas «Nick» und «Anna» haben das Bedürfnis, bei der Wahl der richtigen Artikel unterstützt zu werden.

#### Anhang 7: Szenarien

Kapitel 8: Prototyping & **Testing** 

Anhang 6: Fragebogen

leisten. Im Folgenden werden diese Teilkonzepte diskutiert:

#### Mit dem Veloschema schnell zum richtigen Veloteil

Das Veloschema kam bei den Testnutzern sehr gut an. Es half den Nutzern, das gewünschte Veloteil zu finden. Alle Nutzer haben das Veloschema intuitiv und ohne Probleme benutzt. Es eröffnet den Nutzern einen neuen Weg, Veloteile explorativ und visuell zu finden.

Ein weiterer Vorteil liegt darin, dass mittels Veloschema auch Teile gefunden werden können, deren Bezeichnung dem Nutzer nicht bekannt sind (z.B. «Sattelklemme»).

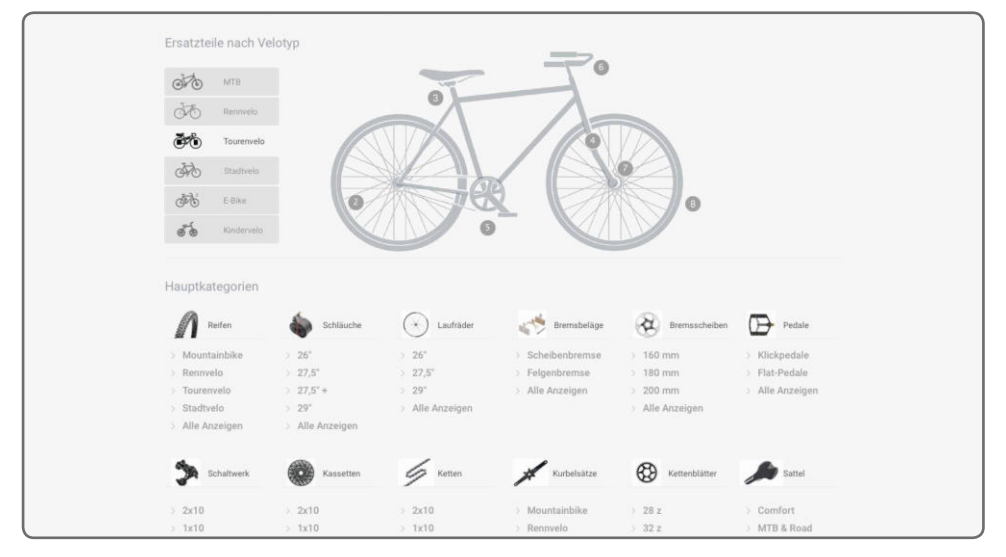

Abb.69. Veloschema

#### Das Team empfiehlt, das Veloschema umzusetzen. Es hat das Potenzial, ein Alleinstellungsmerkmal für Veloplus zu werden und könnte gut vermarktet werden.

Es gibt noch Verbesserungspotenzial in der visuellen Darstellung des Schemas, und es sollte durch weitere Design- und Usability-Iterationen optimiert werden. Für die technische Umsetzung wird empfohlen, eine Implementierung mittels eines Voronoi-Diagramms zu prüfen. Damit kann basierend auf Punkten eine Fläche in Regionen (Voronoi-Zellen) zerlegt werden.<sup>2</sup> Diese sogenannten Voronoi-Zellen könnten für die Abbildung der einzelnen Veloteile

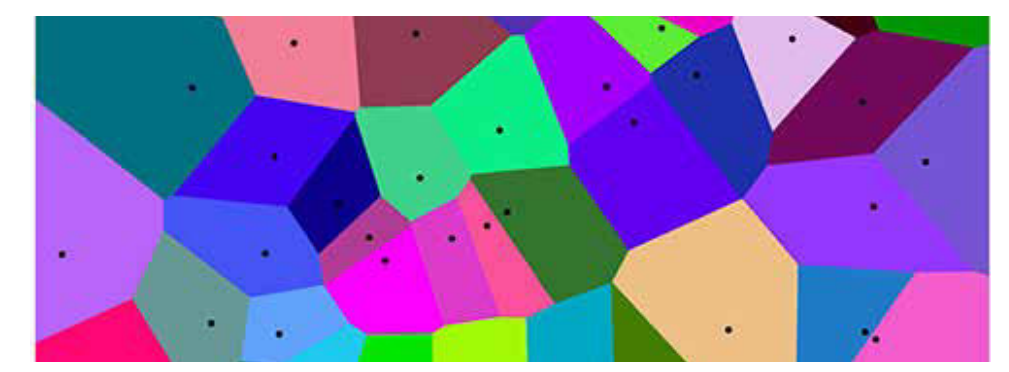

#### Abb.70. Voronoi-Diagramm

2 Good And Bad Visualizations (September 28, 2014), online: http://blog.websiddu.com/good-and-bad-visualizations.html

auf dem Schema verwendet werden.

#### Mehr passende Artikel durch Filterung nach Velotyp und Grösse / Hilfestellung für die Grössenbestimmung

Die Filterung nach Velotyp und Grösse wurde von den Nutzern rege benutzt. Mit dieser Filterung kann die Anzahl der vom System vorgeschlagenen Artikel stark reduziert werden. Während den User Tests konnte beobachtet werden, dass eine sehr umfangreiche Auswahl von Artikeln die Nutzer überfordert. Die Filter unterstützen die Nutzer bei der Auswahl der passenden Artikel. Die Filterung der Produkte nach Grösse in Kombination mit der Hilfestellung zum Bestimmen der Masse von z.B. der Reifenbreite oder des Sattelrohrdurchmessers wurde von den Nutzern durchgängig verwendet.

Die Kombination des Veloschemas mit der Filterung nach Velotyp ist besonders interessant, da diese bereits eine Form der Personalisierung darstellt: Der Nutzer entscheidet sich mittels Veloschema, für welchen Velotyp er einen Veloartikel sucht. Das System schlägt dem Nutzer abhängig von der Wahl des Velotyps entsprechende Artikel vor.

Das Team empfiehlt, die Filterung nach Velotyp und Grösse sowie die Hilfestellung für die Grössenbestimmung umzusetzen.

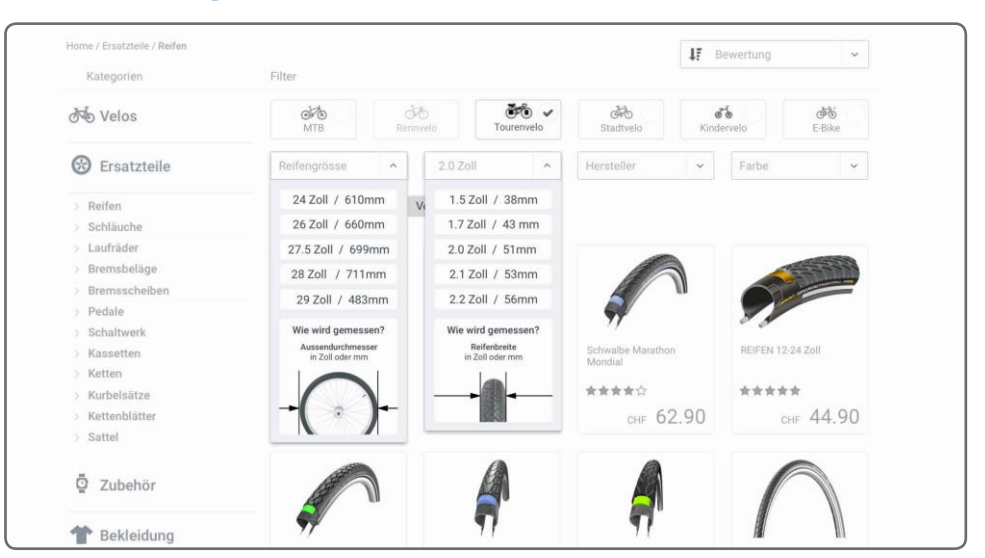

Abb.71. Filterung von Reifen nach Velotyp (Tourenvelo) und Grösse mit Hilfestellung für die Grössenbestimmung

> Die Hilfestellungen sollten für sämtliche Artikel konzipiert werden. Für die technische Umsetzung müssten slmtliche Artikel nach einheitlichen Velotypen und Grössen kategorisiert werden.

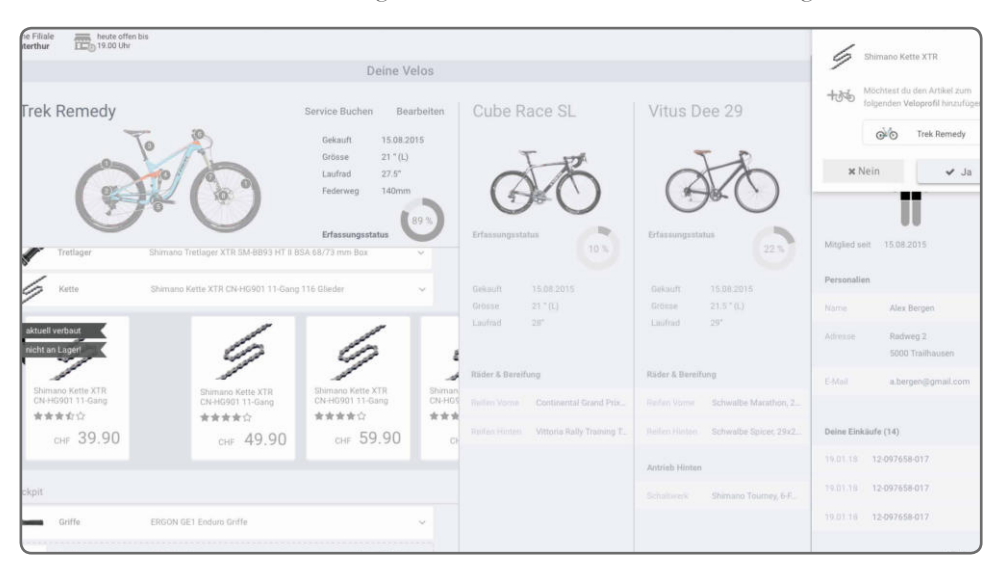

### Shopping via Profil: Schnell zum passenden Ersatzteil dank der im Profil hinterlegten Velos

Die Testnutzer waren von den Möglichkeiten, die ihnen das Profil bietet, begeistert: Dank

den im Profil hinterlegten Informationen zu ihren Velos konnten sie auf einfache Weise kompatible Ersatzteile wie Kettenblätter und Ketten bestellen. Die grosse Mehrheit der Testnutzer gab an, dass sie bereit wären, ein Nutzerprofil anzulegen, um von dieser Funktionalität profitieren zu können. Viele gaben an, dass sie häufiger bei Veloplus einkaufen würden, wenn der Bestellprozess so einfach abgewickelt werden könnte.

Das Team empfiehlt, die Konzipierung des Profils weiterzuverfolgen. Das Profil mit hinterlegten Velos bietet ein enorm grosses Potenzial und könnte den Velopluskunden ein einzigartiges Einkaufserlebnis ermöglichen.

Die Rückmeldungen aus den User Tests ergaben, dass der Prozess der Hinzufügung von Veloteilen zum Profil von den Nutzern nicht richtig verstanden worden war. Als nächster Schritt müsste dieser darum detaillierter konzipiert werden. Nach dem Kauf eines Veloteils waren die Nutzer verunsichert, welches Veloteil nun aktuell im Profil hinterlegt war. In den Tests wurden einige Fragen dazu aufgeworfen:

*«Was passiert, wenn ich ein Veloteil, das ich gekauft habe, gar nicht an meinem Velo einbaue? Bleibt es dann trotzdem in meinem Veloprofil?»* 

Es besteht von Nutzerseite her der Wunsch, die Historie aller bisher verbauten Veloteile einsehen zu können. Bis das Konzept mit den hinterlegten Veloteilen realisiert werden kann, muss dieses in weiteren Iterationen optimiert und ausgearbeitet werden. Die technische Umsetzung dieses Teilkonzepts stellt eine grosse Herausforderung dar.

Abb.72. Dank den im Profil hinterlegten Informationen auf einfache Weise kompatible Ersatzteile (Kette) bestellen

Aufgrund der Komplexität der technischen Umsetzung empfiehlt das Team, das Nutzerprofil in drei Stufen umzusetzen:

Stufe 1: Nutzerprofil mit Bestellhistorie

Stufe 2: Nutzerprofil mit hinterlegten Velos und einer Bestellhistorie pro Velo

Stufe 3: Nutzerprofil mit hinterlegten Velos und Veloteilen sowie der Möglichkeit, passende Ersatzteile basierend auf den hinterlegten Velos zu bestellen.

#### Verknüpfung des Nutzerprofils mit Dienstleistungen und Filialen

Die Nutzer haben die Verknüpfung von Dienstleistungen wie «Gabelservice» mit der von ihnen im Profil hinterlegten Filiale verstanden und geschätzt. Alle Nutzer haben den geführten Service-Buchungsprozess (Wizard) verstanden. Die Möglichkeit, für ein im Profil hinterlegtes Velo einen Service zu buchen, vereinfacht es dem Nutzer, die richtige Dienstleistung für sein Velo auszuwählen.

Das Team empfiehlt, das Konzept für die Servicebuchung weiter auszuarbeiten. Nicht alle Onlinehändler bieten physische Verkaufsstandorte an. Die auf das Velo spezialisierten Verkaufsstandorte von Veloplus bieten viel Potenzial, um deren umfassende Dienstleistungen mit der Webseite zu verknüpfen.

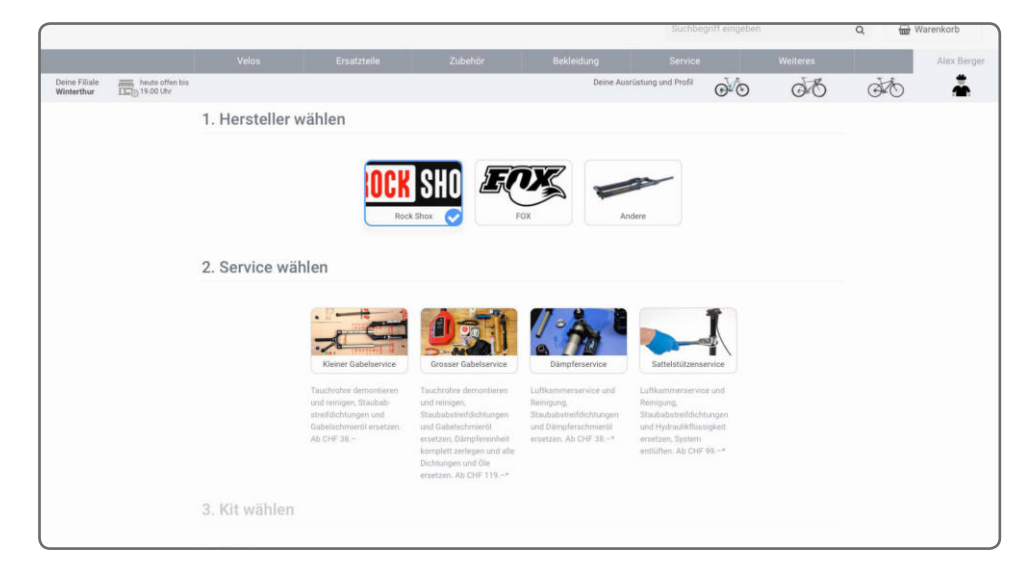

Abb.73. Verknüpfung des Nutzerprofils mit Dienstleistungen und Filialen

#### Personalisierte Suche

Die Nutzer haben die personalisierte Suche wenig genutzt bzw. meist gar nicht wahrgenommen. Nachdem sie auf die Suche aufmerksam gemacht worden waren, fanden sie die Suche hilfreich. Die Suche bietet die Möglichkeit, durch unmittelbare Filterung nach eigenen Velos bzw. Velotypen sehr schnell zum passenden Artikel zu gelangen.

Das Team empfiehlt, das Konzept für die personalisierte Suche nicht weiter auszuarbeiten. Die Nutzer scheinen mit einer solchen Umsetzung nicht vertraut zu sein. Es ist nicht klar, ob die personalisierte Suche bei regelmässigem Gebrauch des Onlineshops häufiger verwendet

würde. Es ist aber nicht einfach, dies zu eruieren. Eine personalisierte Suche könnte in einem weiteren Schritt angegangen werden.

#### Fazit

Das Team ist sich sicher, dass die Umsetzung des Konzepts ein Alleinstellungsmerkmal für Veloplus bringt. Die Aussage eines Testnutzers bringt es auf den Punkt:

### «Das Profil ist ein wichtiges Instrument für die Kundenbindung.»

Die technische Umsetzung ist aufgrund der hohen Komplexität der Kombinatorik von Komponenten sehr anspruchsvoll. Die Machbarkeit soll vertieft betrachtet werden. Teilkonzepte wie das Veloschema lassen sich aber auch ohne hohe technische Hürden realisieren.

Weitere Ergebnisse wie das Expert Review und die Konkurrenzanalyse können dem Auftraggeber wichtige Hinweise zur Verbesserung der aktuellen Lösung geben. Die konkretisierten Ergebnisse aus der Nutzerforschung in Form der Personas «Nick» und «Anna» können auch für die Basis anderer Projekte genutzt werden.

Das vorliegende Konzept soll für mobile Geräte geprüft und optimiert werden. Der getestete Prototyp soll möglichst realistisch einen Onlineshop simulieren. Dieser entspricht aber nicht einer realen Webseite. Die Teilkonzepte, wie das Veloschema, sollen im realen Shop getestet werden. Es wird interessant zu beobachten sein, ob die Frequenz der Nutzung beispielsweise des Veloschemas trotz der vielen anderen Informationen wie News, Aktionen, Call To Action-Buttons usw. gleich hoch bleiben wird.

Anhang 4: Expert Review Anhang 7: Personas Kapitel 5: Analyse

## 10.2. Ausblick

Der Dateneingabeprozess wird entscheidend für die Realisierung des Nutzerprofils mit hinterlegten Velos sein. Der im Prototyp untersuchte Prozess der Hinzufügung von Veloteilen zum Profil wurde bereits diskutiert.

Das Projektteam empfiehlt, weitere Eingabeprozesse wie Wizards für die Erfassung der eigenen Velos anzubieten. Es soll untersucht werden, wie die Nutzer zur Vervollständigung des Profils motiviert werden können.

Ein weiterer Ansatz stellt die automatische Hinterlegung von bei Veloplus gekauften Velos (online, sowie im Laden) im Nutzerprofil dar.

Veloplus könnte ausserdem prüfen, ob Velos bei einer Reparatur von Veloplus erfasst und dem Profil hinzugefügt werden können.

Veloplus bietet seinen Kunden bereits eine Kundenkarte an. Diese könnte genutzt werden, um die Einkäufe in den Filialen mit dem Online-Nuzterprofil zu verknüpfen.

Personalisierung könnte noch an vielen weiteren Stellen im Onlineshop eingesetzt werden. Im Prototyp 1 wurde bereits die Erfassung und Hinterlegung eigener Körpermasse (Jacken-Grösse) geprüft. Basierend auf der hinterlegten Kleidergrösse könnten dann weitere Artikel gefiltert werden (z.B. Trikot).

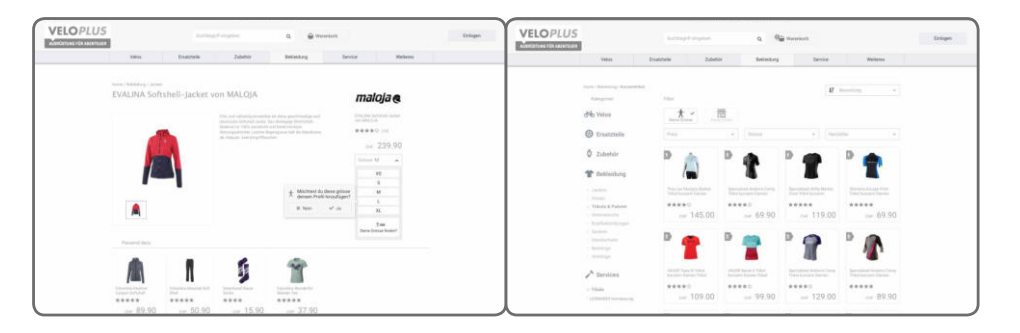

Veloplus bietet in seinen Filialen das Vermassungssystem «Leonardo» an. Auch hier bieten sich Anwendungsbereiche im Onlineshop an. Die im Nutzerprofil hinterlegten Körperdaten könnten für den Vorschlag eines passenden Velos verwendet werden.

Das Gesamtgewicht des im Profil hinterlegten Velos könnte angezeigt werden und den Besitzer motivieren, Teile gegen leichtere auszutauschen. Veloplus könnte den Nutzern zu den im Profil hinterlegten Velos Empfehlungen/Reminder zu Service und Wartung senden.

Basierend auf den Profildaten könnten personalisierte Produktempfehlungen und Upgrade Suggestions gemacht werden.

Eine breite Nutzerschaft mit vielen Nutzerprofilen könnte den Weg für eine Veloplus-Online-Community ebnen. Community-Mitglieder könnten beispielsweise gegenseitig ihre Velos einsehen und gekaufte Veloteile anderen Communitymitgliedern empfehlen.

Abb.74. Hinzufügen der Kleidergrösse zum Profil (links) Abb.75. Filterung von Trikots basierend der im Profil hinterlegten Kleidergrösse (rechts)

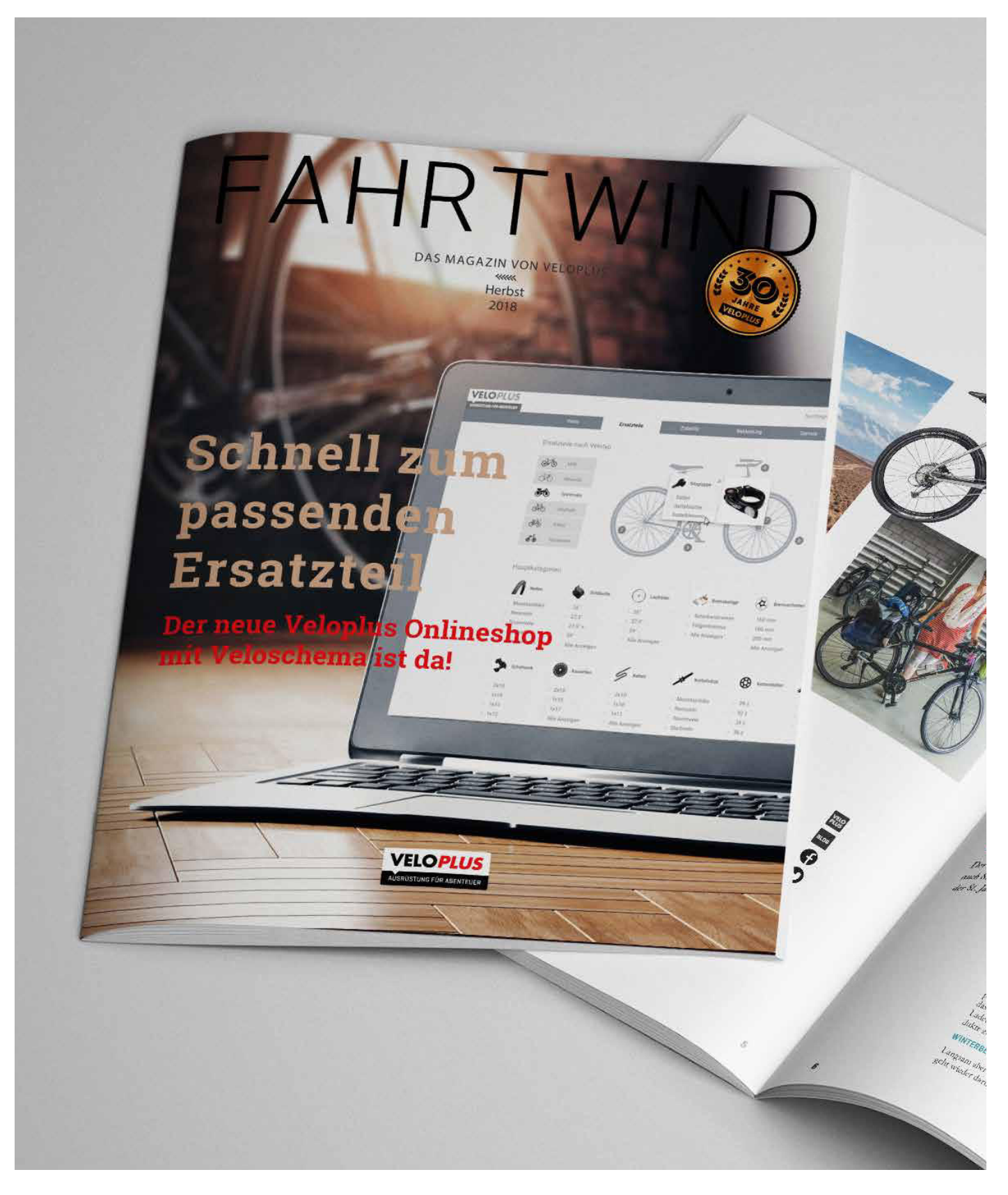

Abb.76. Der neue Veloplus Onlineshop ist da!

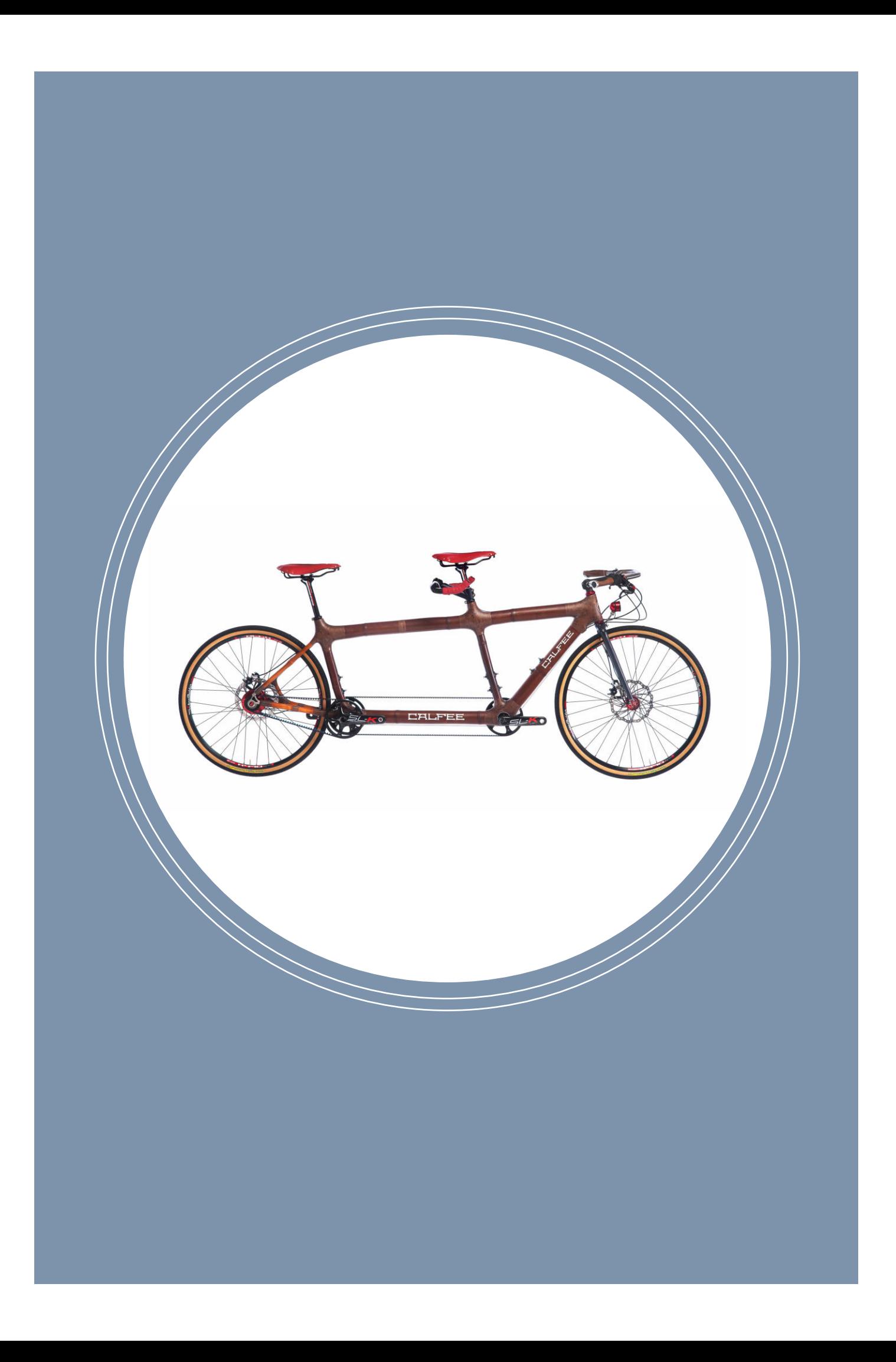

# Kapitel 11 Reflexion

Im abschliessenden Kapitel wird das Projekt reflektiert. Die Projektreflexion legt den Schwerpunkt auf die Zusammenarbeit im Team, den Projektablauf und das gewählte Vorgehen. Die Lernreflexion geht auf Erfahrungen mit einzelnen Methoden und deren Qualitäten ein. Die Leistungsreflexion beurteilt das Erreichen der Projektziele. In der Selbstreflexion schildern die einzelnen Teammitglieder ihre persönlichen Erfahrungen mit dem Projekt.

## 11.1. Projektreflexion

Zu Beginn benötigte das Team einige Wochen, um das Projekt genau zu definieren. Die Zusammenarbeit mit Veloplus stand fest, und Veloplus hätte das Projektteam gerne enger in den Prozess der Überarbeitung des aktuellen Onlineshops involviert. Das Projektteam erkannte aber schnell, dass die Masterarbeit ein in sich geschlossenes Projekt werden musste. Zahlreiche Ideen für Themen mussten zuerst ausgearbeitet und evaluiert werden. Die Projektdefinition und die Ausarbeitung des Projektauftrags waren zeitaufwendig. Aus diesem Grund wurde auf die Evaluierung verschiedener Vorgehensmodelle verzichtet und auf das bereits erprobte Vorgehen nach ISO 9241-210 gesetzt. Das gewählte Vorgehensmodell hat sich im vorliegenden Projekt bewährt.

Die 18 durchgeführten Teamworkshops waren zentrale Bestandteile des Projekts. Die Regelmässigkeit der Treffen brachte das Projekt voran. Die Strukturierung der Workshops mit der Definition von Zielen und der Planung des Ablaufs garantierte, dass alle Workshops zu überzeugenden 5esultaten führten. Alle Teammitglieder gaben ihren vollen Einsatz, und die gemeinsame Arbeit machte Spass.

5hett dokumentierte die Teamworkshops und die weiteren Meetings mit Protokollen. Die Dokumentation war sehr zeitintensiv, brachte aber viel für das Projekt. Die Protokolle dienten während des gesamten Projekts als Referenz und waren die Basis für das Verfassen des Projektberichts.

Das Projektmanagement mittels Projektplan, welcher Meilensteine, Terminplanung, Zeiterfassung und Dokumentation beinhaltete, funktionierte gut. Das Projekt-Dashboard bestehend aus einer Zeiterfassung, den wichtigsten Terminen, Tasks und der Disposition des Berichts gewährleistete die nötige Übersicht. Die für alle Teammitglieder einsehbare Zeiterfassung hat geholfen, dass sich die Teammitglieder mit dem selben zeitlichen Einsatz am Projekt beteiligten.

In den Workshops herrschte teilweise eine zu optimistische Einschätzung bezüglich Zielfestlegung und zeitliche Umsetzung. Alle Teammitglieder hatten neben der Projektarbeit ein Arbeitspensum 100%. Das führte wiederholt dazu, dass Deadlines nur sehr knapp eingehalten werden konnten und Tasks kurzfristig, an zusltzlich bezogenen Ferientagen fertiggestellt werden mussten. Die Durchführung der Usability Tests ist dafür das beste Beispiel: Die Prototypen wurden erst sehr kurz vor den Tests fertig. Das führte dazu, dass einige Usability Test-Termine verschoben werden mussten und die Prototypen einige vermeidbare Fehler enthielten.

Es wurden zahlreiche UCD-Methoden angewendet. Das Projektteam hat gelernt, dass die Qualität des Projekts in der «Summe seiner Teile» liegt: Jede Methode hat dazu beigetragen, die Qualität des Konzepts zu erhöhen. Das Team hatte den Anspruch, die Methoden sauber durchzuführen und die daraus resultierenden Artefakte wie die Konkurrenzanalyse, das Expert Review, die Testberichte usw. für den Auftraggeber aufzubereiten. Das war mit erheblichem Aufwand verbunden. Es dauerte teilweise sehr lange, bis einzelne Artefakte abgeschlossen werden konnten. Folglich fehlten die Ressourcen, um am Bericht zu arbeiten, was in der letzten Projektphase «Dokumentation» zu einer sehr hohen Arbeitsbelastung führte.

Es gab keine festen Rollenzuweisungen. Die Teammitglieder brachten gezielt ihre Stärken ein. Mladen hatte beim Design den Lead und bezog die anderen Teammitglieder in die von ihm bearbeiteten Tasks mit ein. Beispielsweise zeigte er dem Team seinen Workflow zur Erstellung der initialen Wireframes. Philip kümmerte sich mehrheitlich um das Projektmanagement und war für den Projektplan zuständig. Das Prototyping wurde zwischen Mladen und Philip aufgeteilt, da sich beide gut mit den Tools «Sketch» und «Principle» auskennen. Rhett kümmerte sich um die Dokumentation und die Protokolle und arbeitete hauptsächlich an Artefakten wie dem Testbericht, der Konkurrenzanalyse, dem Expert Review usw. Das Team stand im ständigen Austausch, sodass alle von den Fähigkeiten der anderen Teammitglieder profitieren konnten.

Die Zusammenarbeit mit Veloplus war sehr angenehm. Unsere Ansprechperson, Jens Kistler, nahm sich regelmässig Zeit, um mit uns Ergebnisse zu diskutieren und lieferte wertvolle Informationen und Vorschläge. Besonders gut in Erinnerung bleibt dem Team der Kick-off Workshop am Hauptsitz in Wetzikon mit einer Führung durch den Betrieb. Hier konnte das Team wertvolle Einblicke sammeln. Im Hinblick auf die zukünftige Weiterentwicklung des Projekts und die Umsetzung stellt sich die Frage, wie hoch die Akzeptanz von UCD bei Veloplus ist und inwiefern das Bewusstsein dafür in Zukunft verstärkt werden könnte.

## 11.2. Lernreflexion

Das Deskresearch stellte sich als anspruchsvoll heraus. Das Thema Personalisierung ist extrem breit und komplex. Mladen brachte es wie folgt auf den Punkt: «Es ist fast wie beim Goldschürfen, in den fast unendlichen Suchresultaten Inhalte zu finden, die das Projekt weiterbringen.» Bei der Recherche erwiesen sich die Ansätze aus den Schreibkursen (z.B. die Dreisatz-Methode und die Eingrenzung der Suche nach Quellen auf die letzten fünf Jahre) als hilfreich.

Die Definition des Projekt-Scopes in Zusammenarbeit mit Veloplus und dem Projektcoach war entscheidend: Das Scoping half dem Team, sich während des Projekts nicht im Detail zu verlieren und abzudriften, sondern das Projektziel im Fokus zu behalten.

Methodisch war die Modellierung von Personas aus quantitativen Daten die grösste Herausforderung. Das Vorgehen bei der Persona-Modellierung basierend auf einer Onlineumfrage wurde kurzfristig mit dem Coach besprochen. Für die weiteren Schritte im Projekt wurden die Resultate der Umfrage benötigt. Das Team stand unter Zeitdruck. Die Konzipierung der Onlineumfrage gestaltete sich viel komplexer und anspruchsvoller als angenommen. Das Projektteam war gefordert, die richtigen Fragen und Formulierungen zu wählen und diese sinnvoll zu gliedern. Die Iteration des Fragebogens mit Inputs von Veloplus war hier besonders hilfreich. Dennoch ist sich das Team sicher, dass die Antworten noch aussagekräftiger ausgefallen wären, wenn der Fragebogen zuerst mit einigen Nutzern evaluiert worden wäre

und das Team Zeit gehabt hätte, sich vertieft mit Literatur zur Erstellung von Fragebogen zu befassen.

Der Aufwand für die Persona-Modellierung hat sich gelohnt. «Nick» und «Anna» waren bei der Konzeption omnipräsent. Das Team wusste, für wen die Lösungen konzipiert werden sollten.

Die Szenarien stellten eine grosse Hilfe bei der Umsetzung der Wireframes und Protoypen dar. Die Prototypen konnten «entlang der Szenarien gebaut werden» – ein häufig verwendeter Begriff im Team. Diese Vorgehensweise ermöglichte, die Lösung fokussiert auf die Abfolge der Szenarien zu realisieren. Parallel zu den Szenarien wurde eine Liste mit Requirements und Features geführt. Dank dieser Liste gingen keine Lösungsideen verloren.

Eine wichtige Lektion hat das Team gelernt: Lösungsideen sollten so schnell wie möglich mit Nutzern getestet werden! Ohne den Input des Coachs hätte das Team keine Hallway Tests durchführt und erst die fertigen Klick-Prototypen mittels User Tests evaluiert. Der Aufwand für die Erstellung der Prototypen sowie für die Planung, Durchführung und Auswertung der User Tests war sehr gross. Es wäre nicht ratsam gewesen, diese Projektphase ohne vorher evaluiertes Konzept in Angriff zu nehmen. Die Konzeptideen hätten sogar noch früher evaluiert werden können. Das Team war rückblickend zu zurückhaltend und ging davon aus, dass das Konzept noch nicht reif für einen Test war. Hallway Testing sollte als fester Bestandteil in das Projektvorgehen integriert werden.

## 11.3. Leistungsreflexion

Das vorgestellte Ergebnis in Form des Prototyps überzeugt aus Sicht des Projektteams und erfüllt die Projektziele. Der Prototyp zeigt verschiedene Wege auf, wie der Kunde beim Finden der passenden Artikel unterstützt werden kann. Der Prototyp liefert Antworten auf die Frage, wie die User Experience mit Hilfe von Personalisierung und Unterstützung des Kunden bei der Kombination von verschiedenen Artikeln erhöht werden kann. Auf Basis des Ergebnisses können weiteren Schritte geplant werden.

Dem Anspruch der Arbeit, UCD-Methoden anzuwenden, hat das Projekt nach Meinung des Teams Rechnung getragen. Die Lernziele wurden erfüllt. Es kam User Centered Design gemäss dem «Prozess zur Gestaltung gebrauchstauglicher interaktiver Systeme» nach ISO 9241-210 zur Anwendung. Das Team wendete insgesamt 13 verschiedene UCD-Methoden in drei Iterationen an. Die Resultate (Artefakte) dieser Methoden wurden sorgfältig dokumentiert und dem Auftraggeber übergeben.

Das Fazit des Projektteams ist, dass UCD-Methoden kombiniert mit Ansätzen der Personalisierung zu innovativen Lösungen führen und die User Experience deutlich steigern.

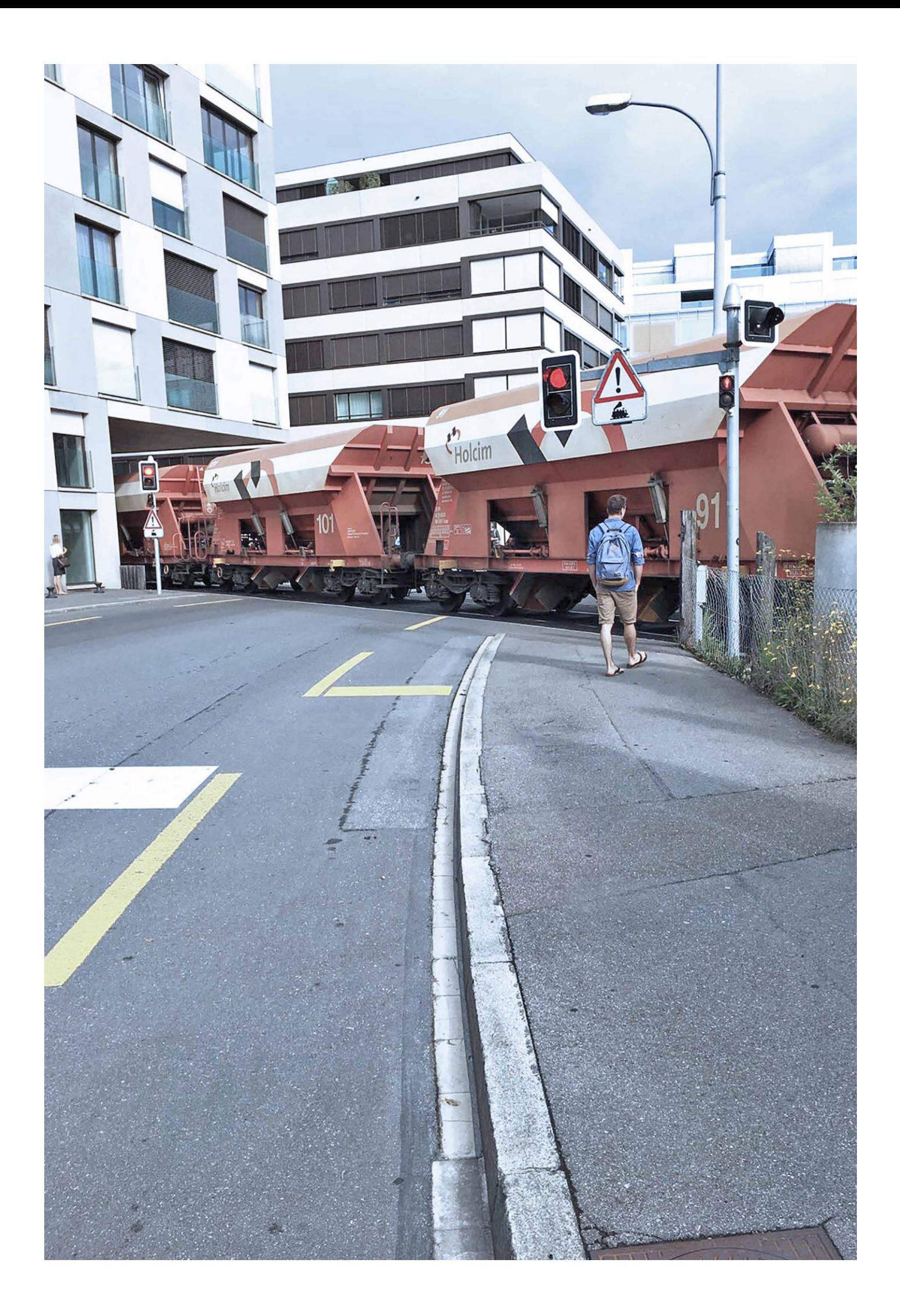

## 11.4. Selbstreflexion

#### Philip

In meiner beruflichen Tätigkeit als Webentwickler und Webdesigner konnte ich bereits zahlreiche Benutzeroberflächen planen, gestalten und umsetzen. Mit nutzerzentriertem Vorgehen und Vorgehensmodellen hatte ich mich bis zum Studium aber nur punktuell auseinandergesetzt. Das hat sich in den vergangenen drei Studienjahren grundlegend geändert. Die Masterarbeit war ein idealer «Playground», um Gelerntes aus dem Studium anzuwenden und während neun Monaten UCD zu erleben.

Ich bin als begeisterter Velofahrer selber auch Nutzer vom Veloplus-Onlineshop. Das erleichterte mir den Einstieg in die Thematik. Da ich beruflich oft mit Onlineshops zu tun habe, interessierte mich die Frage, wie mit Personalisierung Kaufprozesse optimiert werden können. Als besonders bereichernd empfand ich die Nutzerforschung mittels Onlineumfrage, sowie die Modellierung der Personas. Der Prozess mit quantitativen Ansltzen der Personabildung war Neuland für mich. Auf diese Methoden werde ich bestimmt auch in meiner beruflichen Tätigkeit zurückgreifen.

Es war wichtig, im Projekt die Komplexität der Kombinatorik von Komponenten zu verstehen. Hier konnte ich mein Wissen als Programmierer einbringen. Meine technischen Skills kamen auch bei der Verwendung der Tools «Sketch» und «Principle» zum Tragen. Ich konnte dank automatisierter «Datenbestückung» den Wireframing-Prozess beschleunigen und für den interaktiven Prototyp einige technische Hürden beseitigen. Das Arbeiten an den Wireframes und den Prototypen war herausfordernd und spannend, weil wir versuchten, einen möglichst realistischen Onlineshop abzubilden und darum das Maximum aus den Tools herausholen mussten.

Bei der 8msetzung konzentrierte ich mich manchmal etwas zu sehr auf die Details. Aufgrund meiner Inputs wurden oft Diskussionen geführt, die man vielleicht hätte vermeiden können. Ein Beispiel sind Features, die wir im Team besprochen haben, aber aus Zeitgründen gar nicht umsetzen konnten.

Bei der Auswertung der Usability Tests konnte ich vieles von Rhett lernen. Er hat die Struktur der Testberichte mit seinem grossen Vorwissen sehr gut vorbereitet. Im Bereich Design übernahm Mladen den Lead. Auch von ihm konnte ich viel profitieren: Er zeigte uns, wie er bei der Konzeption von Wireframes schrittweise vorgeht, und es war spannend, gemeinsam mit ihm die Wireframes weiterzuentwickeln.

Ich kann auf lehrreiche, anstrengende und inspirierende neun Monate zurückblicken. Ein grosser Dank geht an Jens, der uns die Zusammenarbeit mit Veloplus ermöglicht hat, und an Thomas für das Coaching und die wertvollen Inputs. Vielen Dank an meine beiden Teamkollegen Mladen und Rhett für die tolle Zusammenarbeit und den konstruktiven Austausch.

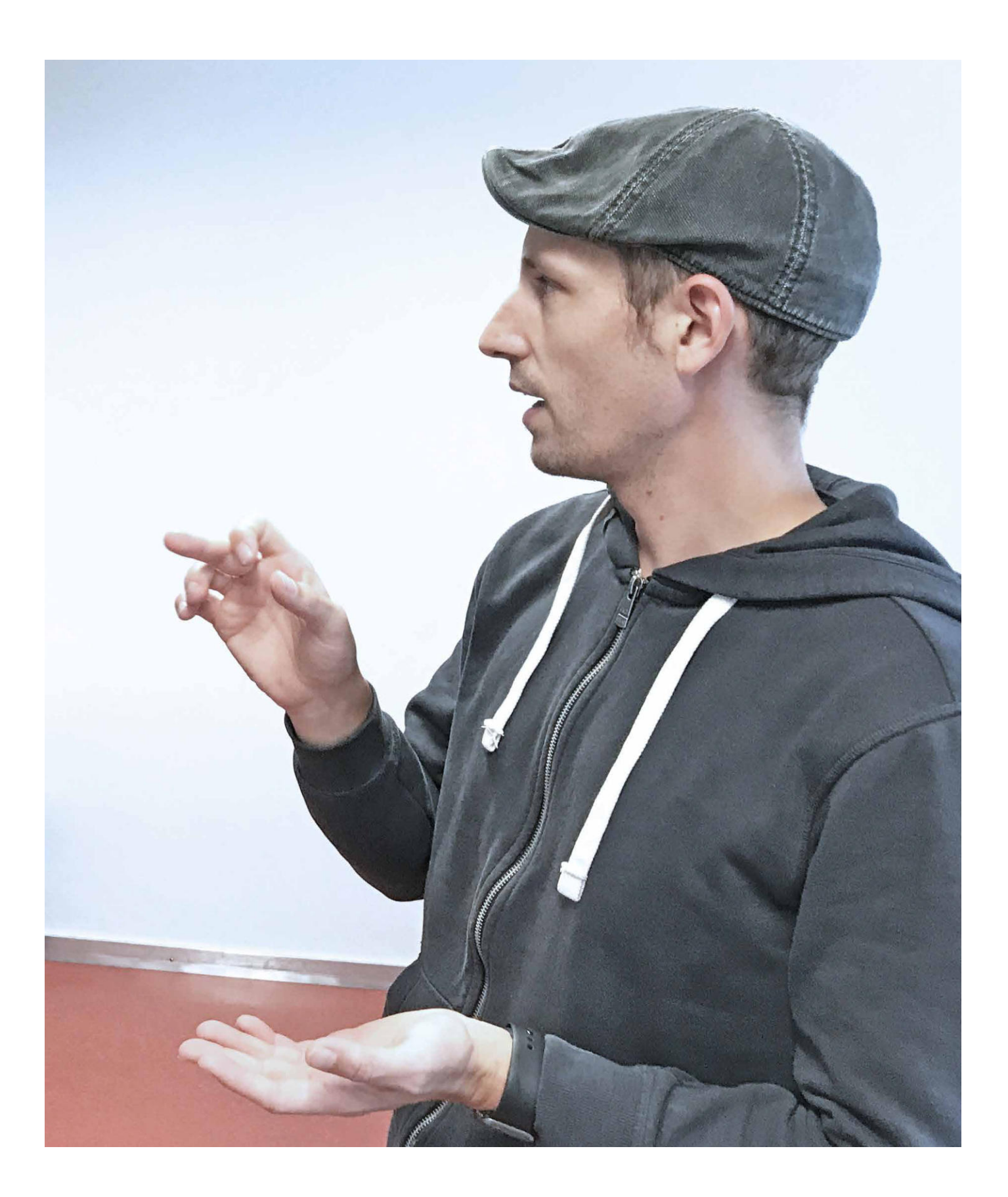

#### Mladen

Das Thema stellte für mich die Verbindung zwischen meiner beruflichen Welt und meiner Leidenschaft für den Radsport dar. Daher habe ich es mir vor etwas mehr als einem Jahr erlaubt, Veloplus bezüglich einer Zusammenarbeit anzufragen. Die beiden Welten vereint zu erleben und mitwirken zu dürfen, hat mir persönlich viel bedeutet.

Das Thema Personalisierung an sich war endlich etwas Neues, was man im Berufsalltag nicht so schnell antrifft. Diese Aspekte in ein UCD-Projekt einfliessen zu lassen, war extrem spannend. Querdenk-Aufgaben haben mich herausgefordert und stellten eine gute Abwechslung zu den vielen Fleissaufgaben des Projekts dar. Dass beispielsweise die Erstellung der Persona mit Verwendung eines Morphologischen Kastens und mit Nutzung der Umfrageergebnisse so gut geklappt hat, ist sehr befriedigend.

Ich konnte konzeptionell sicher viel beitragen, und die Design- und Prototyping-Phasen waren für mich das Highlight dieser Arbeit. Da ich konzeptionell bereits viele Projekte begleitet hatte, konnte ich viel Erfahrung mit Design-Tools mitbringen.

Aus Sicht der gesamten Projektorganisation war ich froh, dass Rhett und Philip viel Erfahrung und eine pragmatische Vorgehensweise mitgebracht haben. Den Fokus zu behalten und regelmässig, das heisst nicht nur während der Teamworkshops, das Projekt voranzutreiben, hat viel Disziplin benötigt und leider auch nicht immer so gut geklappt.

Die Doppelbelastung mit Studium und Vollzeitanstellung zehrte besonders in diesem dritten Masterjahr an meinen Kräften. Termine konnten von meiner Seite her nicht immer eingehalten werden, was mit der Zeit zu sehr vielen aufgestauten Tasks führte.

Während meiner beruflichen Tätigkeit und dem Studium habe ich bereits schätzungsweise 8sability Tests durchgeführt – sowohl als Moderator als auch als Beobachter. Trotz dieser umfangreichen Erfahrung ist eine saubere Moderation eines Usability Tests immer aufs Neue eine Herausforderung. Ich musste mich extrem konzentrieren, damit ich den Testnutzern keine Suggestionen machte. Eine Technik, die sich bewährt hat, ist beispielsweise, bei Fragen seitens der Nutzer einige Sekunden innezuhalten, bevor man die Frage auf irgend eine Art erwidert. In dieser Zeit kann man sich sorgfältig überlegen, was man sagt, und meist kllrt sich die Frage bei den Nutzern wlhrend dieser Zeit von selbst. Die Aufnahmen der Testing-Sessions sind sehr wertvoll zur Vermittlung der Ergebnisse und für Argumentationszwecke mit Stakeholdern.

Methodisch konnte ich viel von der Zusammenarbeit mit Rhett und Philip profitieren.

Ich kann mich sehr glücklich schätzen, mit Rhett und Philip diese Arbeit durchgeführt zu haben. Die Aufgaben, die während der Masterarbeit angefallen sind, haben sich wie von selbst aufgeteilt. Jeder war von Beginn an motiviert und hat mitgewirkt. Danke für die tolle Zusammenarbeit. Danke auch Jens, für die vielen wertvollen Meetings und die Führung bei Veloplus. Nicht zuletzt auch an Thomas ein riesen Dankeschön für die aktive Unterstützung während dieser Arbeit.

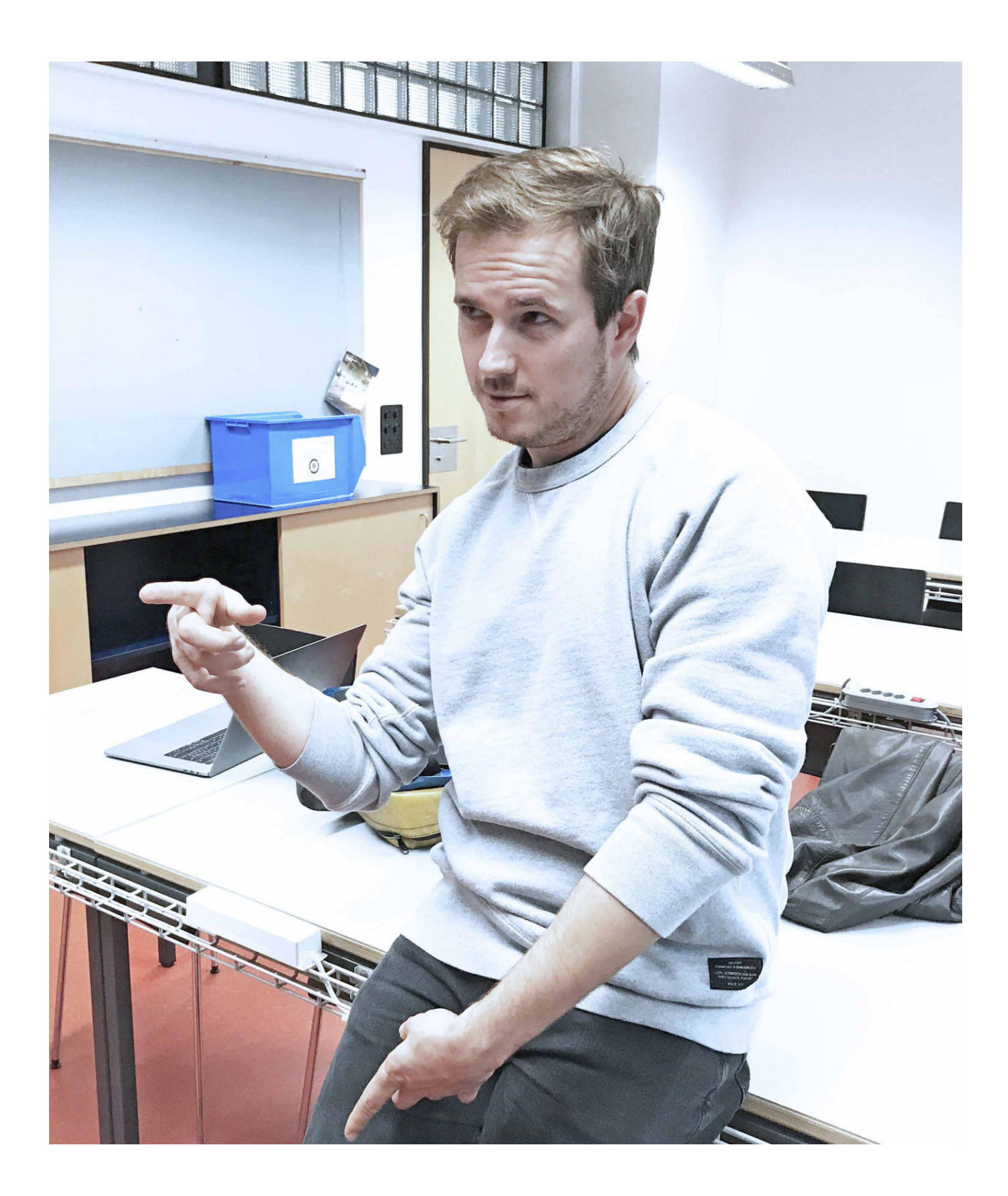

#### **Rhett**

Seit 2012 bin ich als Industriedesigner tätig. UCD war immer mein Fokus, aber nur im Hardware-Bereich. Als ich den MAS in Human Computer Interaction Design angefangen habe, war ich gleichzeitig begeistert und unsicher. Hardware-Produkte kann man greifen, spüren und jeden Bestandteil anschauen. Im Gegensatz dazu war die digitale Welt für mich nicht greifbar. Wie kann man eine Applikation «in die Hand nehmen» und nutzbar machen? Dank vielen tollen Mentoren und Mitstudenten ist das Thema für mich immer verständlicher geworden. Dank dieser Masterarbeit und der Zusammenarbeit mit meinem Team durfte ich die gelernten Fähigkeiten umsetzen und Interessen, Fähigkeiten und Schwächen erkennen.

Trotz eines unklaren Anfangs ermöglichte mir diese Masterarbeit viele Lernerfahrungen. Das Projekt über Personalisierung im Webshopping-Bereich begeisterte mich nicht von Anfang an. Das Velo und meine persönlichen Nutzerbedürfnisse motivierten mich. Sobald ich mit der Forschung über Personalisierung begann, kam ein unerwartetes Interesse für das Thema auf. Mit wissenschaftlichen Beweisen durfte ich erfahren, dass Personalisierung viel Potenzial bietet. Wenn man die Technologie richtig umsetzt, kann die gesamten User Experience verbessert werden. Mladen hat mir das mehrmals gezeigt. Seine Offenheit gegenüber neuen Applikationen und Vorgehensweisen hat mir geholfen, offener zu sein. Dadurch ist Personalisierung nicht nur interessant, sondern zu einem neuen Werkzeug in meinem Toolkit geworden, um UCD zu unterstützen.

Meine Fähigkeiten aus der Medizinbranche waren für das Projekt hilfreich. Durch meine Erfahrung mit Usability Engineering weiss ich, wie man Usability Tests sauber durchführt und dokumentiert. Ich konnte auch die Verbindung zwischen Benutzerbedürfnissen, Anforderungen und Features herleiten. Diese Fähigkeit war manchmal hindernd: Ich wollte alles sauber aufschreiben und habe damit viel Zeit mit Details verloren. Hierbei haben Philip und Mladen mir immer wieder geholfen, mich auf das Wesentliche zu konzentrieren.

Nach neun herausfordernden Monaten kann ich sagen, dass sich die Masterarbeit gelohnt hat. Als Ehemann, Vater, Arbeitnehmer und Student gab es einige Momente, in denen ich voller Erschöpfung gedacht habe: «Es geht einfach nicht weiter.» In diesen Momenten wurde ich von meinem Team, von meinem Arbeitgeber und am meisten von meiner Familie unterstützt. Ich kann ihnen nicht genug danken. Dank diesem Projekt durfte ich Zeitmanagement wirklich lernen. Die verschiedenen Aufgaben aufzulisten, zu priorisieren und dann fleissig zu erledigen sind zu einem wichtigen Prozess für mich geworden. Ich habe während der Masterarbeit gelernt, mich auf Kompromisse einzulassen und Teamentscheide zu treffen. Philip war mir ein grosses Vorbild diesbezüglich. Er hatte die Timeline immer vor Augen und mit Ruhe das Team zu Einigkeit gebracht.

Des Weiteren durfte ich mehrere UCD-Methoden ausprobieren. Dies war ein wichtiger Schritt für mich. Als Industriedesigner habe ich keine «Angst» mehr vor Softwareprojekten. Kein Projekt wird gleich ablaufen wie dieses, aber ich habe die Werkzeuge angewendet und Erfahrung gesammelt, um mit Zuversicht an zukünftige digitale Projekte heranzugehen.

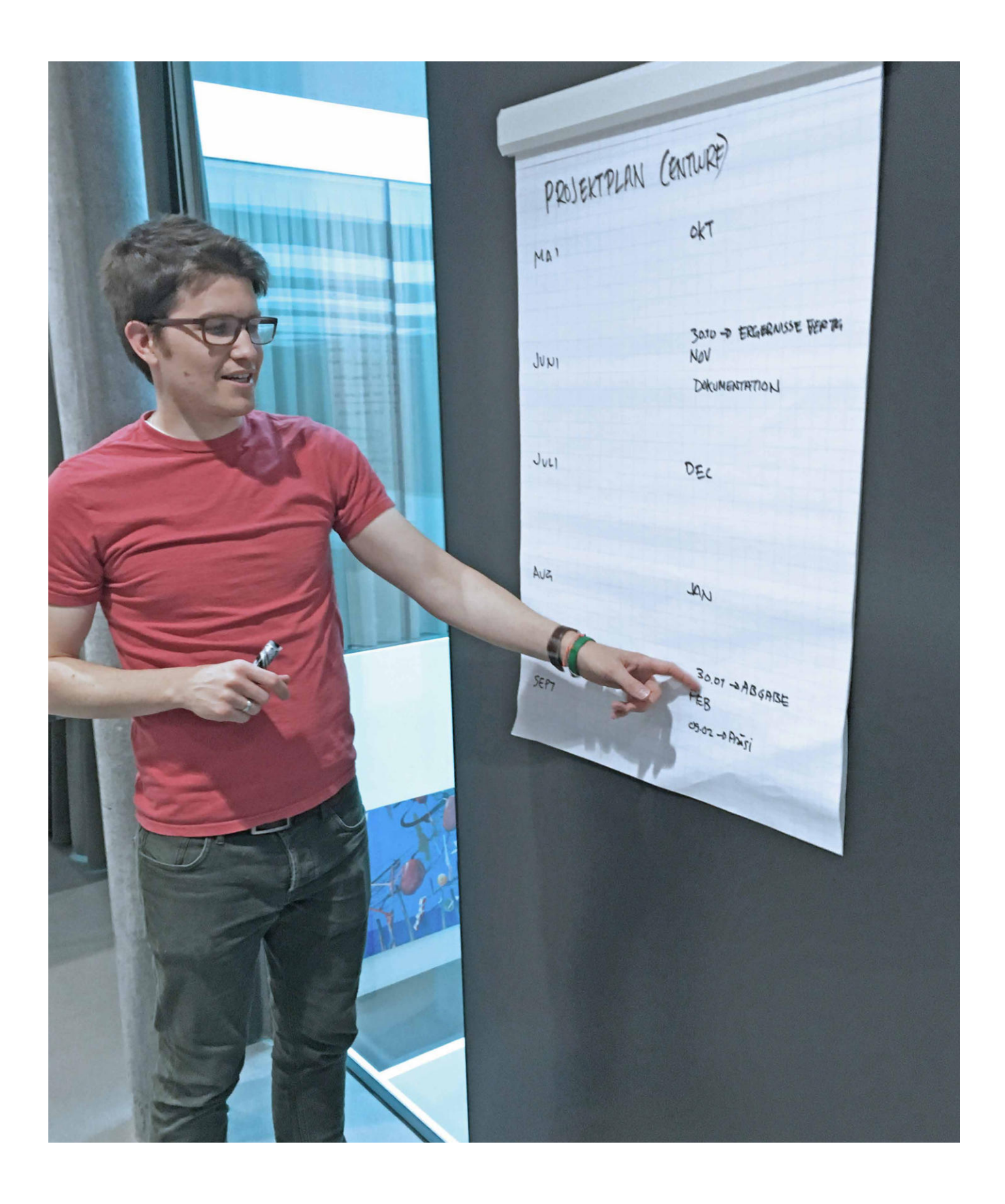

# Abbildungsverzeichnis

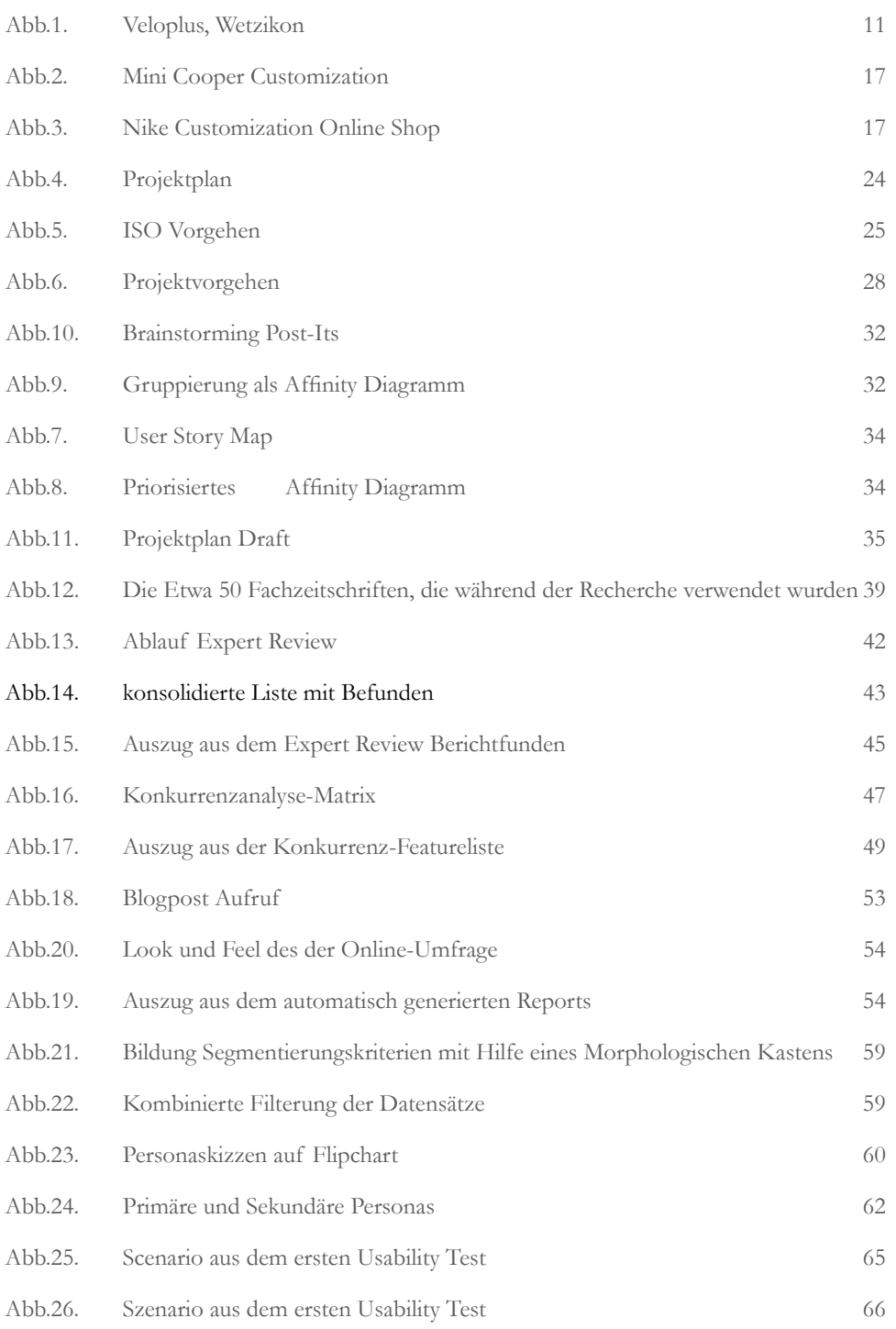

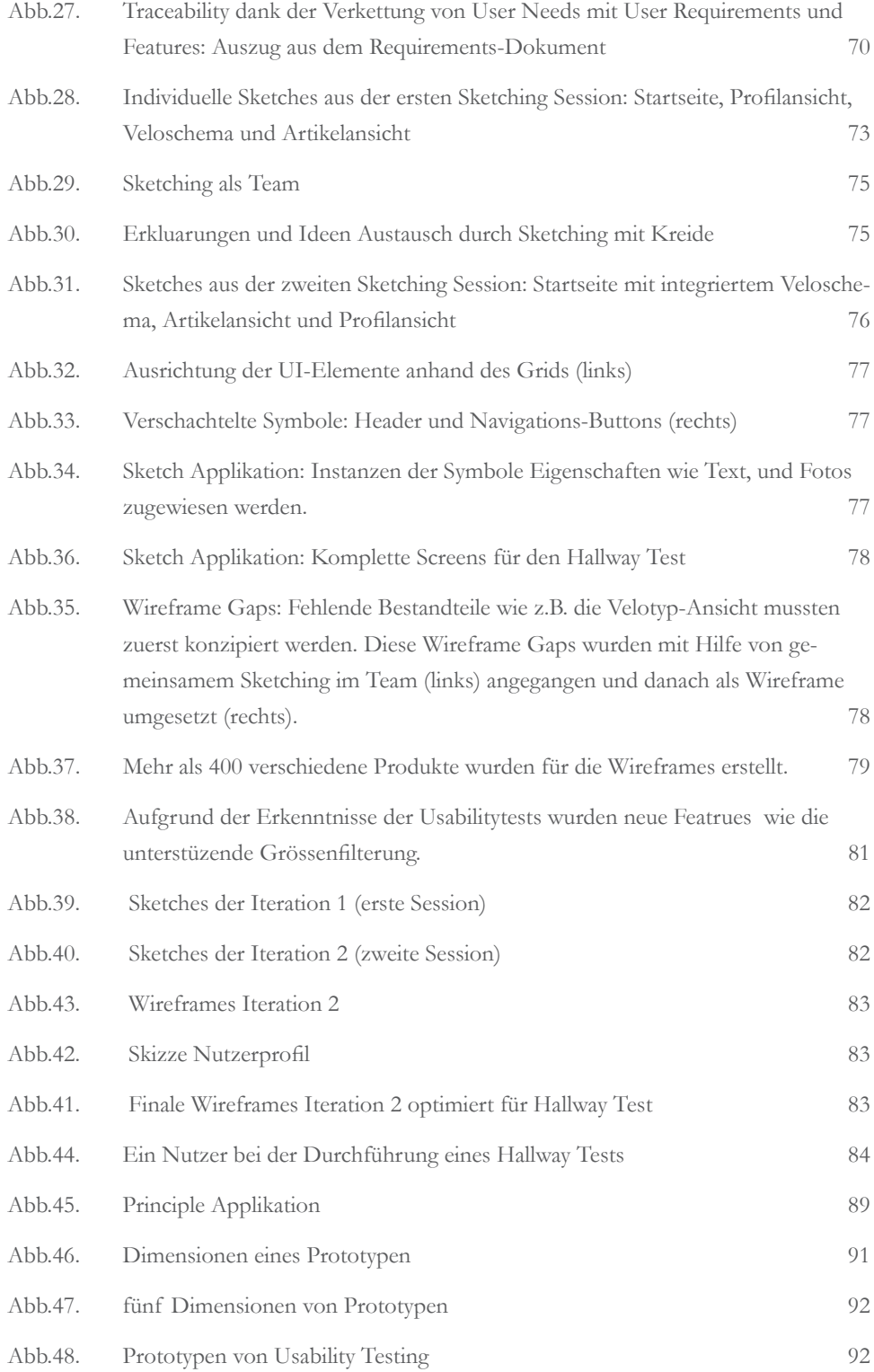

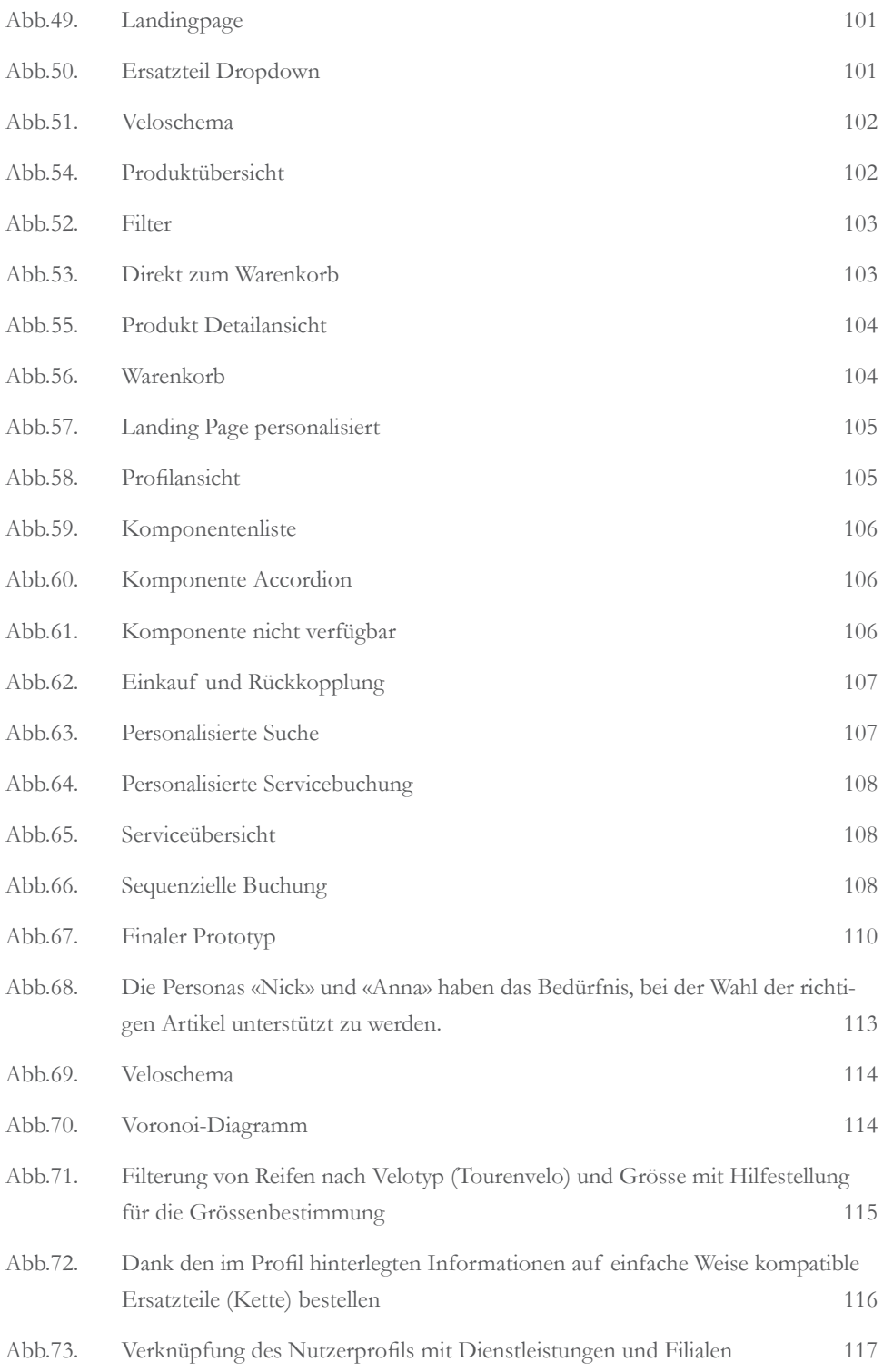

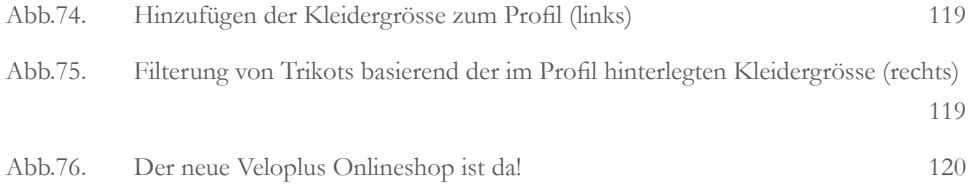

## **Literaturverzeichnis**

Bike-Components. Homepage. Online (12.12.2017): https://www.bike-components.de/

Gregg, B. (2016). Marketing's Holy Grail: Digital pevrsonalization at scale. Online (5.11.2017): https://www.mckinsey.com/business-functions/digital-mckinsey/our-insights/marketings-holy-grail-digital-personalization-at-scale

Ariker, M. & Heller, J. & Diaz, A. & Perrey, J. (2015). How Marketers Can Personalize at Scale. Online (5.11.2017): hbr.org/2015/11/how-marketers-can-personalize-at-scale

Dutta, K. & Datta, A. & Vandermeer, D. & Ramamritham, K. & Thomas, H. (2000). Enabling Scalable Online Personalization on the Web. Online (5.11.2017): https://dl.acm. org/citation.cfm?id=352892.

Priyadharshini, K. & Mathew, S.K. (2016). The Impact of Individual Privacy and Personalization on Online Buying Behavior: An Experimental Study. Online (16.10.2017): http://ieeexplore.ieee.org/document/7605024/?reload=true

Pappas, I.O. & Panos, E.K. & Michail, N.G. & Lekakos, G. (2016). The interplay of online shopping motivations and experiential factors on personalized e-commerce: A complexity theory approach. Online (16.10.2017): https://www.sciencedirect.com/science/article/pii/S0736585316305068

Sarodnick, F. & Brau, H. (2006). Methoden der Usability Evaluation. Bern: Verlag Hans Huber.

Fachhochschule Nordwestschweiz. Homepage. Online (5.12.2017): http://web06.fhnwph.ch/wissenschaftlicher\_dreisatz.cfm

Do,T.L. Secondary Research. Online. (10.11. 2017): http://designresearchtechniques. com/casestudies/secondary-research/

DIN EN ISO 9241-110:2008-09, Ergonomie der Mensch-System-Interaktion - Teil 110: Grundsätze der Dialoggestaltung

Nielsen, J. (1990). Heuristic Evaluation of User Interfaces. ACM CHI Conference Proceedings. Seattle, Washington. ACM

Experience UX. Homepage. Online (10.10.2017): http://www.experienceux.co.uk/faqs/ what-is-an-expert-review/

Shade, A. (15.12.2013). Competitive Usability Evaluations: Learning from Your Competition. Online(2.12.2017): https://www.nngroup.com/articles/competitive-usability-evaluations/

Veloplus. Unternehmenspräsentation. (2017). Veloplus - Wer wir sind!

Goodwin, K. (2015). Getting From Research to Personas: Harnessing the Power of Data. Online (1.11.2017): https://www.cooper.com/journal/2008/05/getting\_from\_research\_ to\_perso?

Cooper, A. & Reinmann, R. & Cronin, D. & Noessel, C. (2014). About Face: The Essentials of Interaction Design. Indianapolis. Wiley Verlag

Mulder, S. & Yaar, Z. (21.8.2006). The User Is Always Right: A Practical Guide to Creating and Using Personas for the Web. New Riders Verlag.

Bau Info Consult. Homepage. Online (2.7.2017): http://www.bauinfoconsult.de/Stichproben\_Rechner.html

Gray, C. (20.11.2014). Better User Research Through Surveys. Online(2.7.2017): https:// uxmastery.com/better-user-research-through-surveys/

Steimle, T. (2015). Analyse des Nutzungskontext: Ein Skript für Studenten.

Goodwin, K. (13.1.2005). Perfecting Your Personas. Online (5.8.2017): https://articles. uie.com/perfecting\_personas/

Goodwin, K. (2009). Designing for the Digital Age. Indianapolis. Wiley Publishing, Inc.

Kreativitätstechniken. Homepage. (18.10.2011). Morphologischer Kasten bzw. Morphologische Analyse. Online (10.7.2017): https://kreativitätstechniken.info/morphologischer-kasten-bzw-morphologische-analyse/

Leffingwell, D. & Widrig, D. (2000). Managing Software Requirements. Indianapolis. Addison-Wesley.

Nielsen, J. (2017). "Requirements" vs. Needs. Online (15.12.2017): http://jeffnielsen. com/requirements-vs-needs/

T Maik Maurer, Sven-Olaf Schulze, Tag des Systems Engineering: Zusammenhänge erkennen und gestalten, S 112

Richter, M. (2015). Vorlesung Vorgehensmodelle 1. HSR Rapperswil.

Michael Shrivathsan, Features vs Requirements – Requirements Management Basics, 13.7.2009 online: http://pmblog.accompa.com/2009/07/13/features-vs-requirements-requirements-management-basics/

Moser, C. (2012). User Experience Design - Mit erlebniszentrierter Softwareentwicklung zu Produkten, Springer Verlag.

Ayers, J. (18.8.2016). Take Your UX on a Trial Run With Hallway Testing. Online (8.8.2017): https://www.appmakr.com/blog/ux-hallway-testing/

Martin, B. & Hanington, B. (2012). Design Methoden. München. Stiebner Verlag.

Greenberg, S. (1998). Prototyping for Design and Evaluation. Online (6.12.2017): http:// grouplab.cpsc.ucalgary.ca/saul/681/1998/prototyping/survey.html

McCurdy, M. & Connors, C. & Pyrzak, G. & Kanefsky, B. & Vera, A. (2006). Breaking the fidelity barrier: an examination of our current characterization of prototypes and an example of a mixed-fidelity success. Online (22.10.2017): http://doi.acm. org/10.1145/1124772.1124959

Nielsen, J. (2000). Designing Web Usability: The Practice of Simplicity. New Riders.

Good And Bad Visualizations (September 28, 2014), online: http://blog.websiddu.com/ good-and-bad-visualizations.html